*Data Analysis Tools and Practice(Using R)*

*2021.04.12*

# ggplott画图2

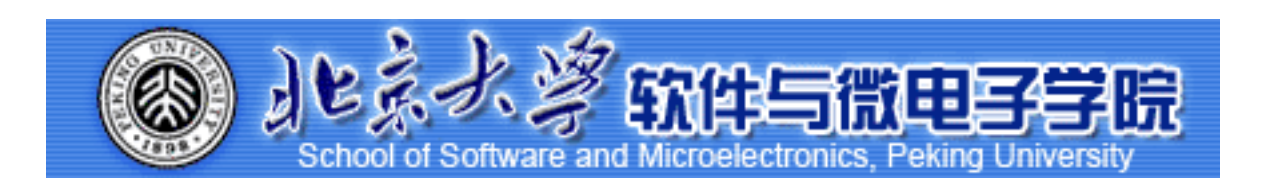

*Huiping Sun(*孙惠平*) [sunhp@ss.pku.edu.cn](mailto:sunhp@ss.pku.edu.cn)*

# 课堂测试时间

*ggplot2 II* 课堂测试06 **先⽤电脑完成** *40***分钟 然后誊抄纸上**

- <sup>1</sup>、查看数据集mtcars,根据要求作图:
	- (I)分别使用qplot、ggplot函数画出mpg和wt关系的散点图;
	- (2)使用三种方式画出mpg列的直方图,同时在使用qplot和ggplot时指定每个小圆柱体的宽度是4;

(3)使用三种绘图函数画出mpg变量的密度曲线。

● 2、使用datasets包中的数据集pressure, 查看其数据并按要求画图:

(1)请画出pressure和temperature关系的曲线图;

(2)分别使用qplot和ggplot画出pressure和temperature关系的散点图和折线图。

● 3、使用datasets中的数据集ToothGrowth, 完成如下的绘图要求:

(1)以supp变量作为分类,分别使⽤三种绘图函数画出len变量的箱型图。

• 4、使用ggplot2包中数据集mpg,完成练习:

(I)使用mpg数据集定义一个 ggplot对象, 表示hwy与cty的关系;

(2)画一个散点图,指定颜色有year列来指定,并在上边绘图的基础上画出平滑的拟合曲线;

(3)继续使用(I)中定义的ggplot对象画散点图,使用class来指定颜色,displ指定大小,透明度; 指定为0.5,position指定为抖动,在散点图的基础上添加拟合曲线;

(4)使用qplot画出hwy与cty的关系的散点图,并根据year变量分面,同时添加拟合曲线。

*ggplot2 II* 上次课程内容回顾

- ggplot2
- qplot():
	- ✴ data; log; colour; shape; alpha;
- geom:
	- ✴ point; smooth; jitter; boxplot;path; line; histogram; freqpoly; density; bar;
	- ✴ binwidth; fill; weight; scale\_y\_continous(); smooth;
- facets:
- ggplot():

✴ +; %+%; layer(); geom\_xxx(); stat\_xxx(); aes(); group;

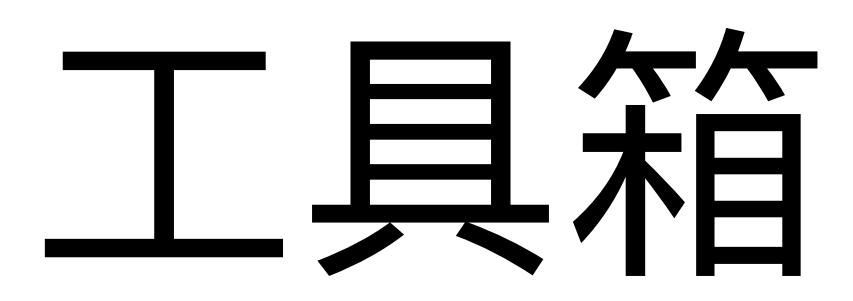

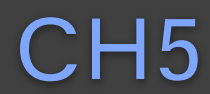

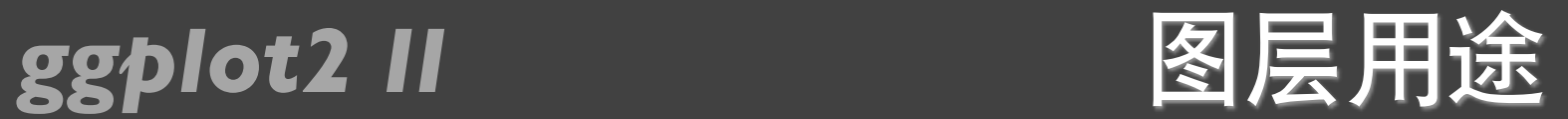

- 展示数据本身
- 展示数据的统计摘要
- 添加额外的元数据、上下文信息和注解

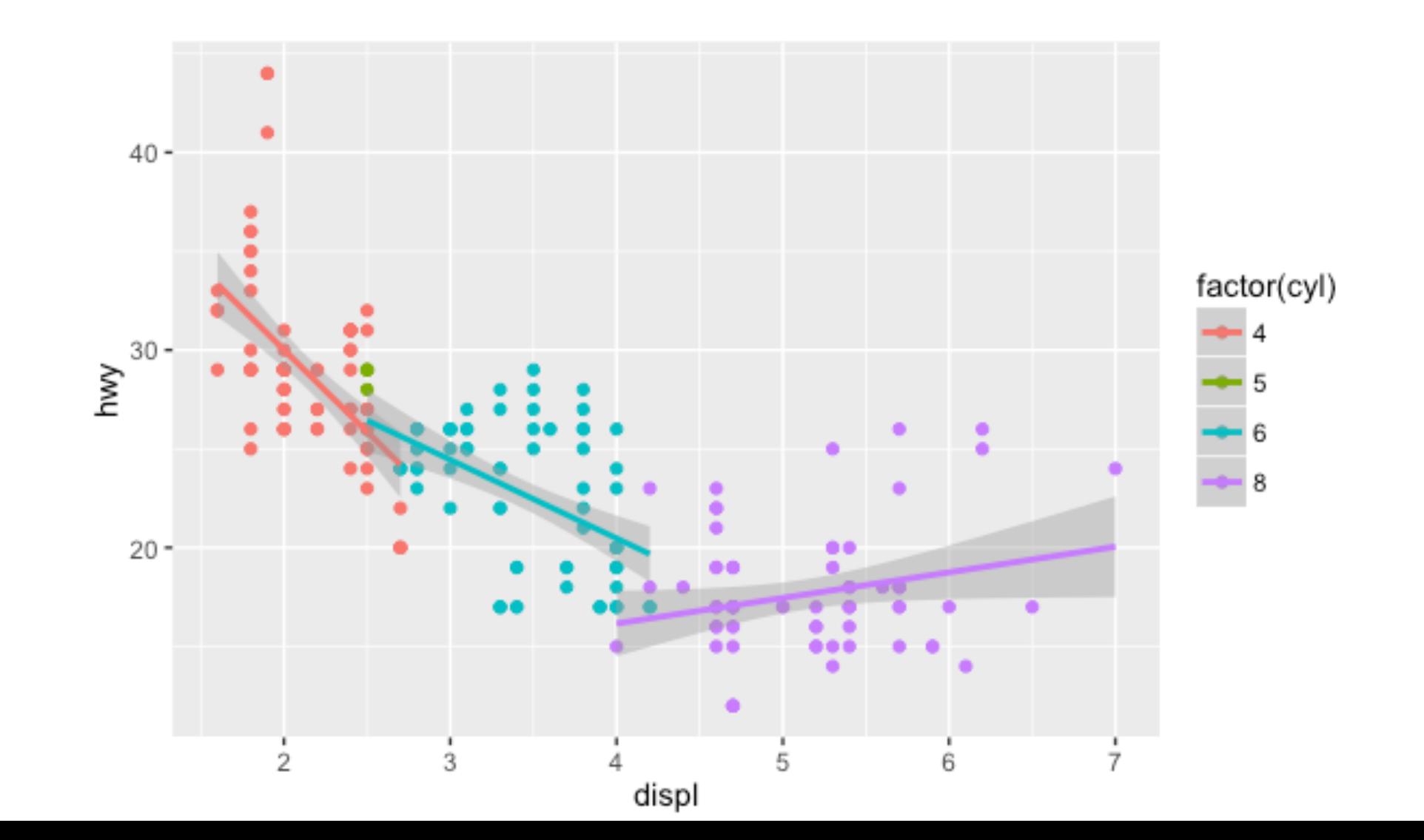

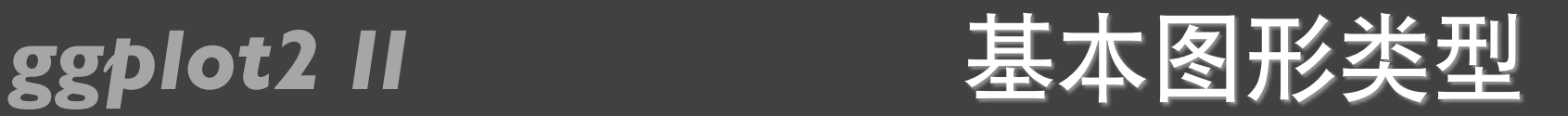

- geom\_area(): 面积图
- geom\_bar(stat="identity"):条形图

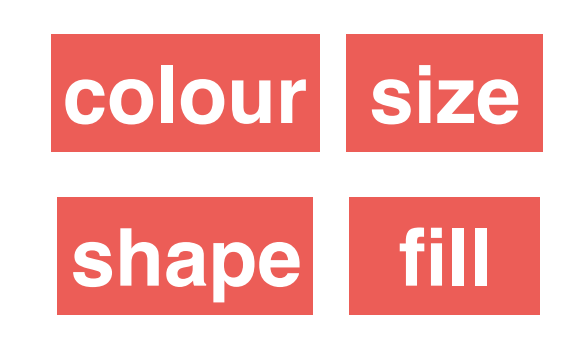

- geom\_line():线条图 • geom\_text(): 添加标签
- **\_geom\_point():** 散点图 • geom\_tile(): 色深图、水平图

```
> df <- data.frame(
+ x = c(3, 1, 5),+ y = c(2, 4, 6),+ label = c("a", "b", "c")+)
> p \le ggplot(df, aes(x, y, label = label)) +
+ xlab(NULL) + ylab(NULL)
```
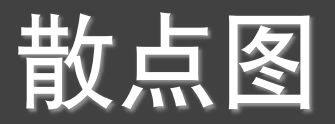

### $> p + geom\_point() + labs(title = "geom\_point")$

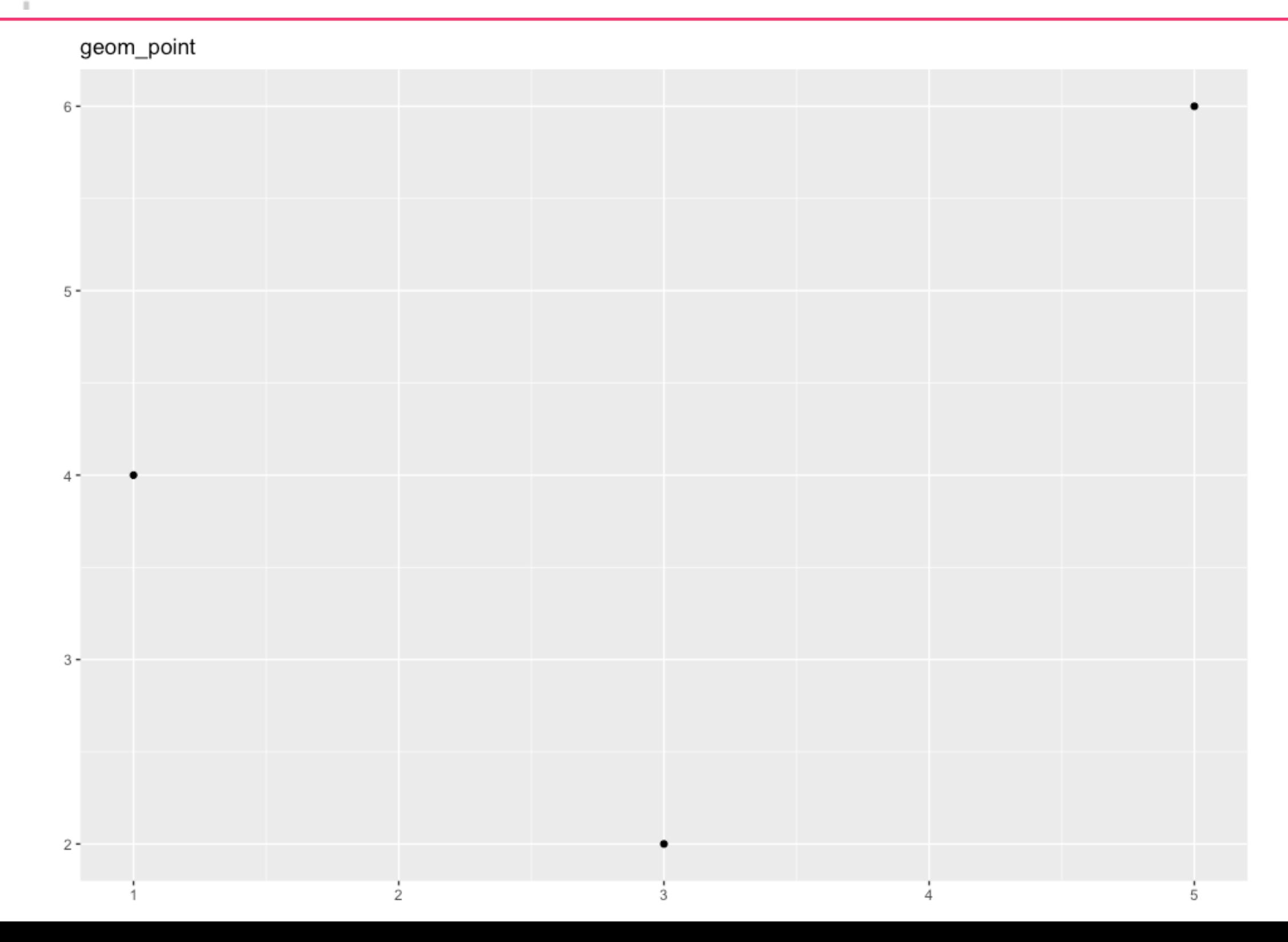

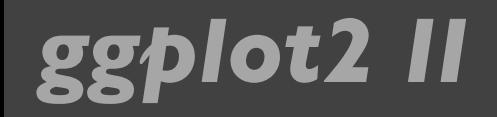

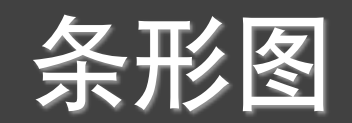

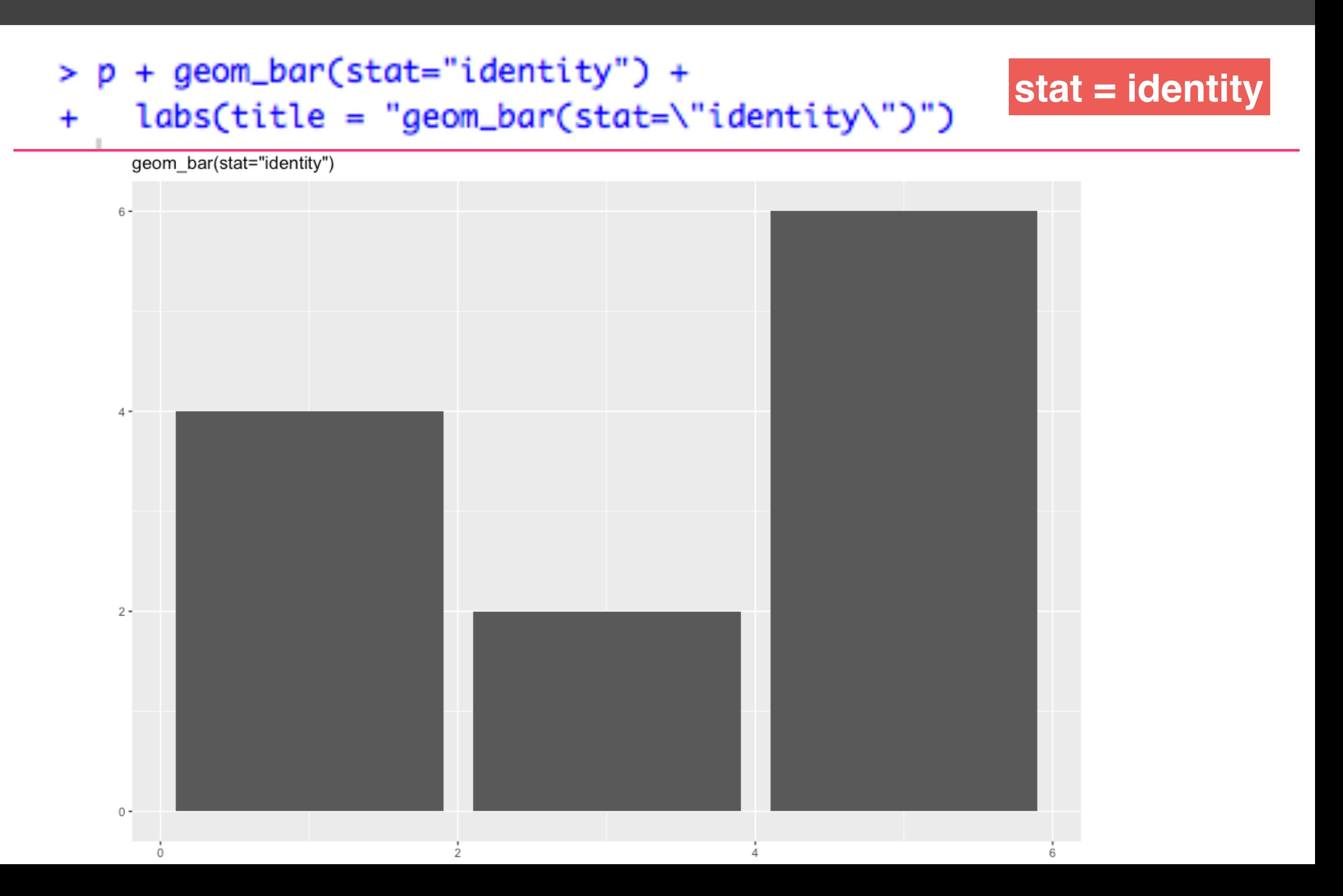

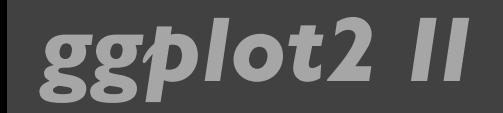

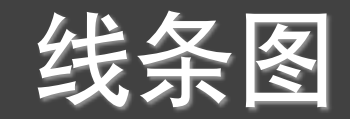

group

### $> p + geom\_line() + labs(title = "geom\_line")$

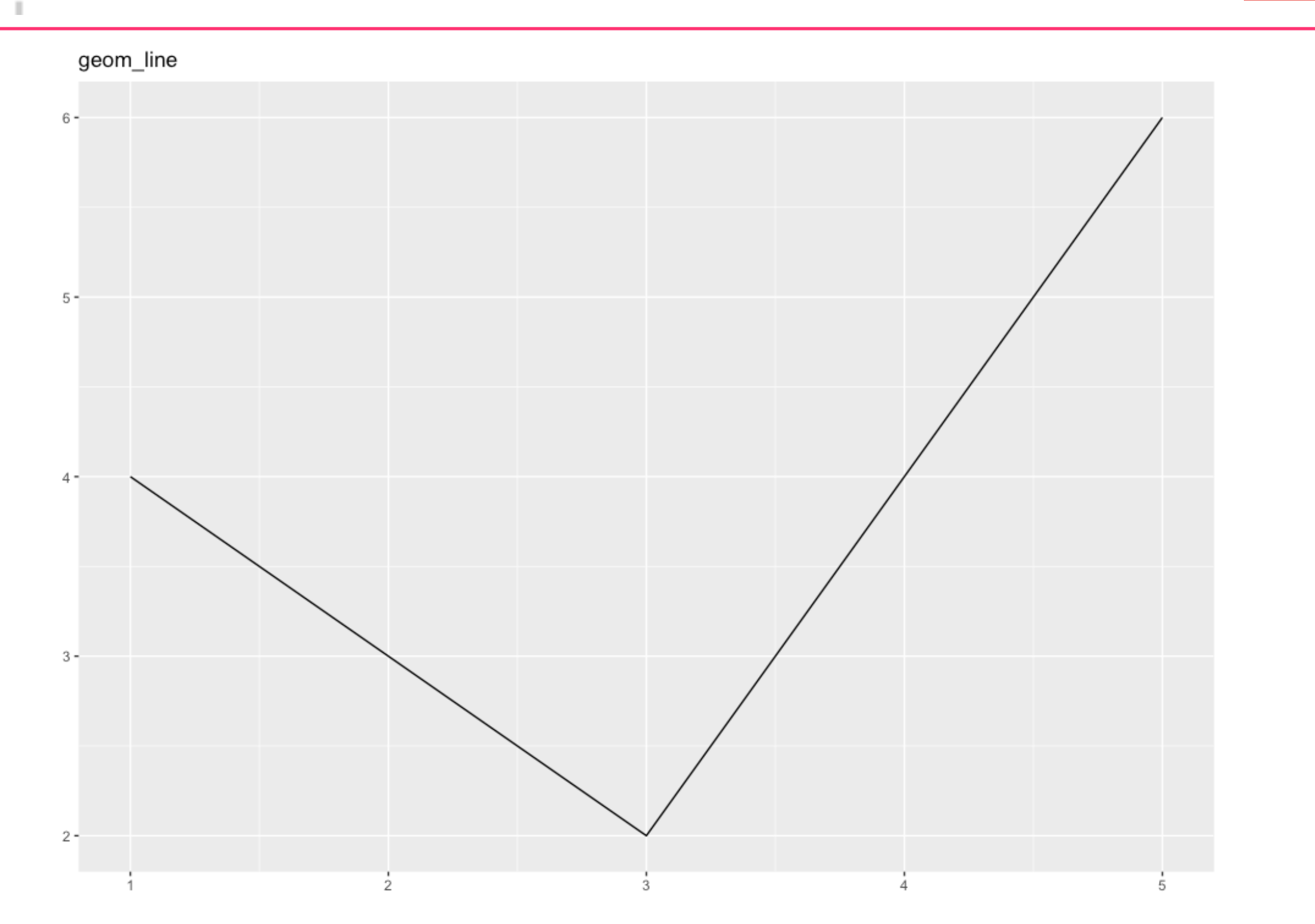

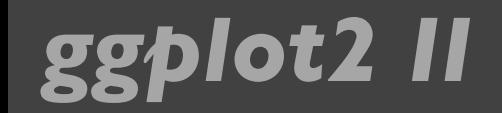

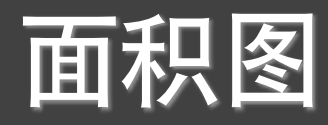

### $> p + geom\_area() + labs(title = "geom\_area")$

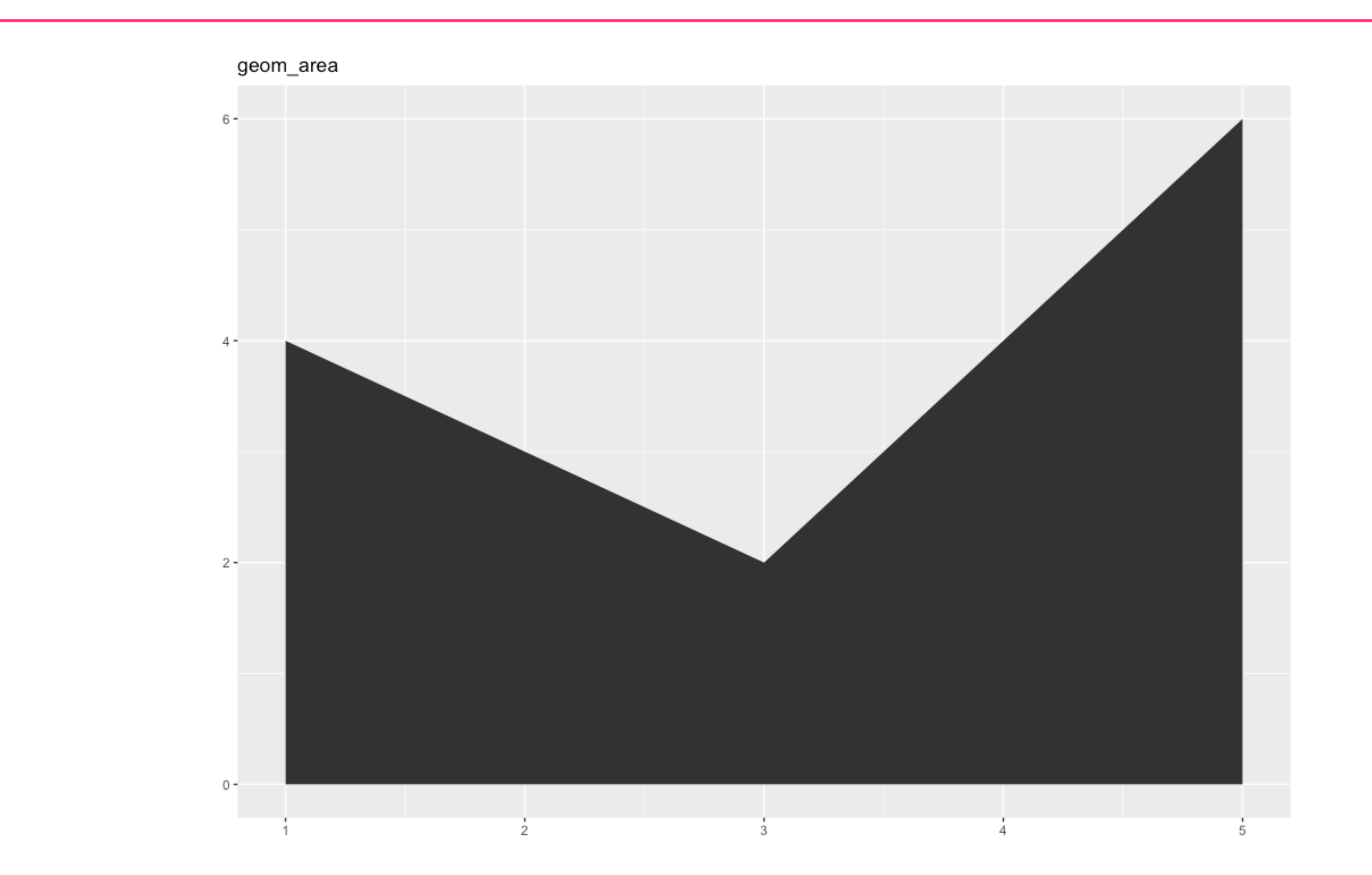

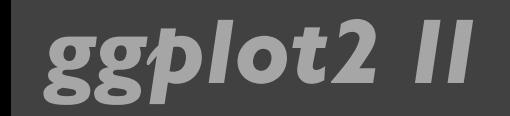

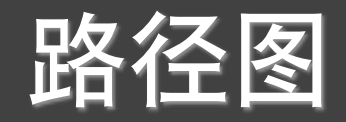

### $> p + geom\_path() + labs(title = "geom\_path")$

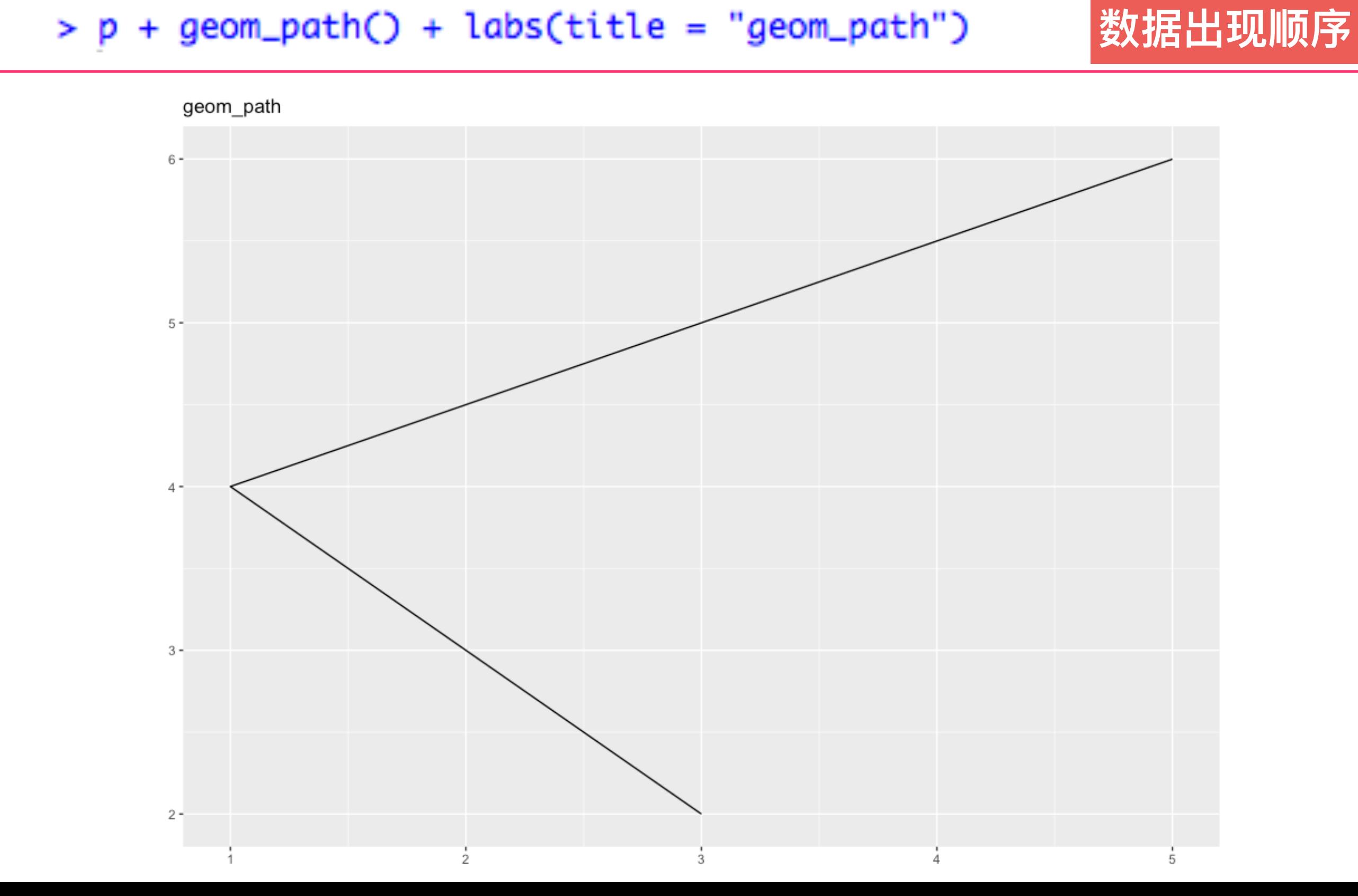

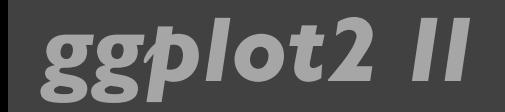

### 添加标签

### $> p + geom\_text() + labs(title = "geom\_text")$

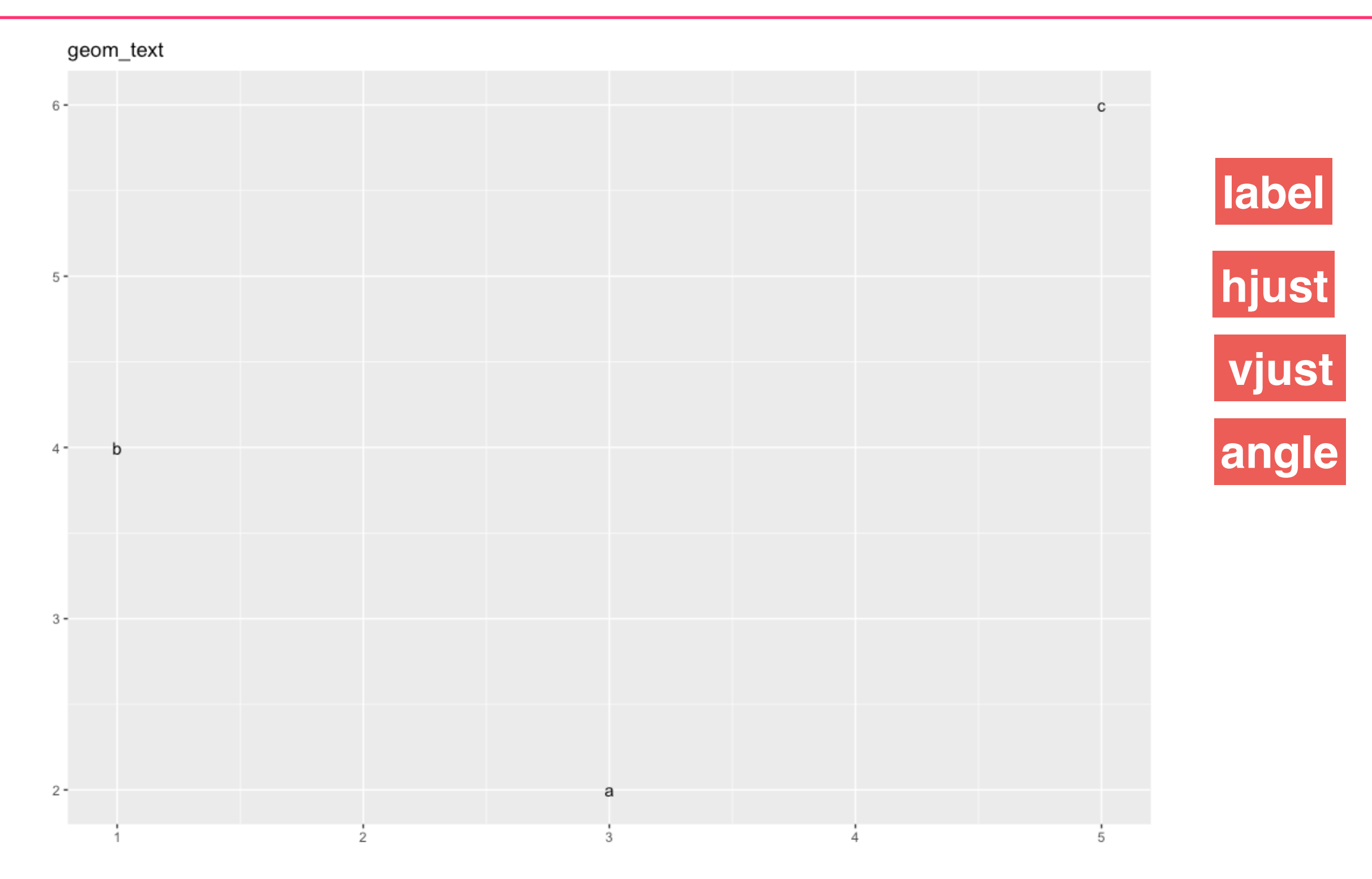

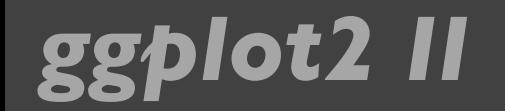

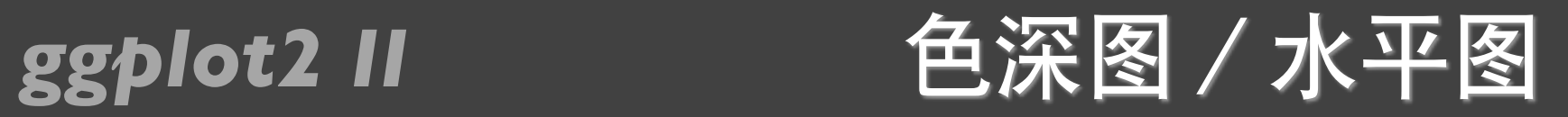

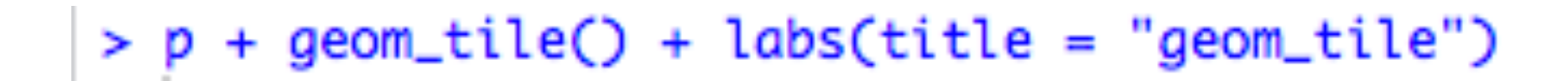

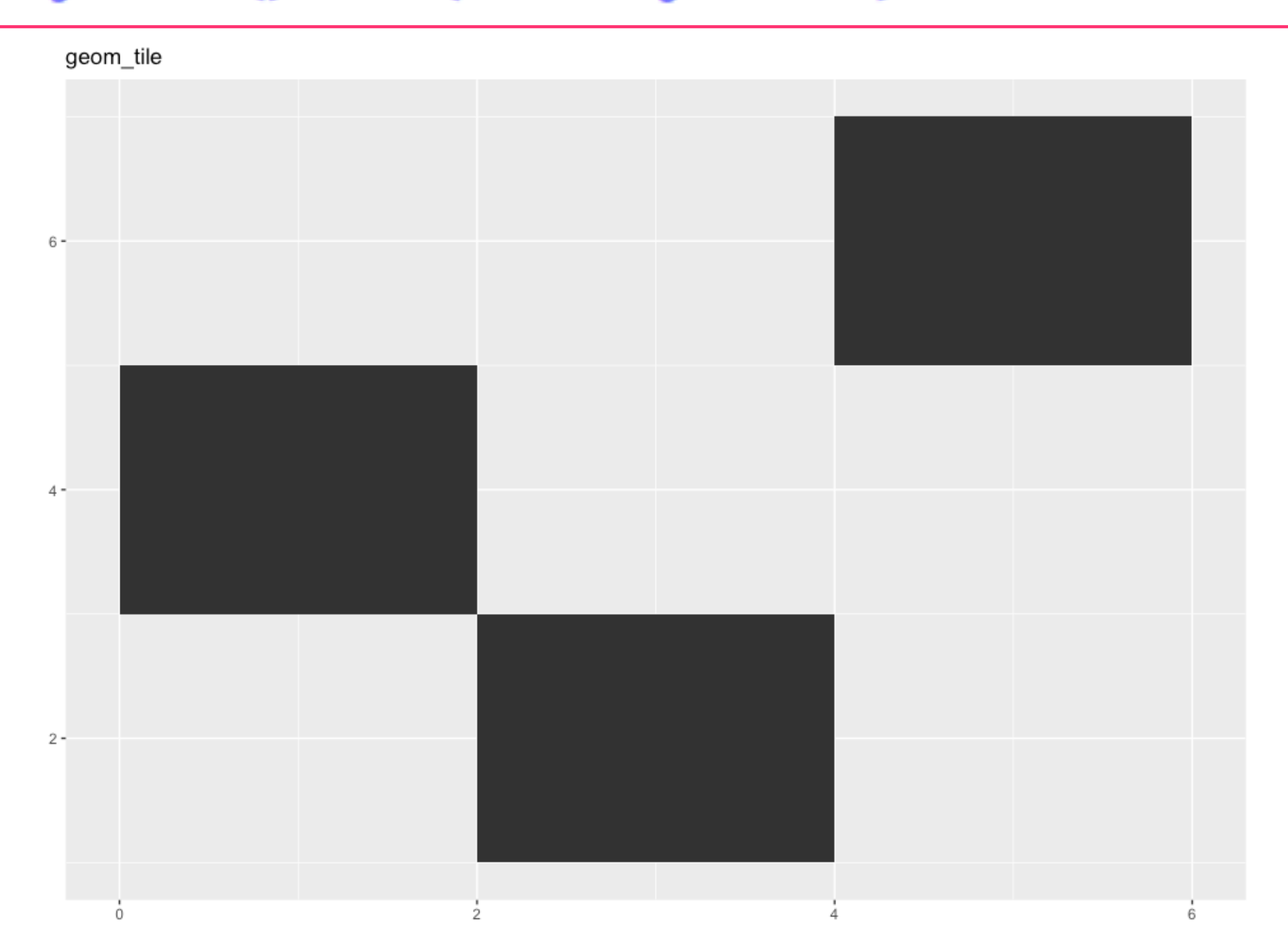

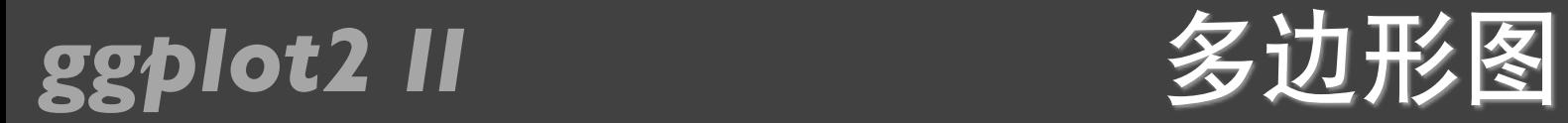

### $> p + geom\_polygon() + labs(title = "geom\_polygon")$

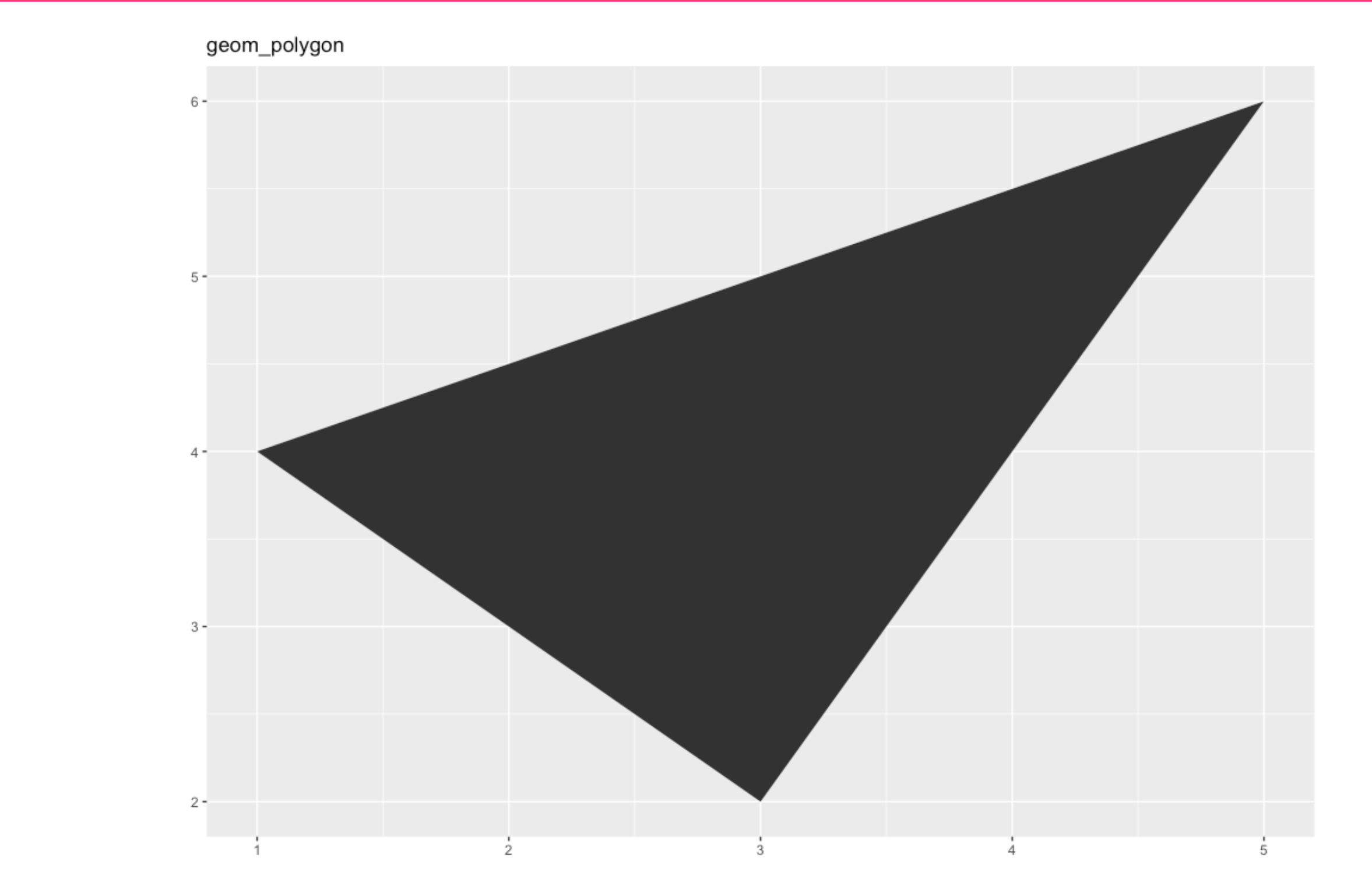

### *ggplot2 II* 钻石数据集

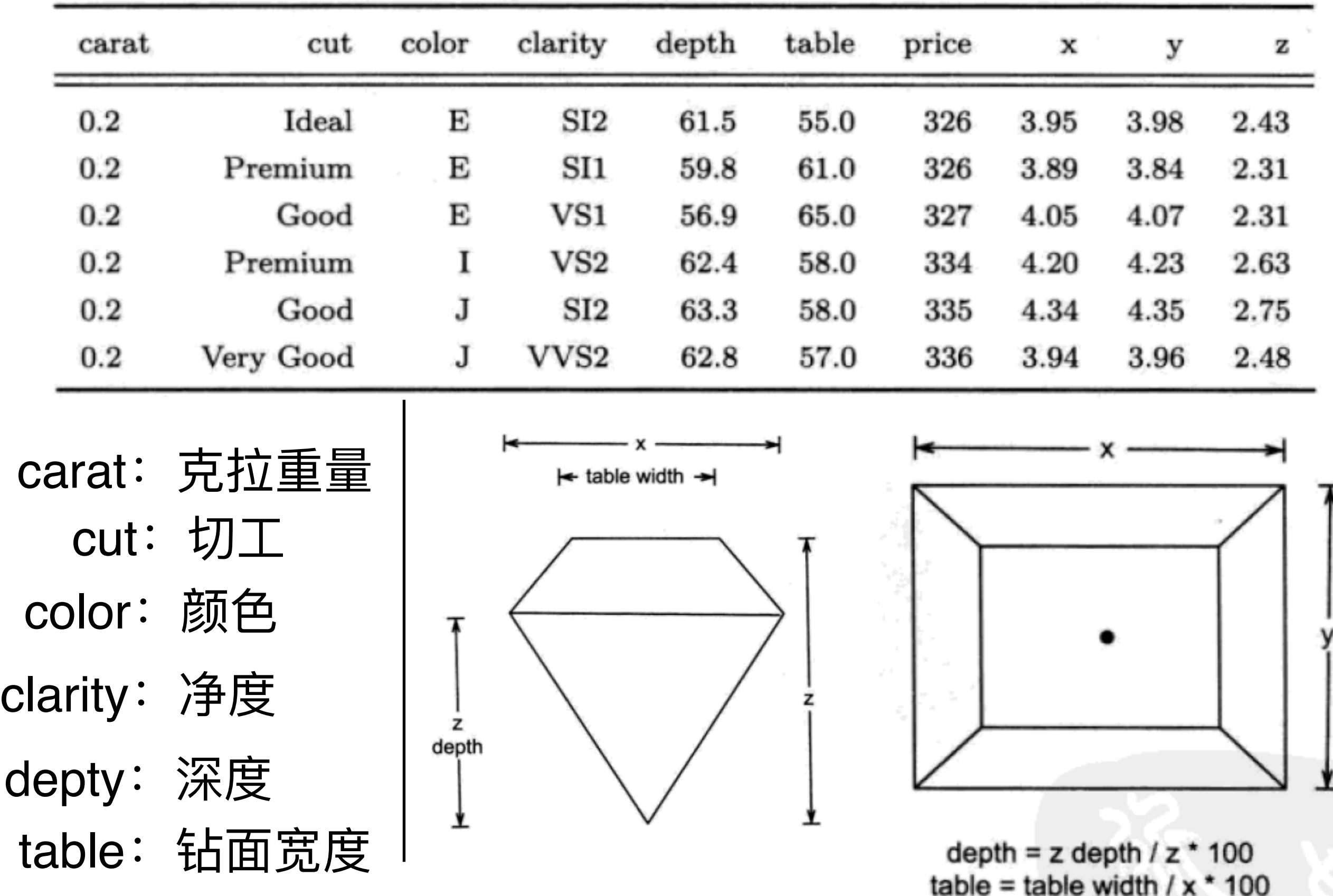

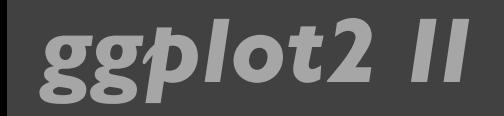

### *ggplot2 II* 展示数据分布

### > qplot(depth, data=diamonds, geom="histogram")

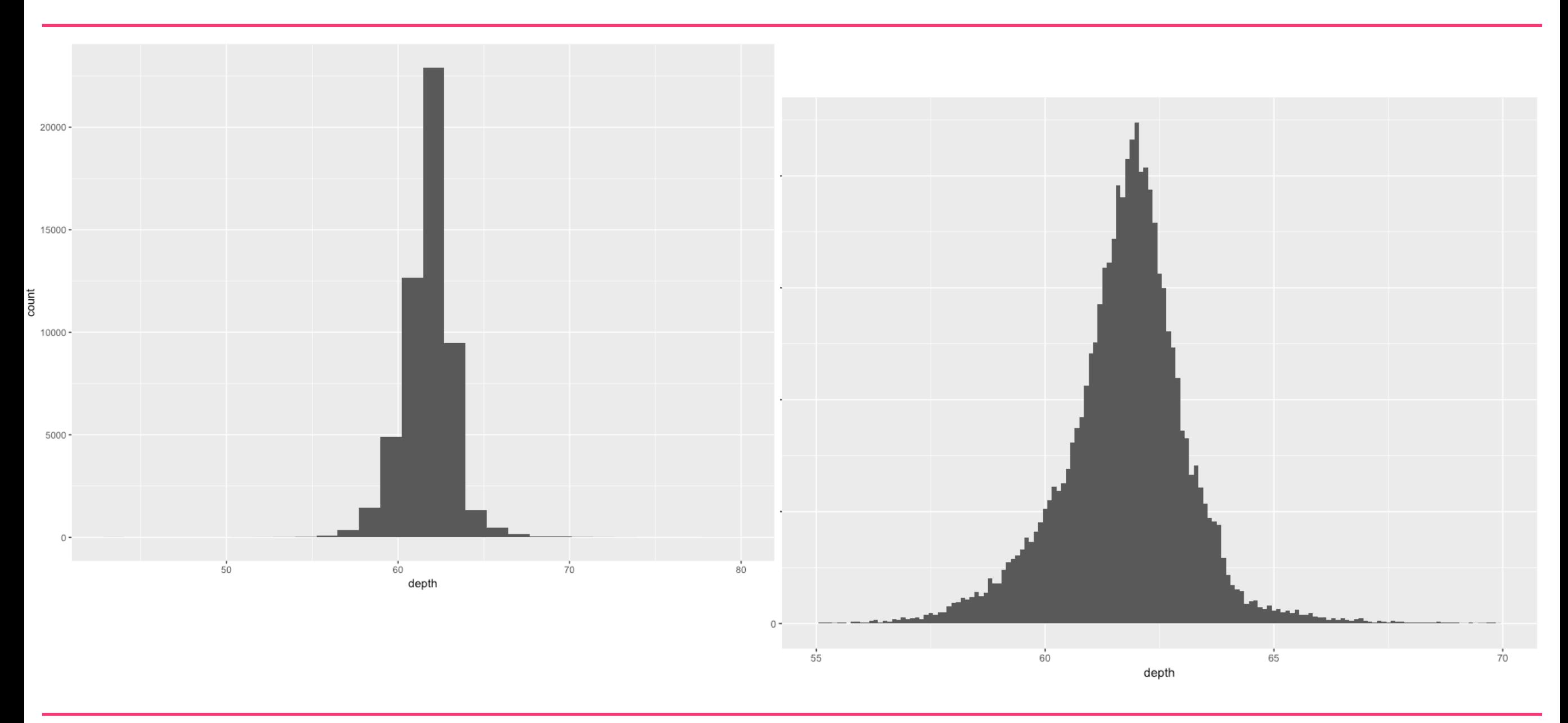

> qplot(depth, data=diamonds, geom="histogram", xlim=c(55, 70), binwidth=0.1)

### *ggplot2 II* 分面直方图

- > depth\_dist <- ggplot(diamonds, aes(depth)) + xlim(58, 68)
- > depth\_dist +
- $geom\_histogram(aes(y = .density..)$ , binwidth = 0.1) +  $\ddot{}$
- $facet\_grid(cut ~. )$  $+$

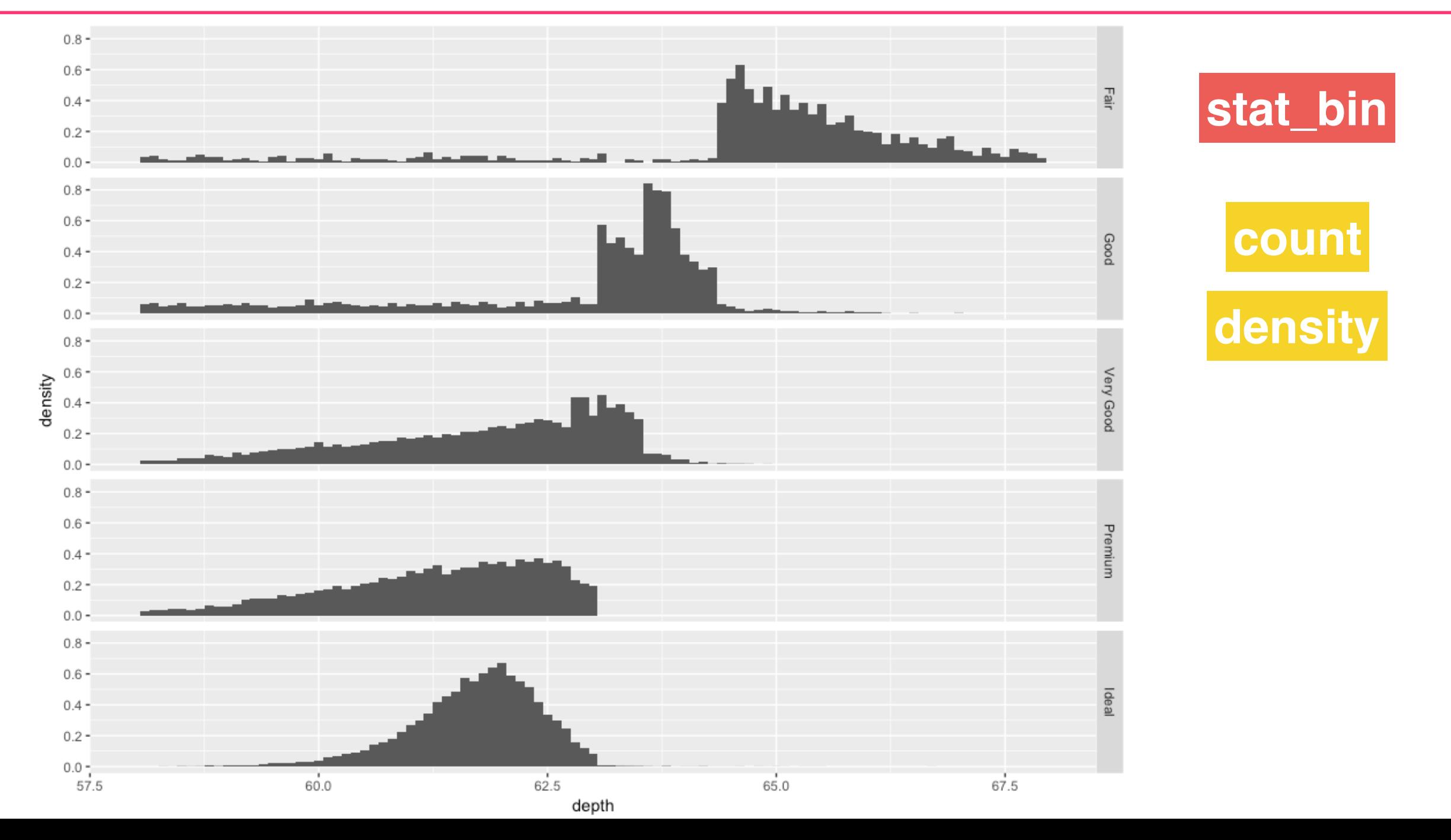

### *ggplot2 II* 频率多边形图

> depth\_dist + geom\_histogram(aes(fill = cut), binwidth =  $0.1$ ,  $position = "fill")$  $\ddot{}$ 

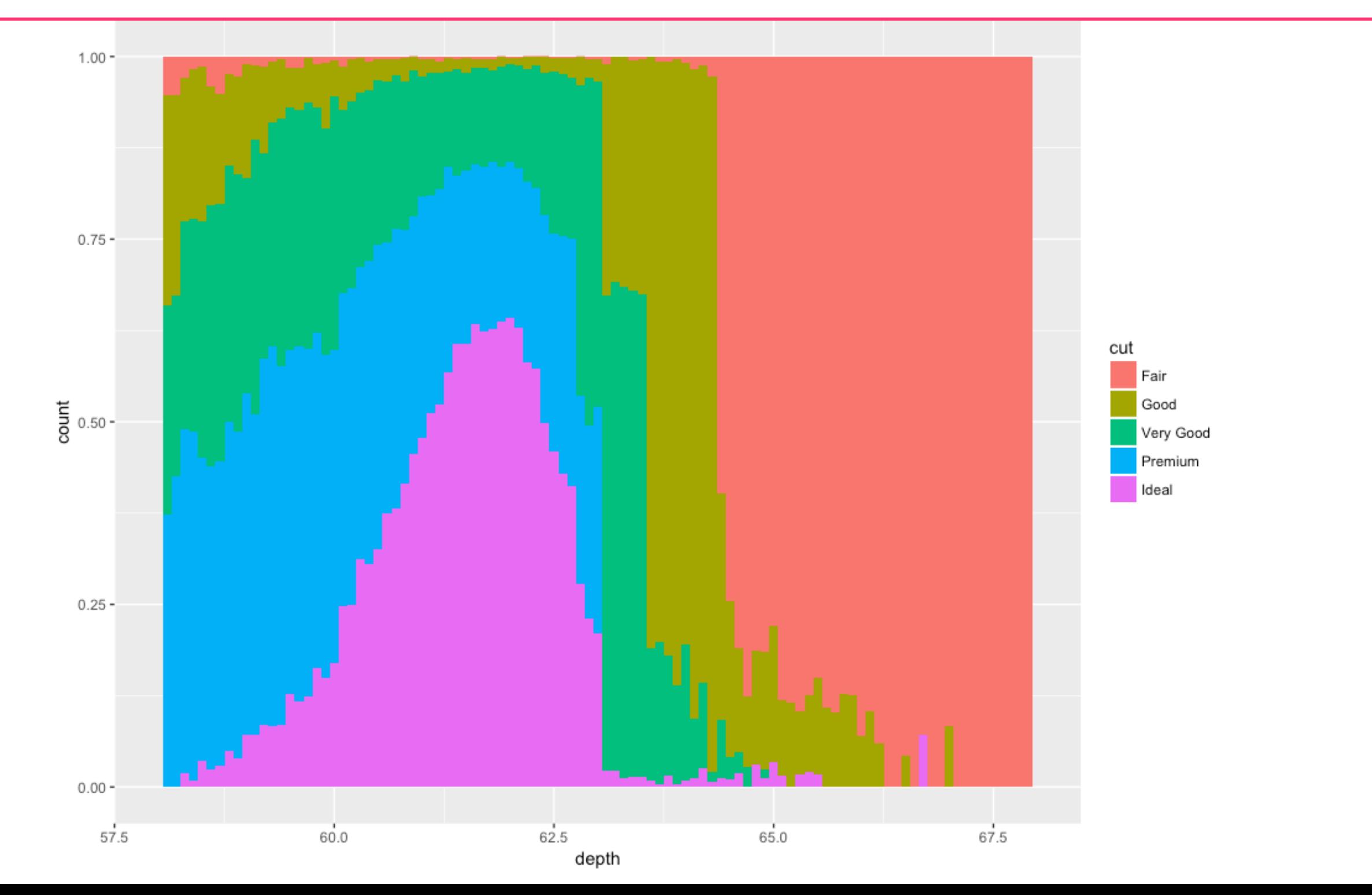

### *ggplot2 Ⅱ* **条件密度图**

> depth\_dist + geom\_freqpoly(aes(y = ..density.., colour =  $cut$ ), binwidth =  $0.1$ )  $\ddot{}$ 

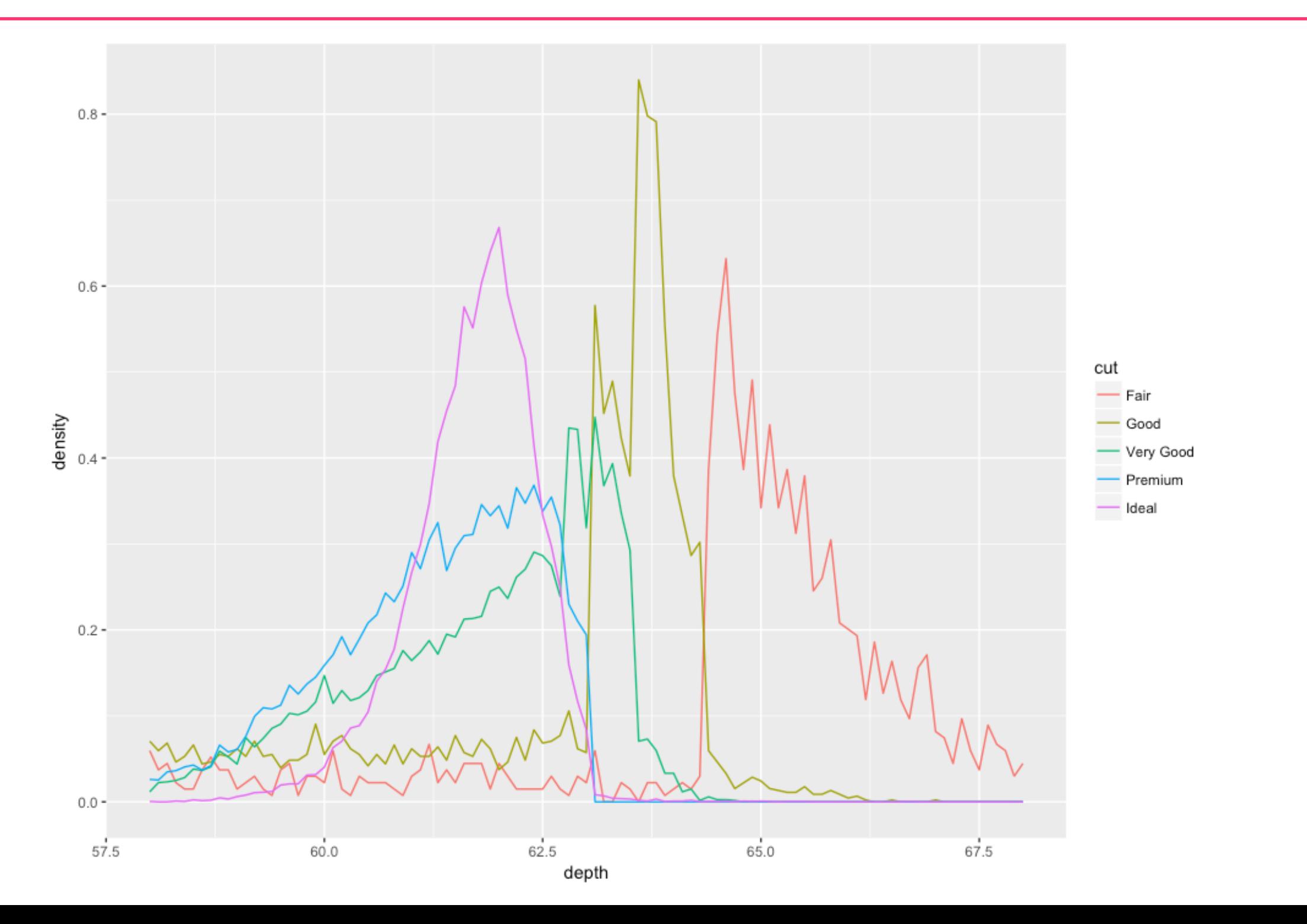

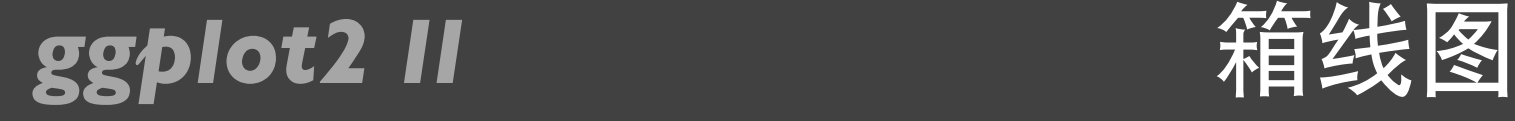

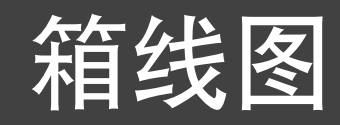

library(plyr)

qplot(cut, depth, data=diamonds, geom="boxplot") qplot(carat, depth, data=diamonds, geom="boxplot",

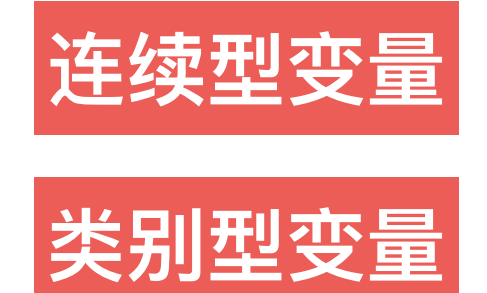

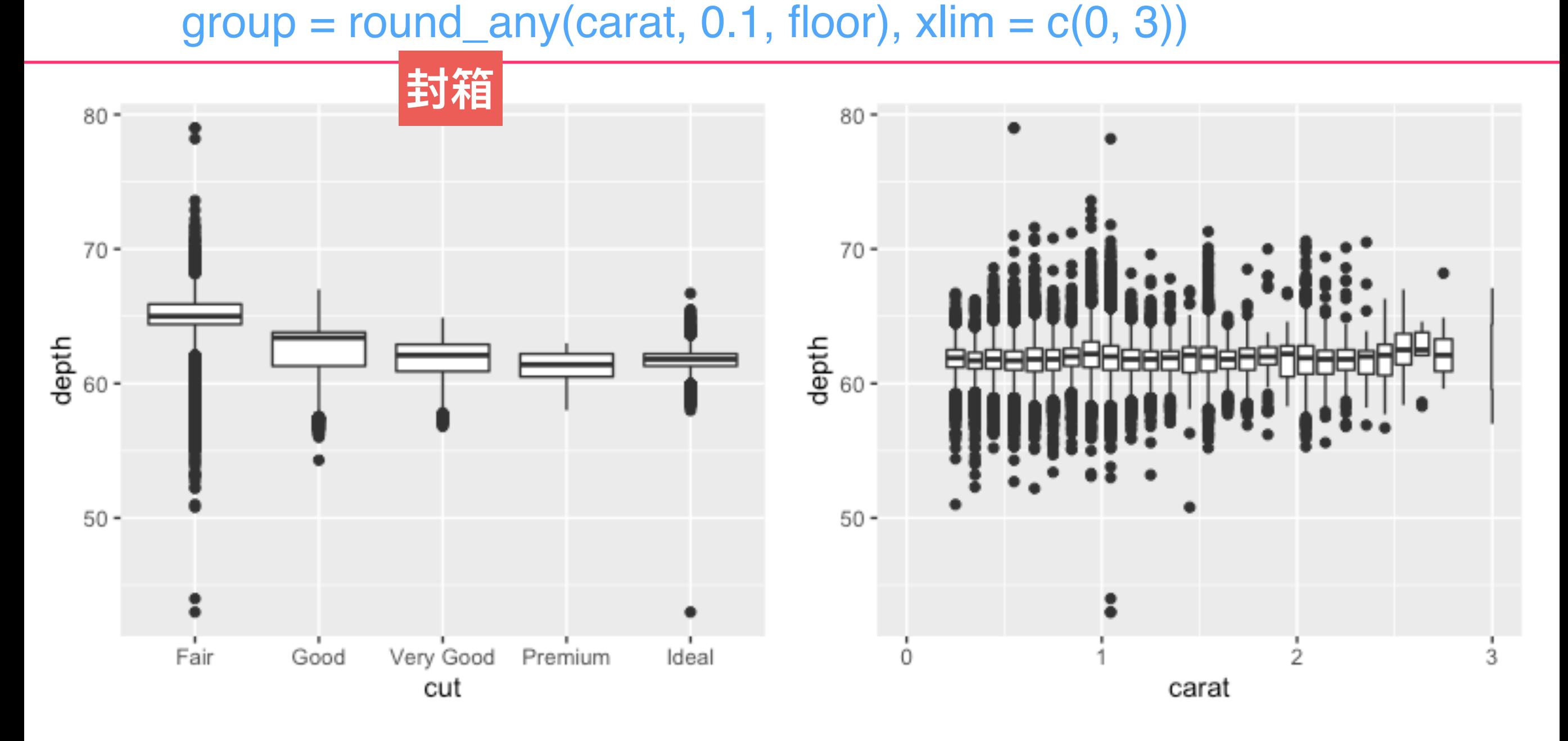

### *ggplot2 II* 抖动

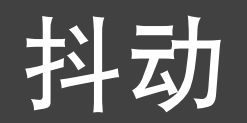

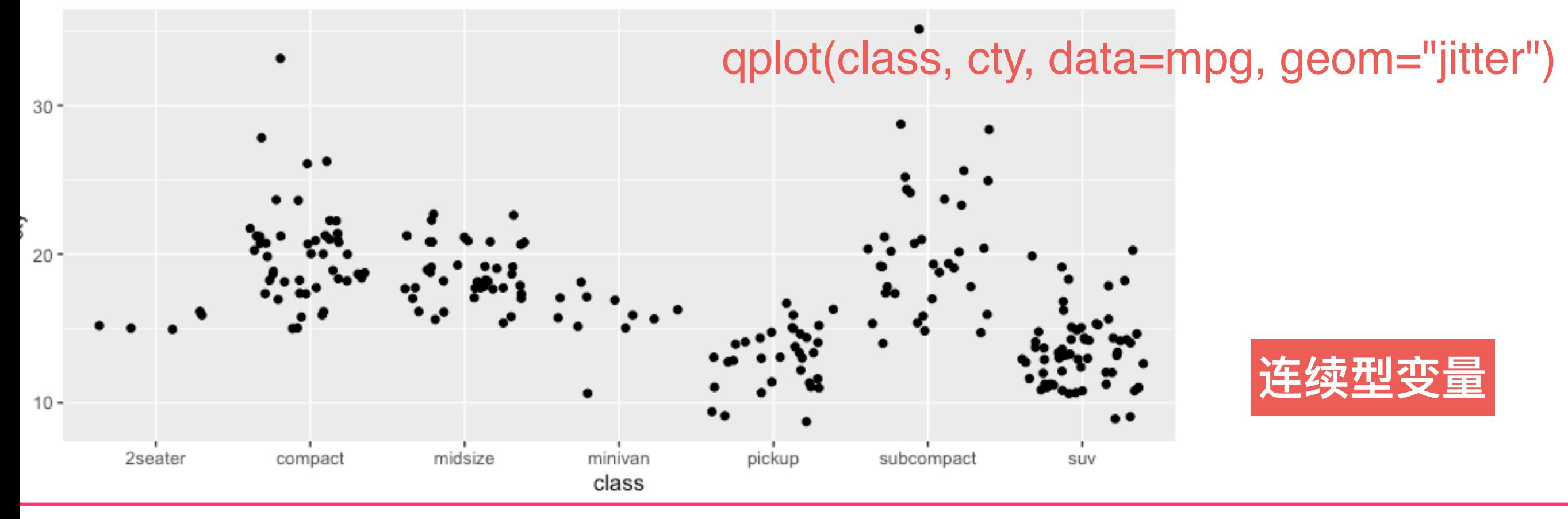

### qplot(class, drv, data=mpg, geom="jitter")

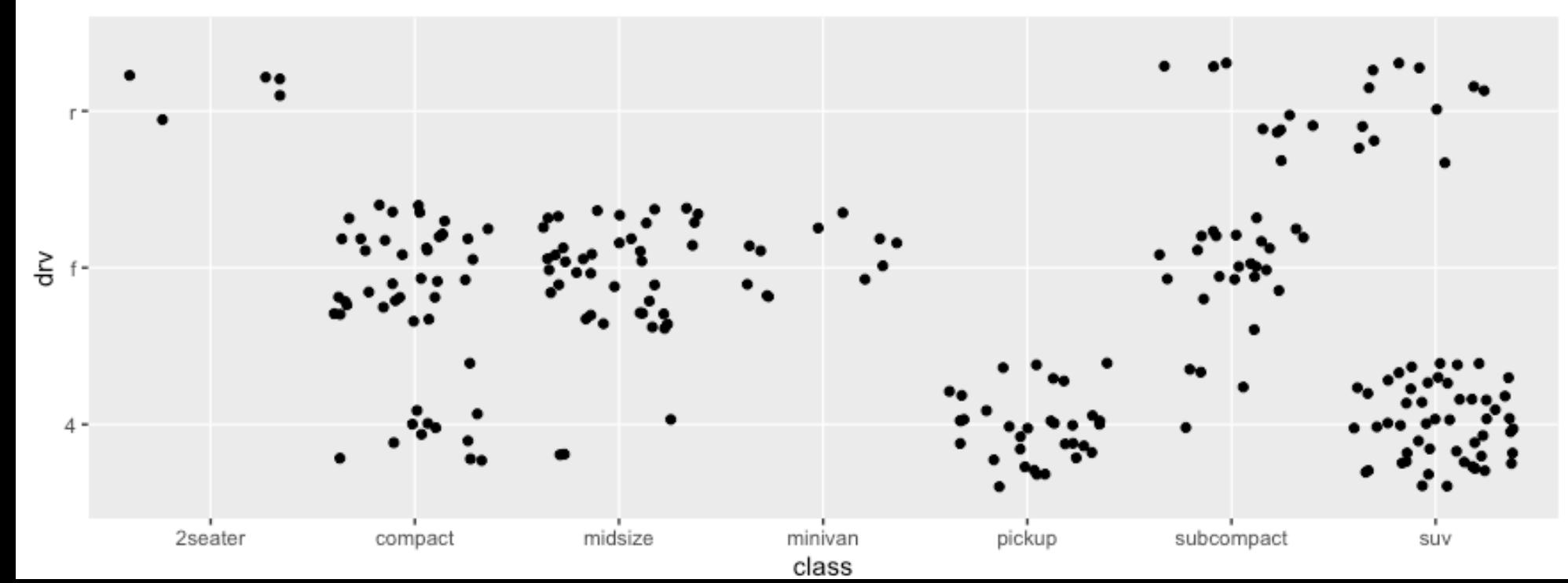

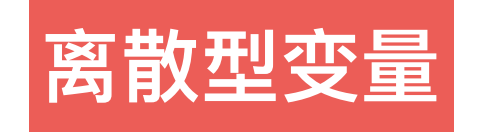

### **ggplot2 II** 图

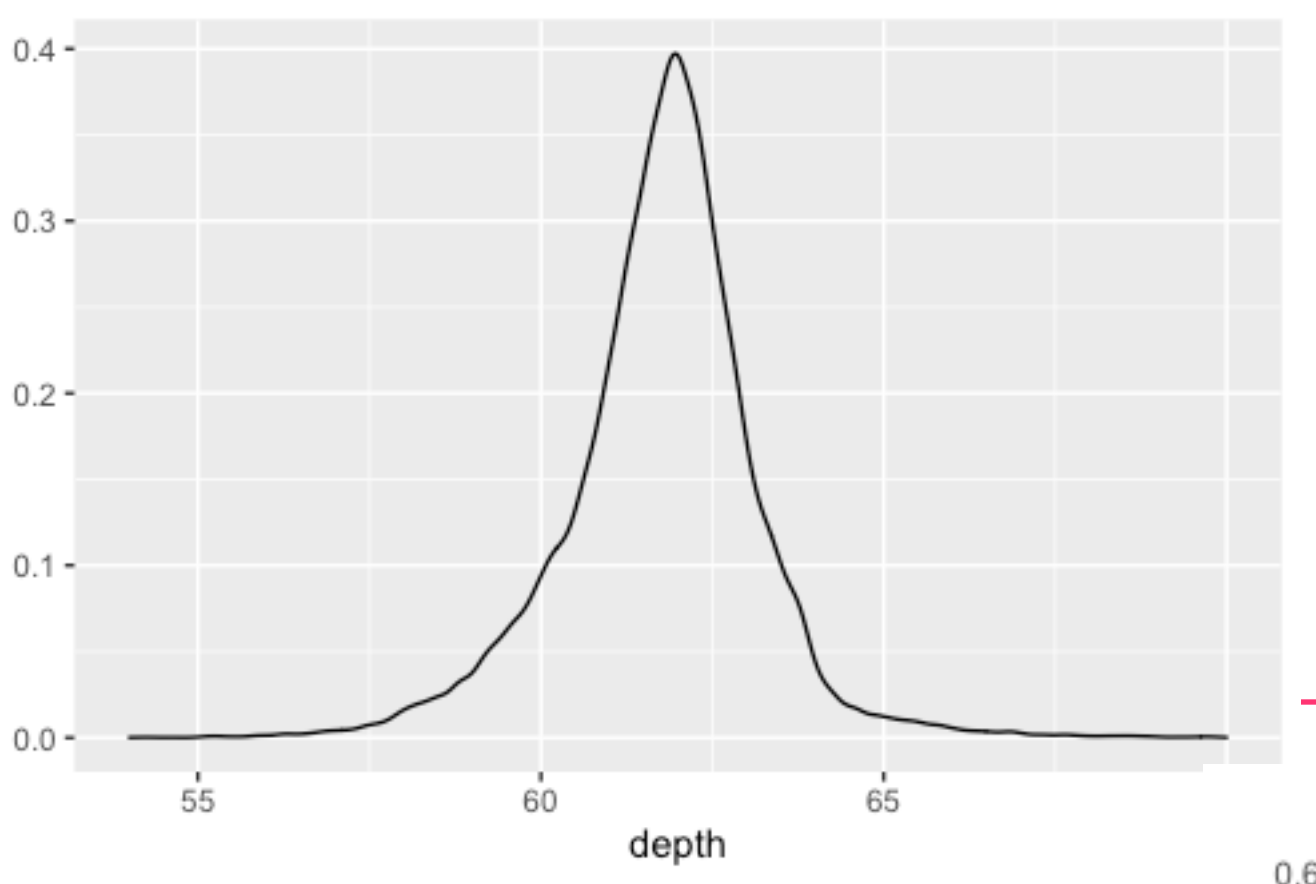

qplot(depth, data=diamonds,  $geom="density"$ , xlim =  $c(54,$ 70), fill = cut, alpha =  $I(0.2)$ 

### **难于回溯到数据**

qplot(depth, data=diamonds,  $geom="density"$ , xlim =  $c(54,$ 70))

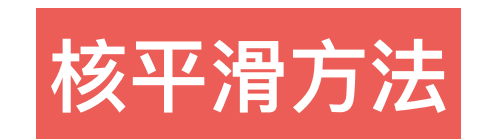

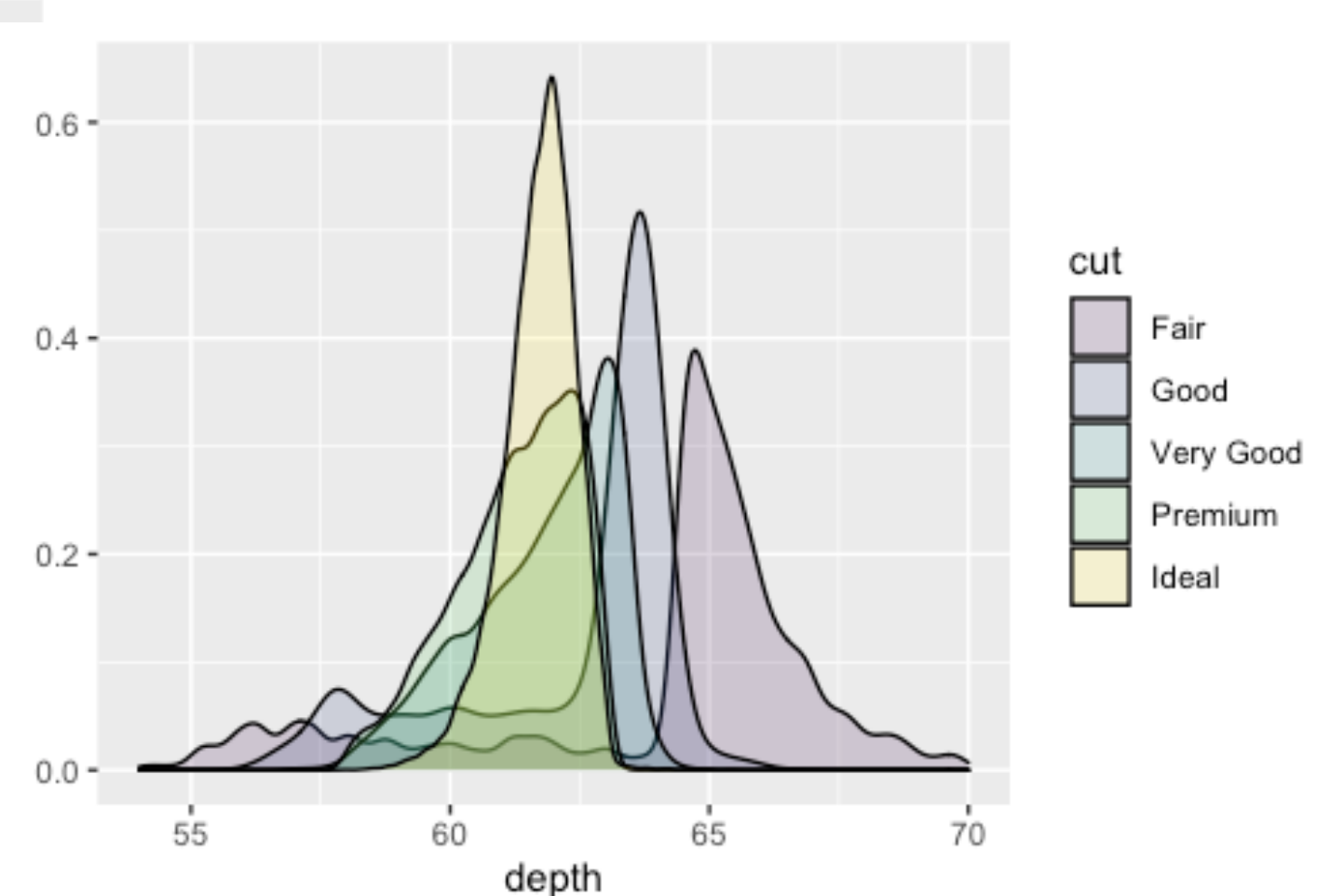

### ggplot2 II

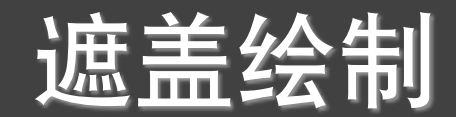

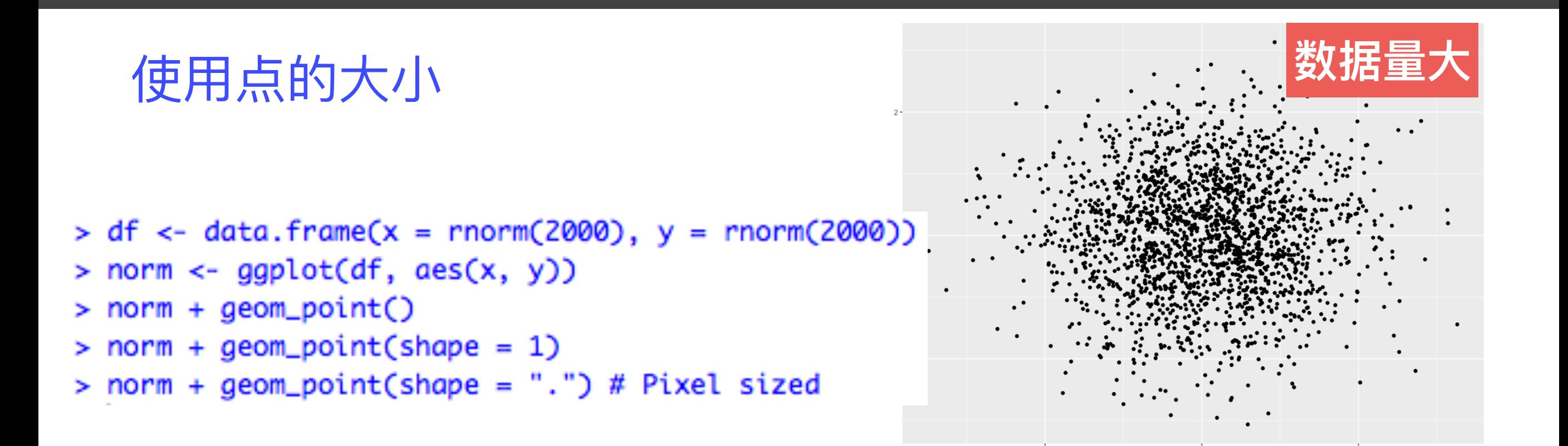

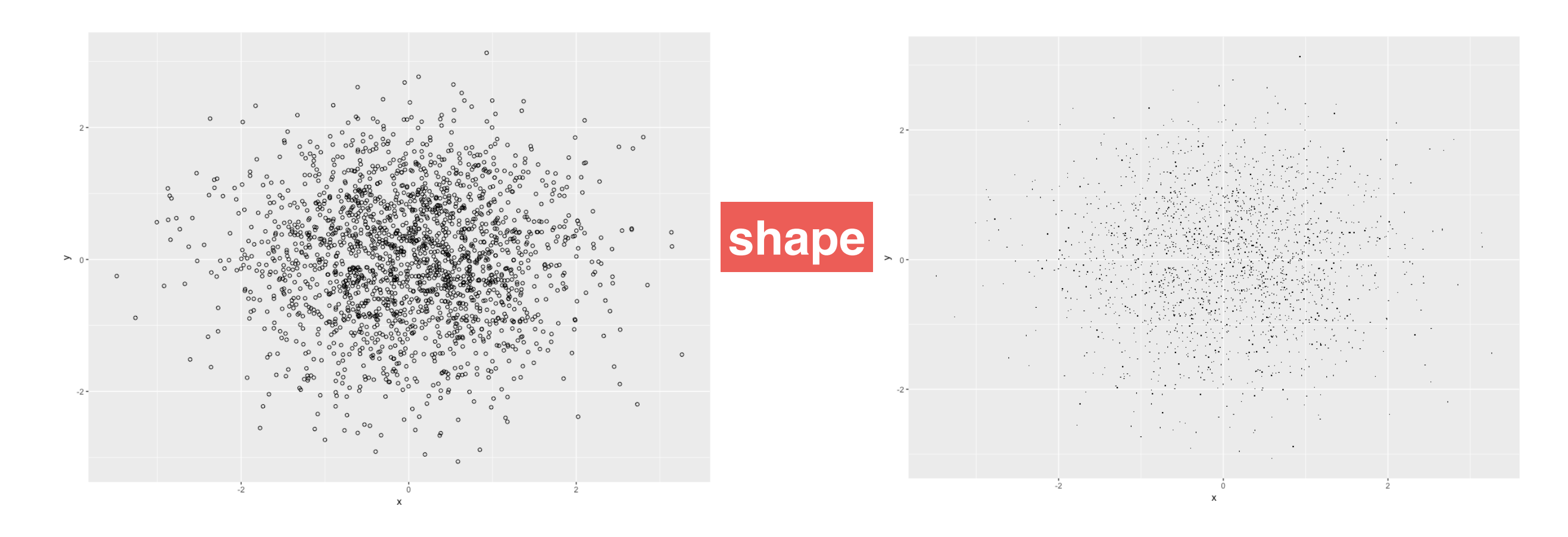

### ggplot2 II

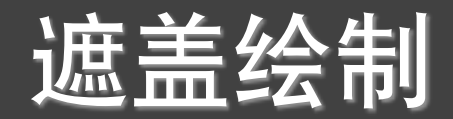

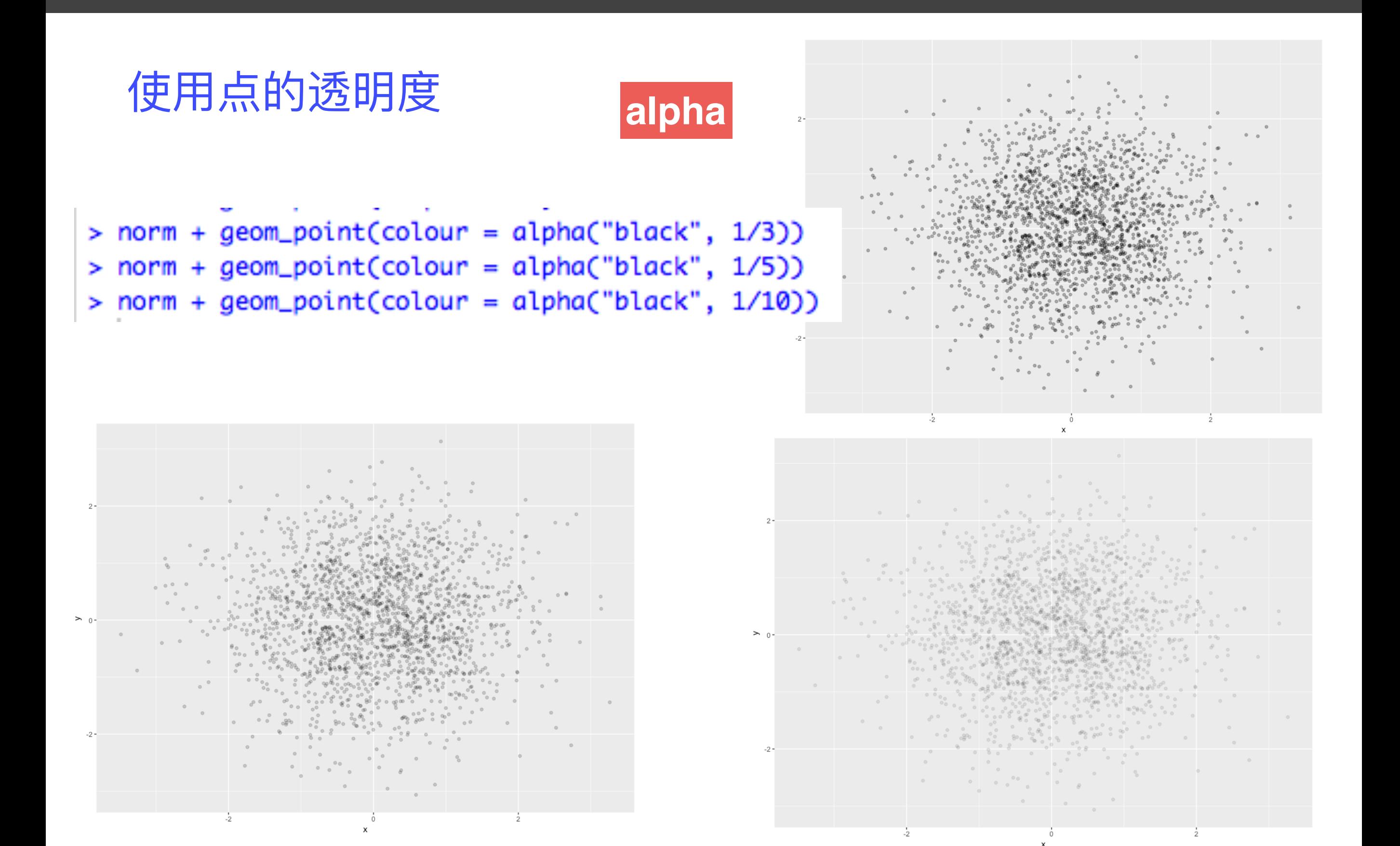

*ggplot2 II* 遮盖绘制

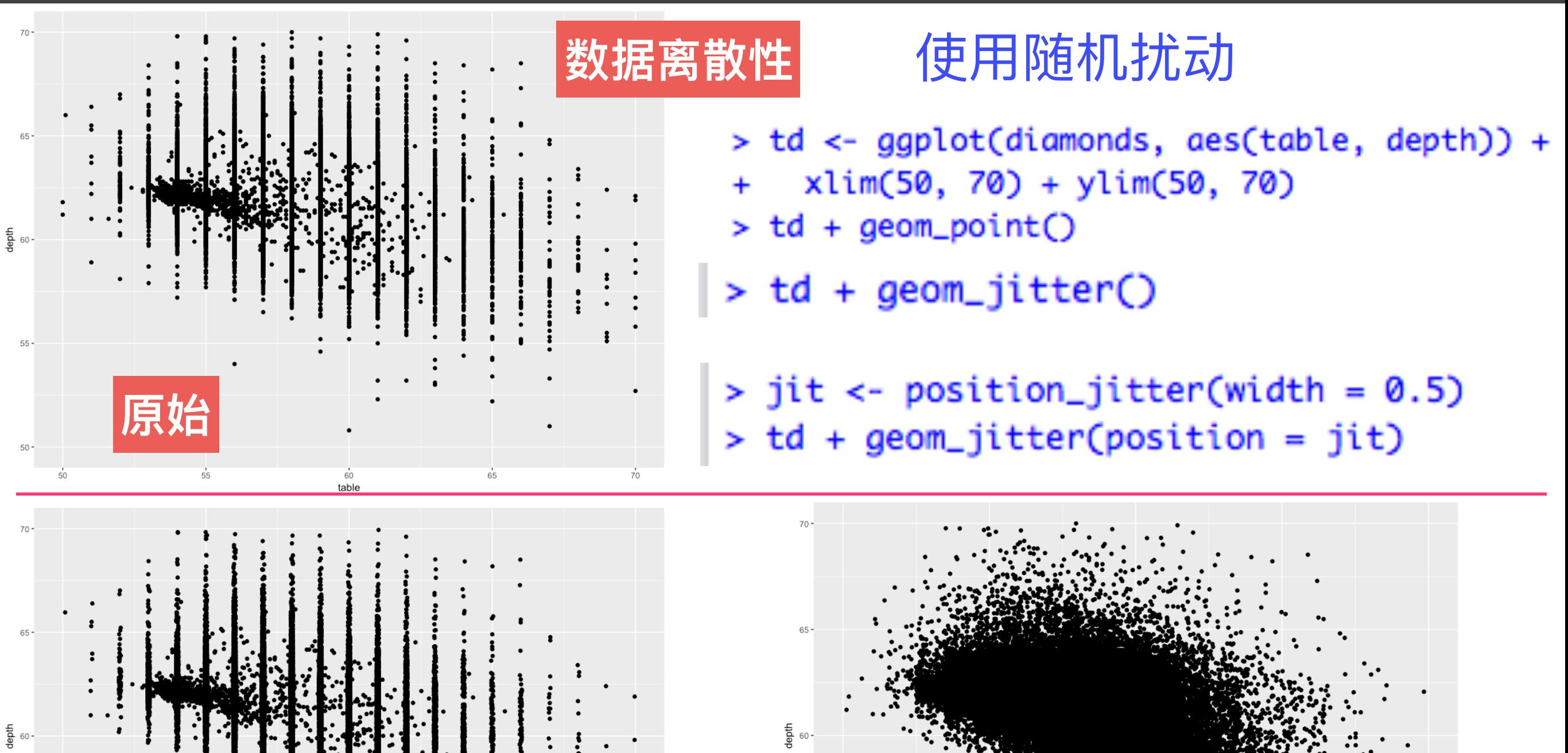

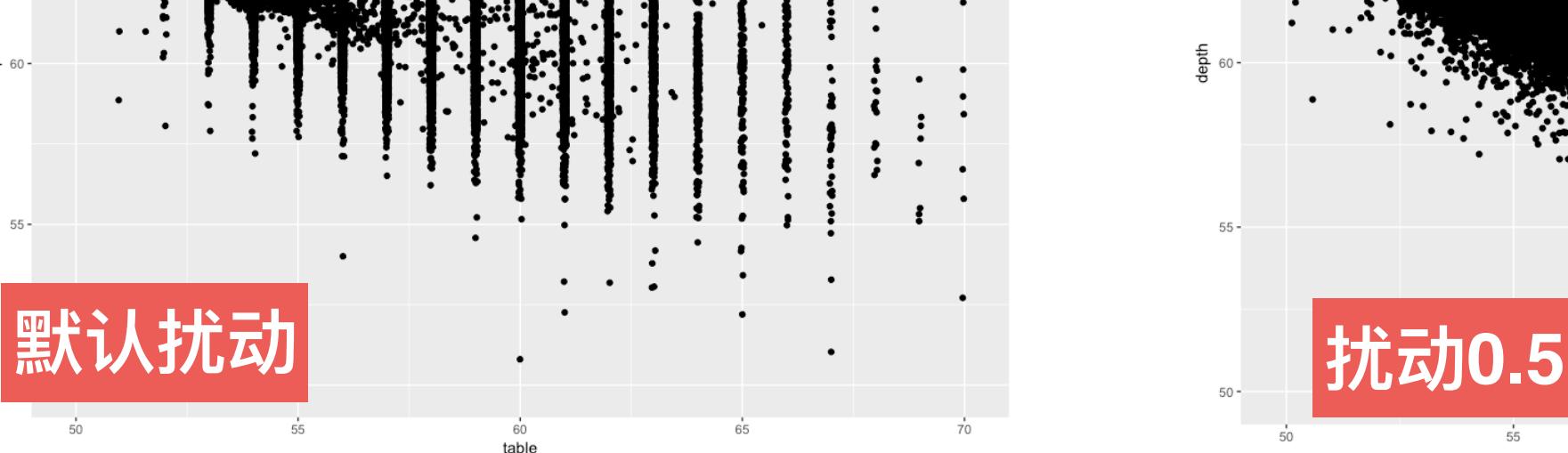

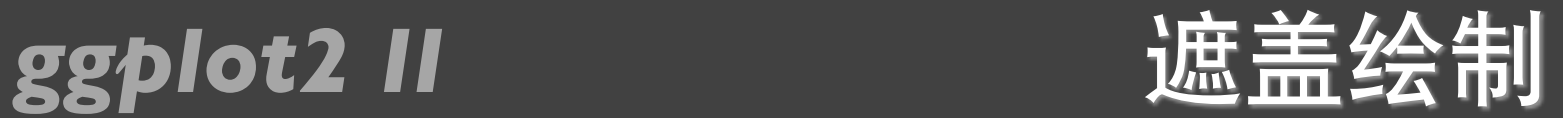

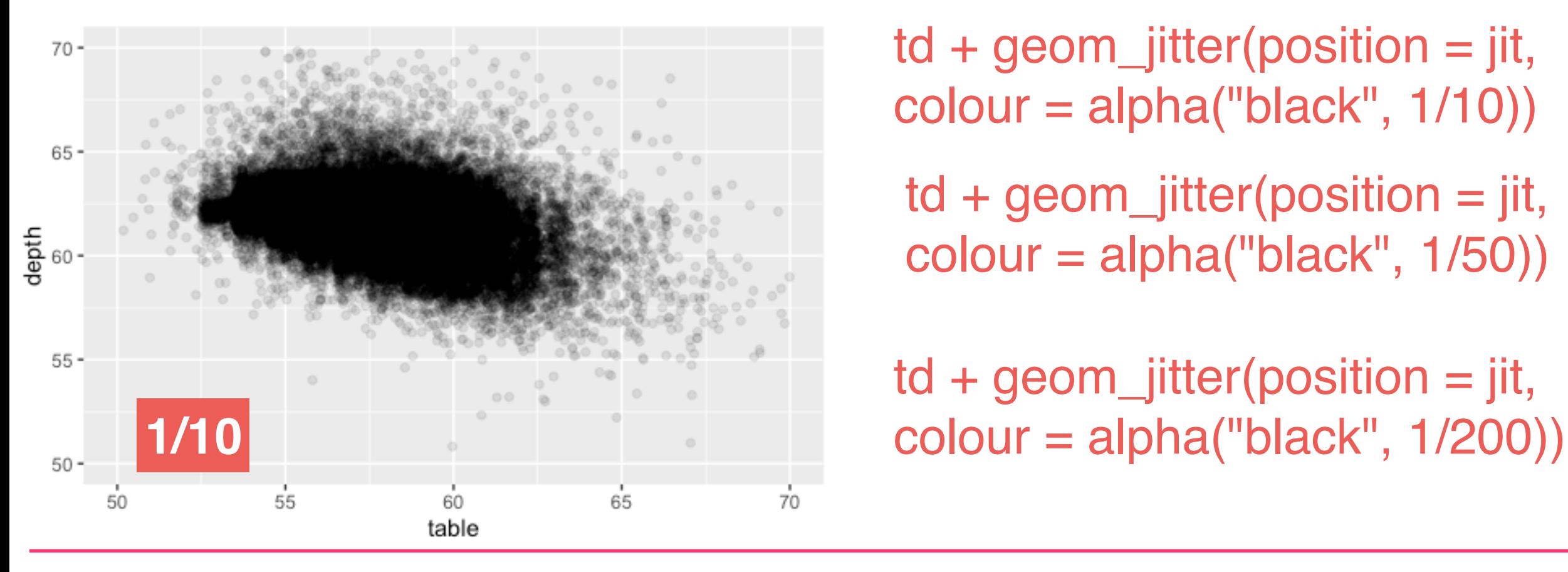

 $70 65 \frac{4}{3}$  $55 -$ **1/50 1/100** $50 -$ 60 50 55 65 70 table

 $td + geom_jitter(position = jit,$ colour = alpha("black", 1/10))

 $\mathsf{td}$  + geom\_jitter(position = jit, colour = alpha("black", 1/50))

 $\mathsf{td}$  + geom\_jitter(position = jit,

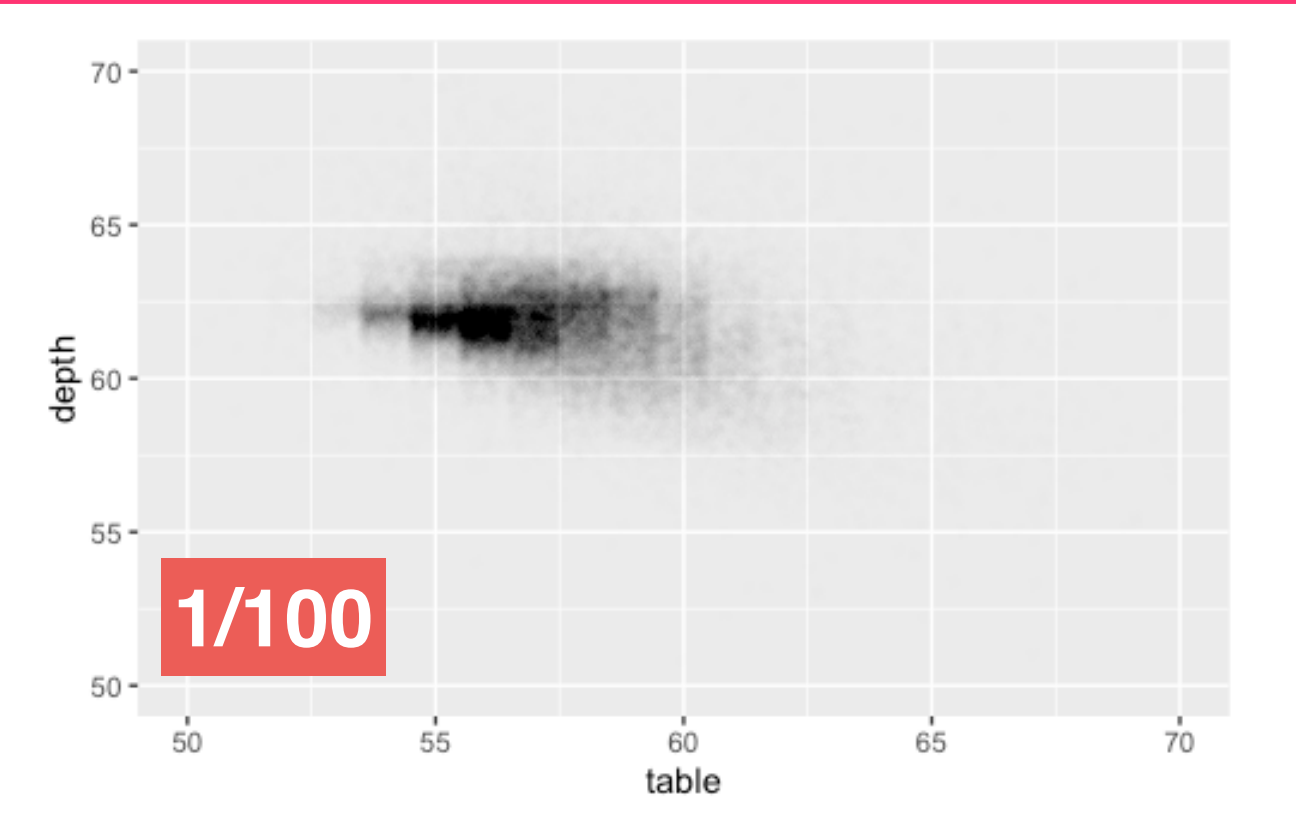

### ggplot2 II

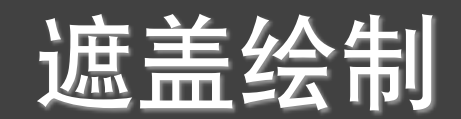

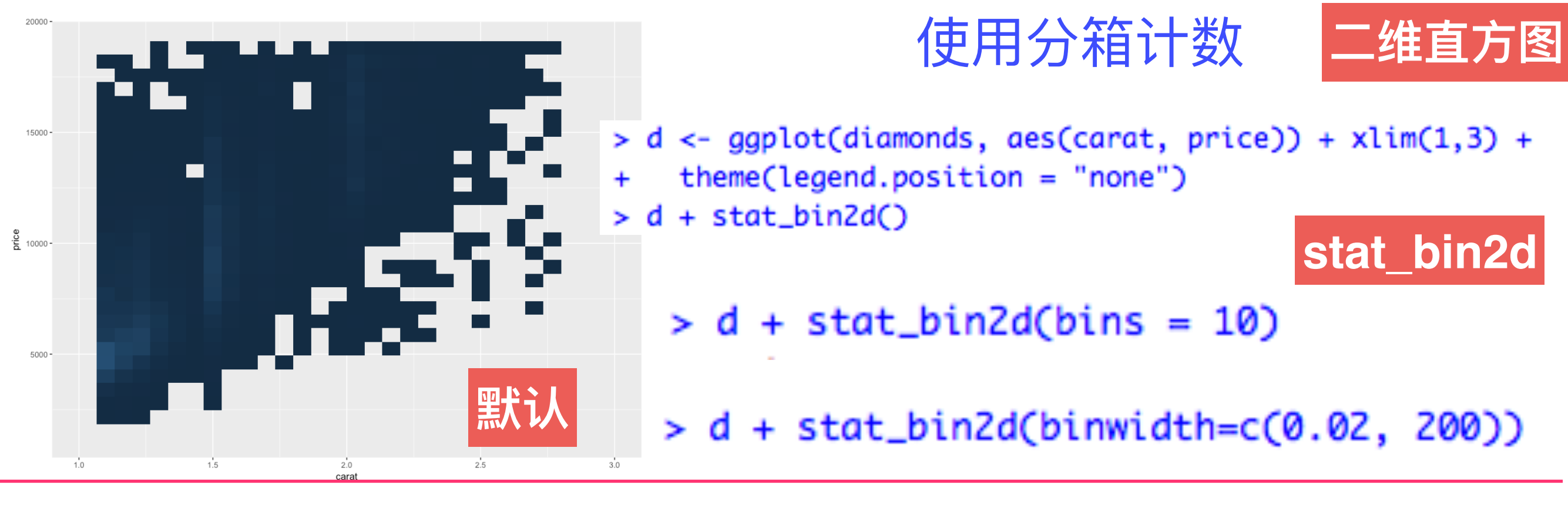

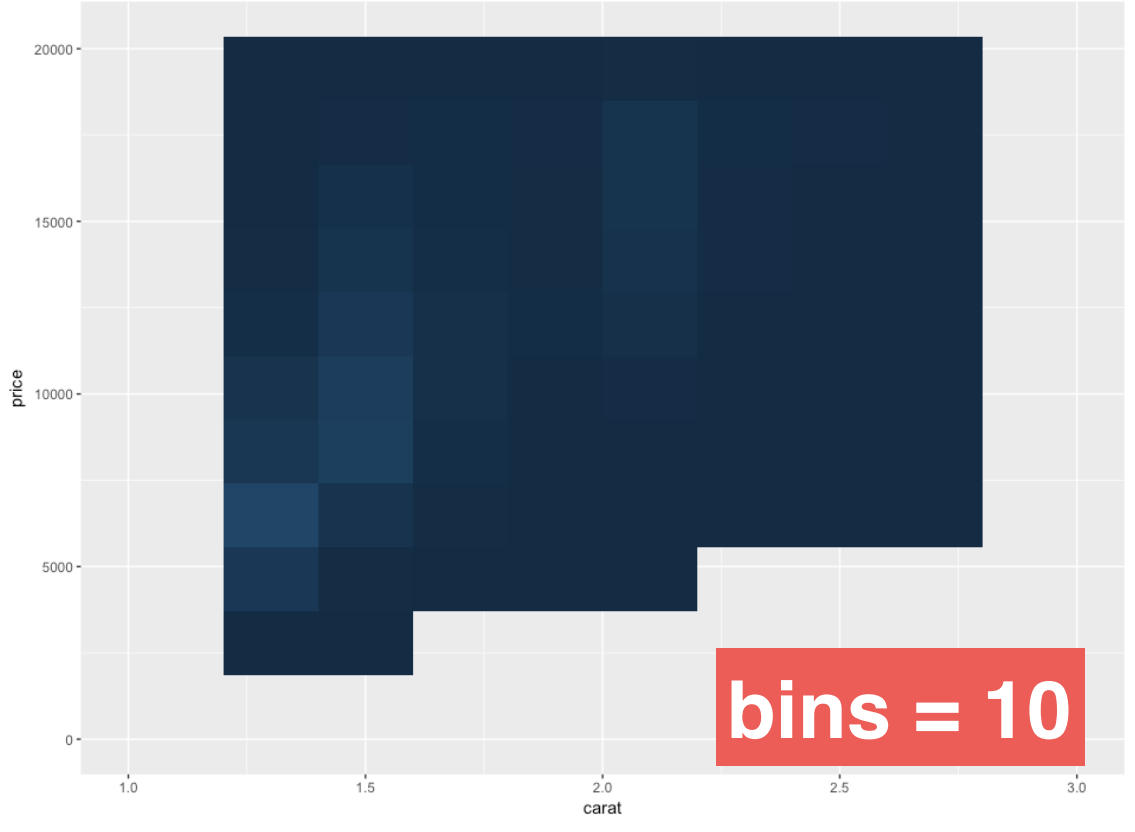

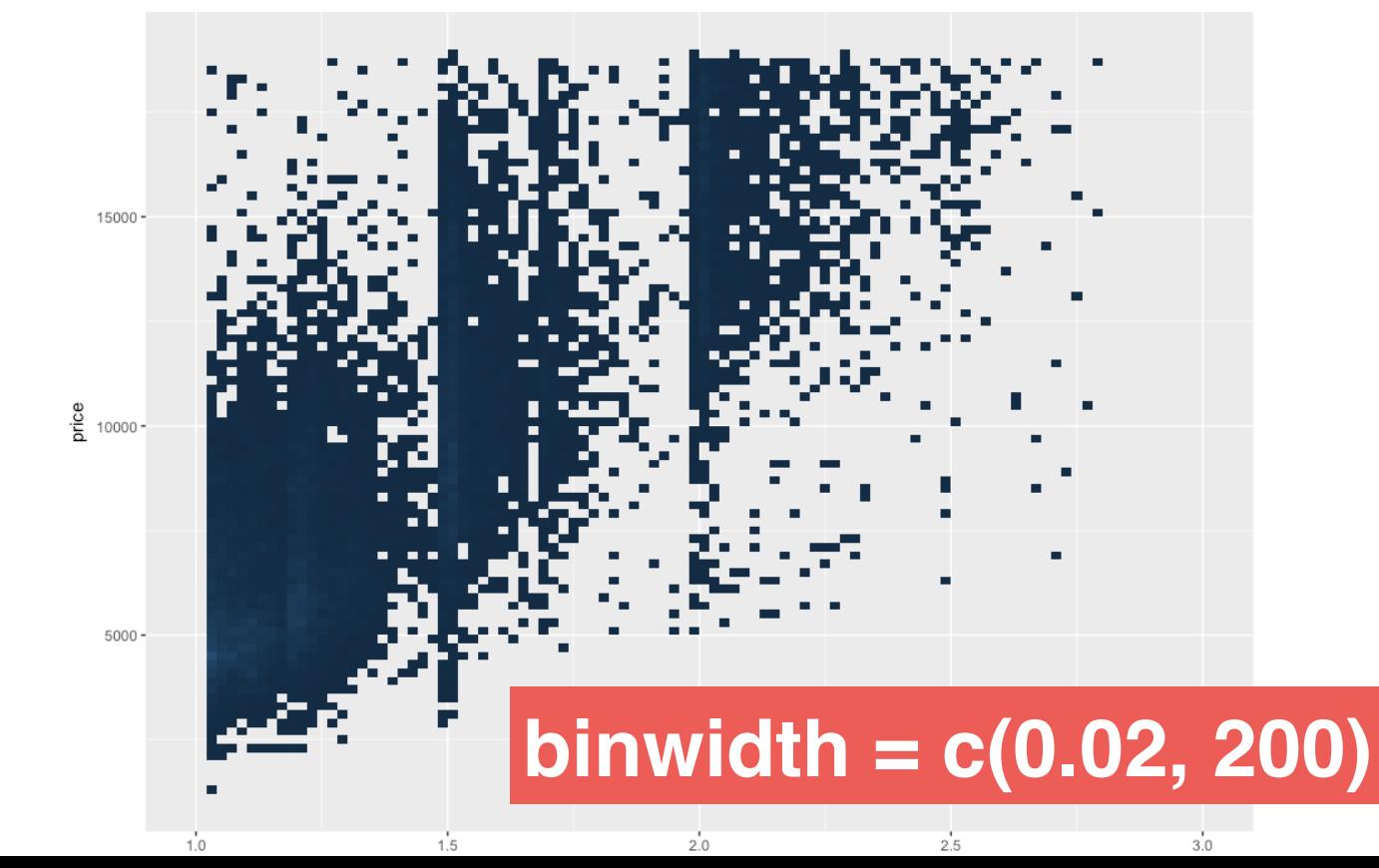

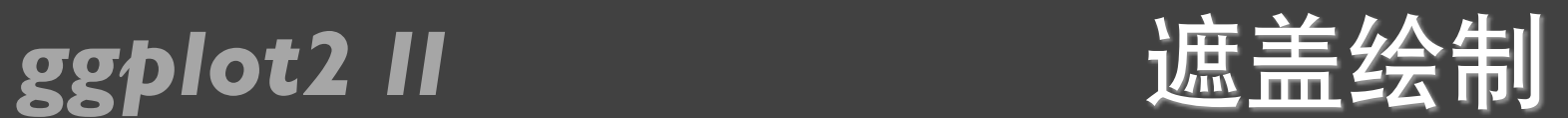

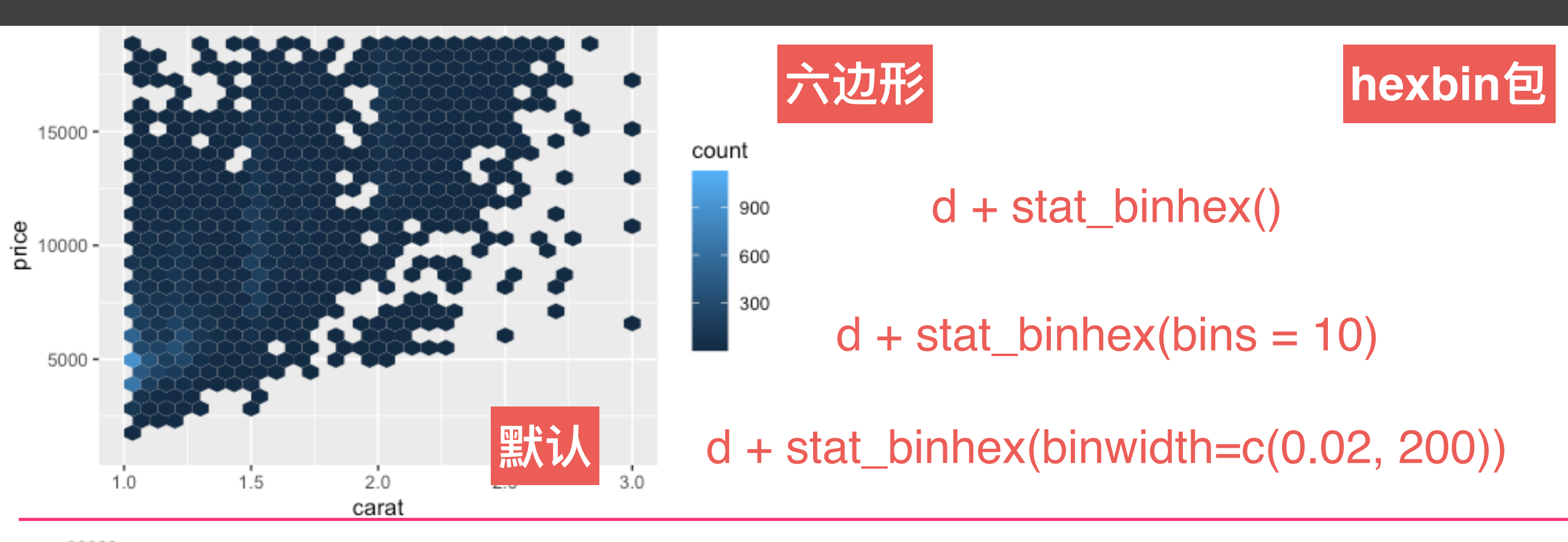

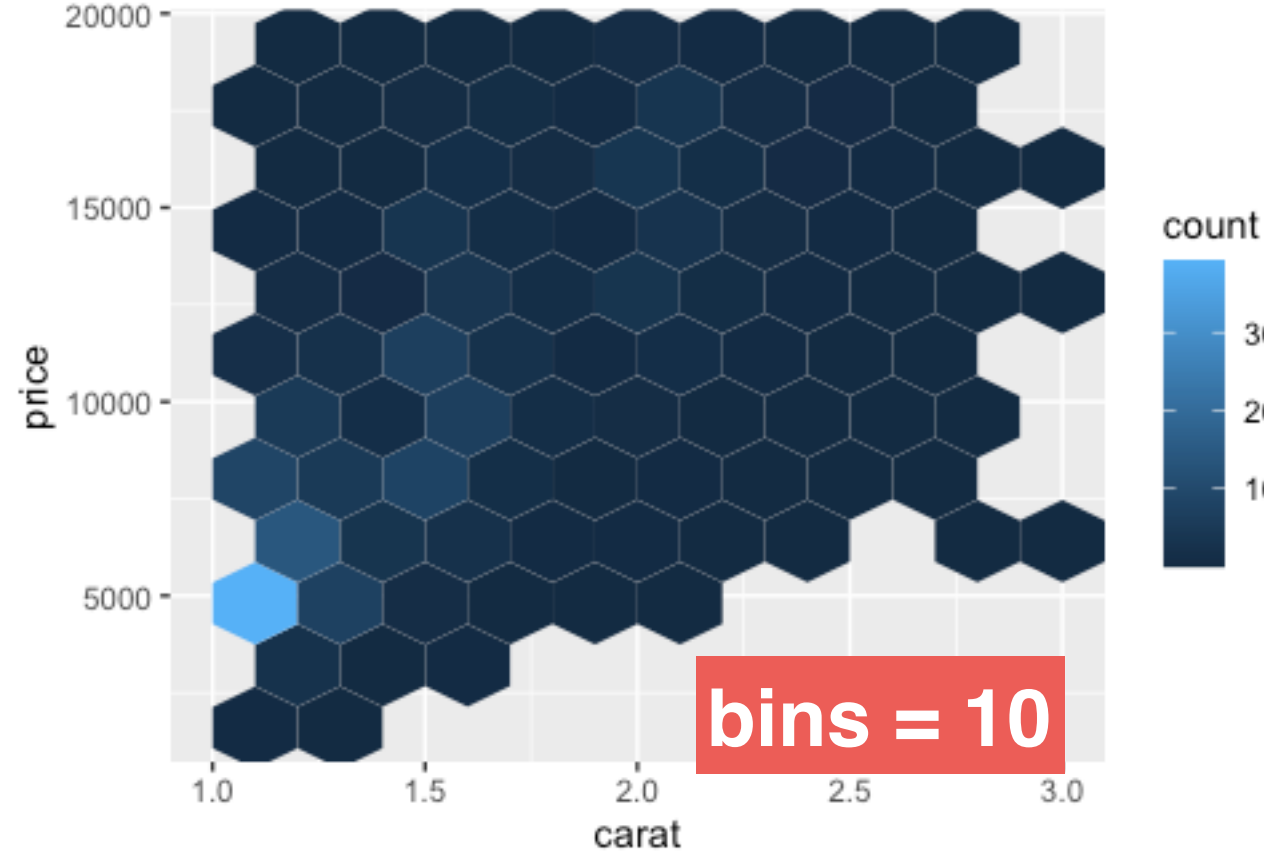

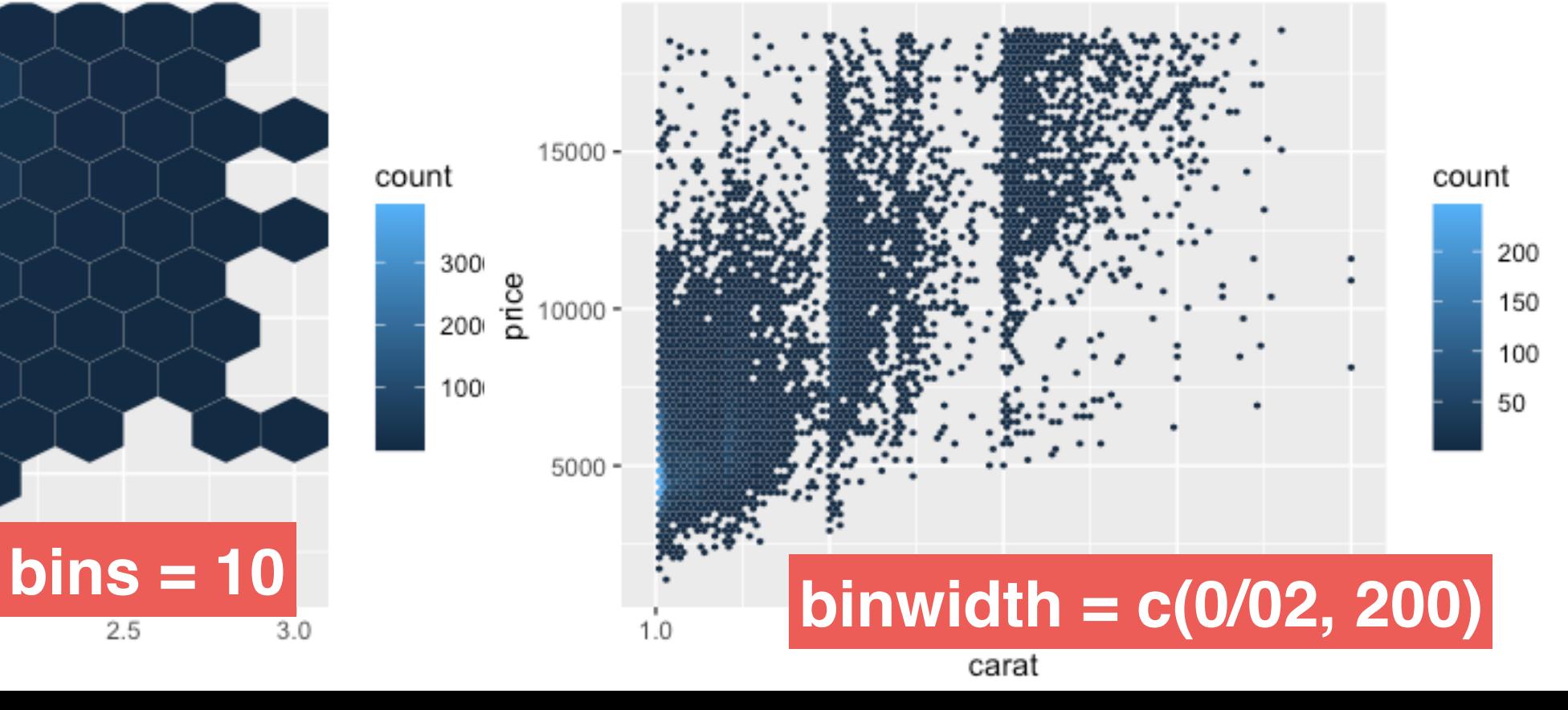

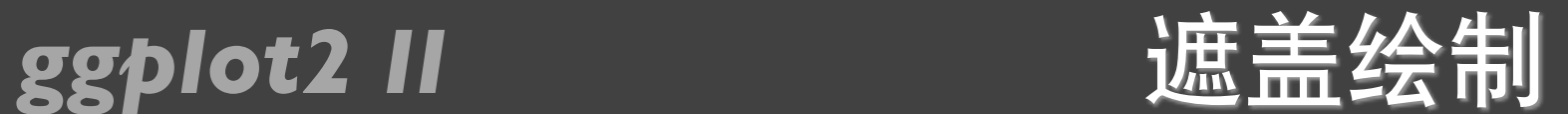

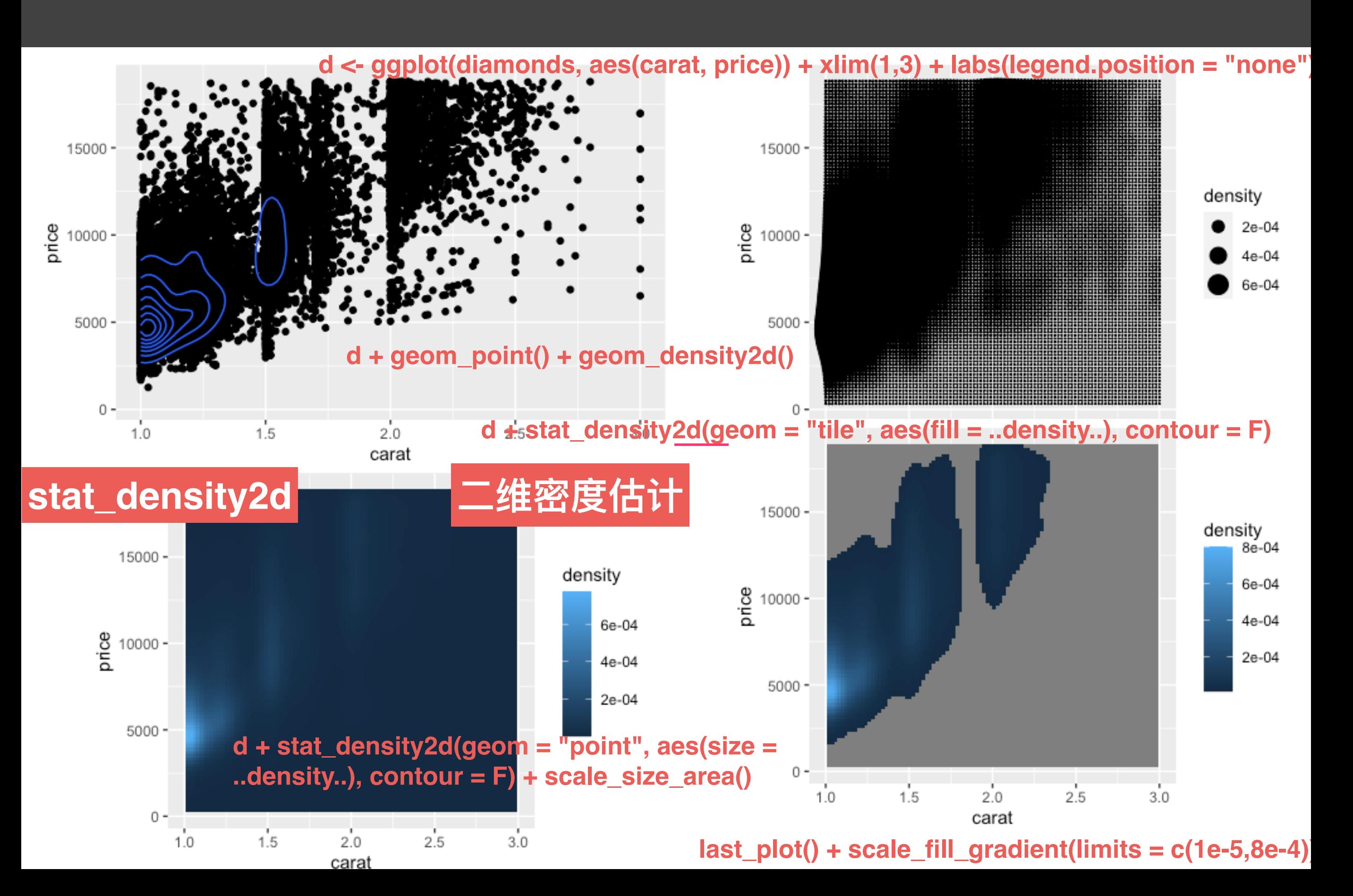

### ggplot2 II

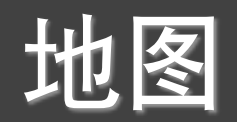

### > library(maps)

### > data(us.cities)

### borders(): 地图边界

- > big\_cities <- subset(us.cities, pop > 500000)
- >  $qplot(long, lat, data = big_cities) + borders('state', size = 0.5)$

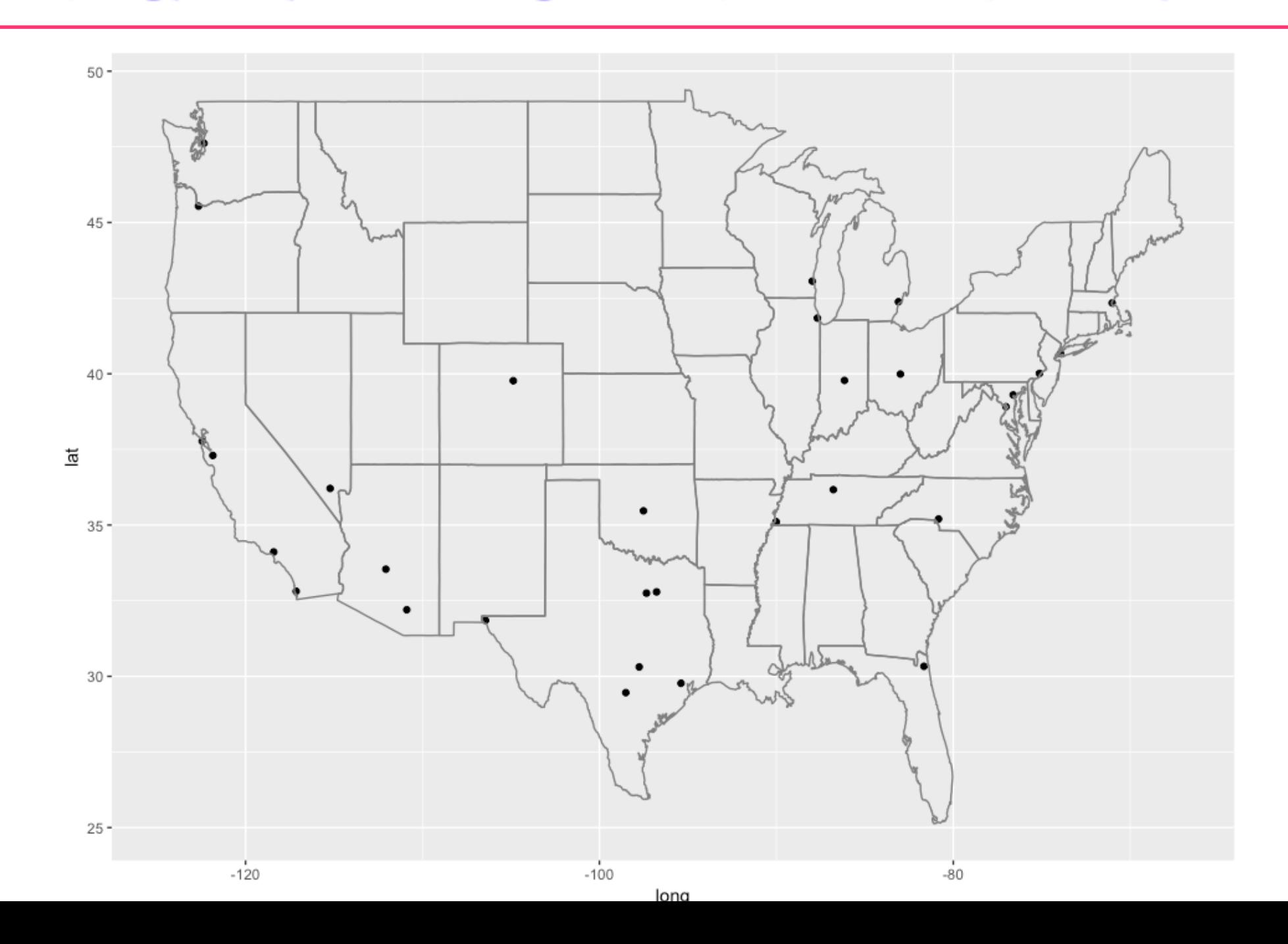

### **ggplot2 II** 地图

- > tx\_cities <- subset(us.cities, country.etc == "TX")
- > ggplot(tx\_cities, aes(long, lat)) +
- borders("county", "texas", colour = "grey70") +  $+$
- geom\_point(colour = alpha("black", 0.5))  $\ddot{}$

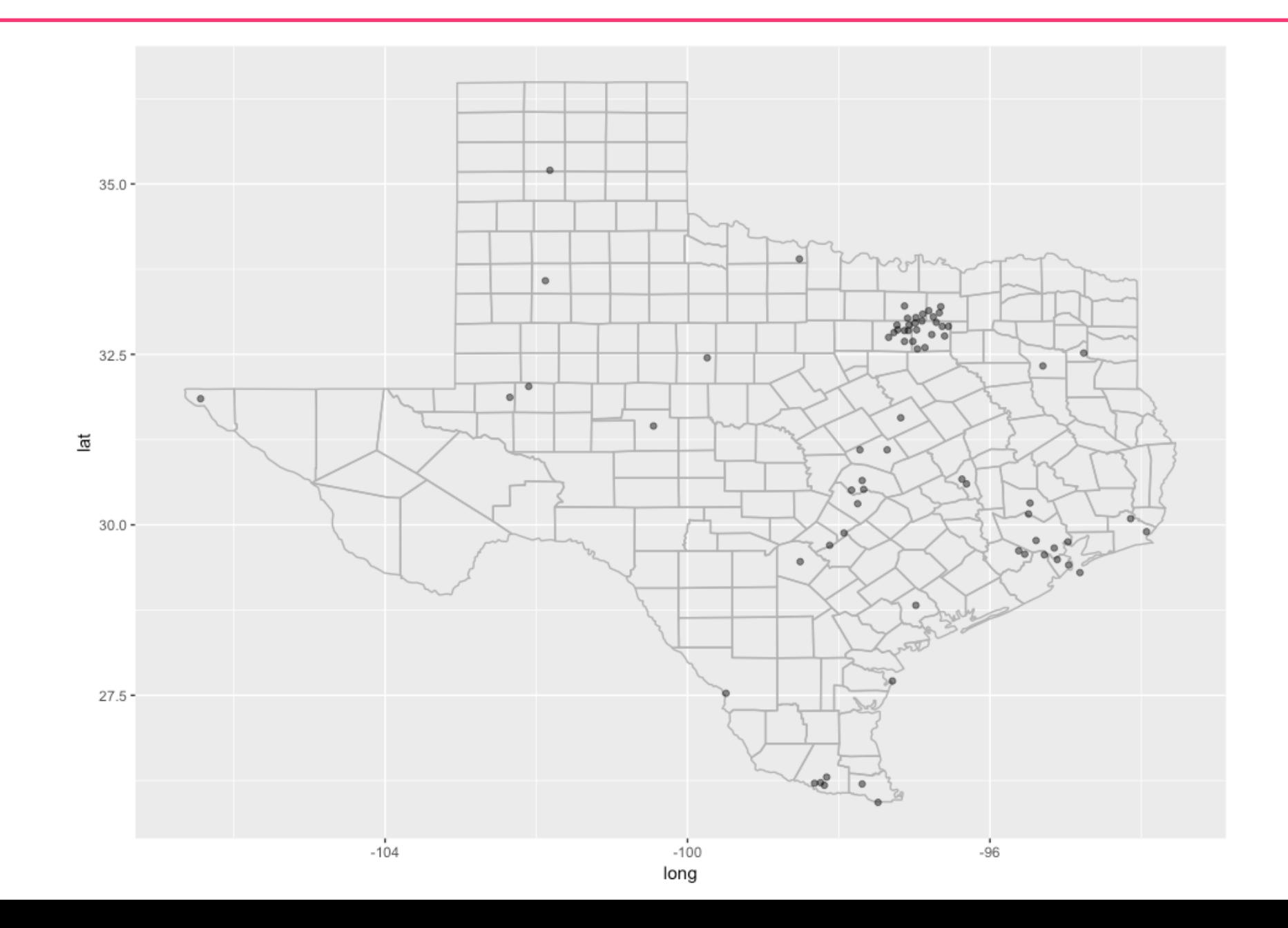

### *ggplot2 II* 地图

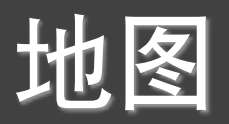

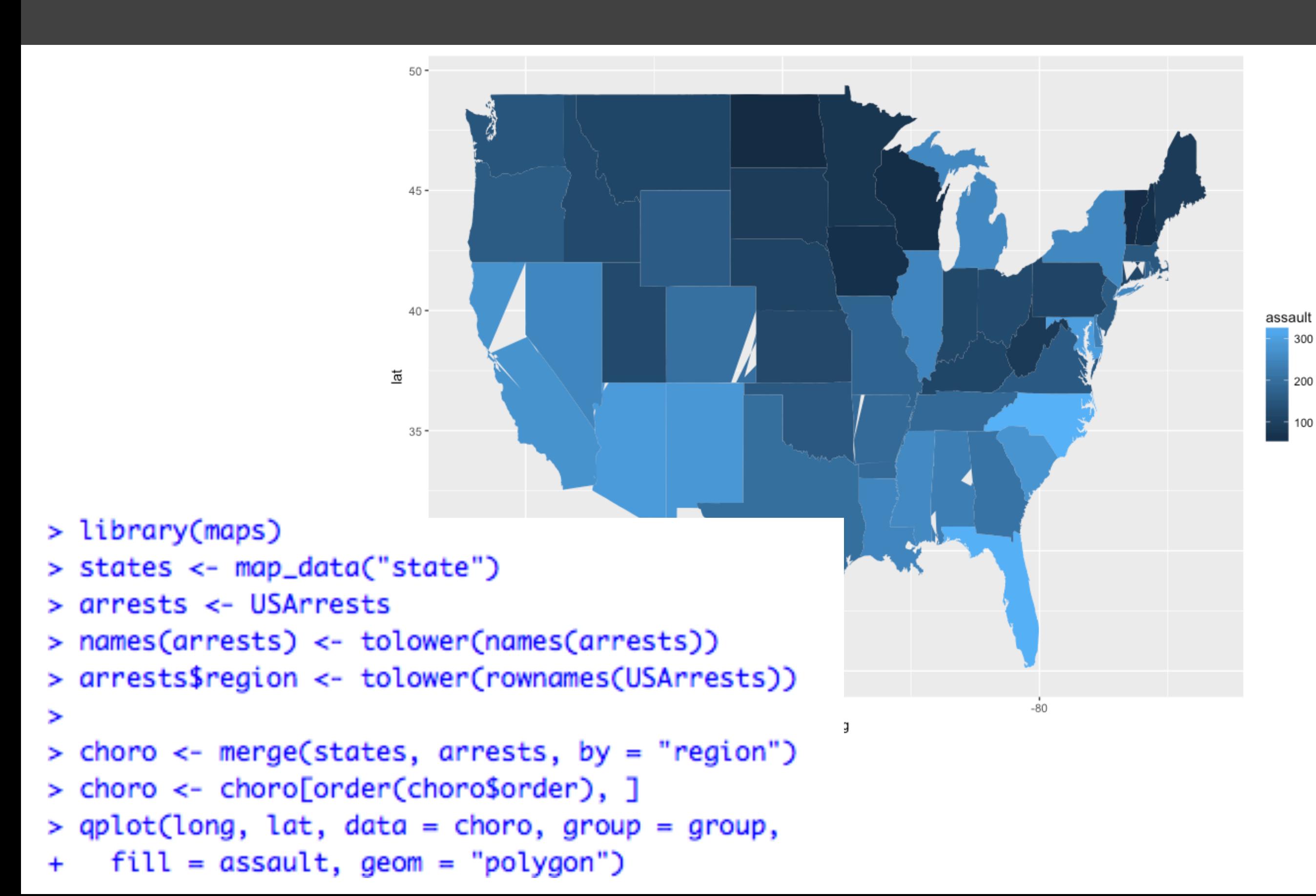

### ggplot2 II th图

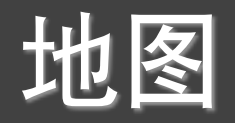

 $>$  qplot(long, lat, data = choro, group = group, + fill = assault / murder, geom = "polygon")

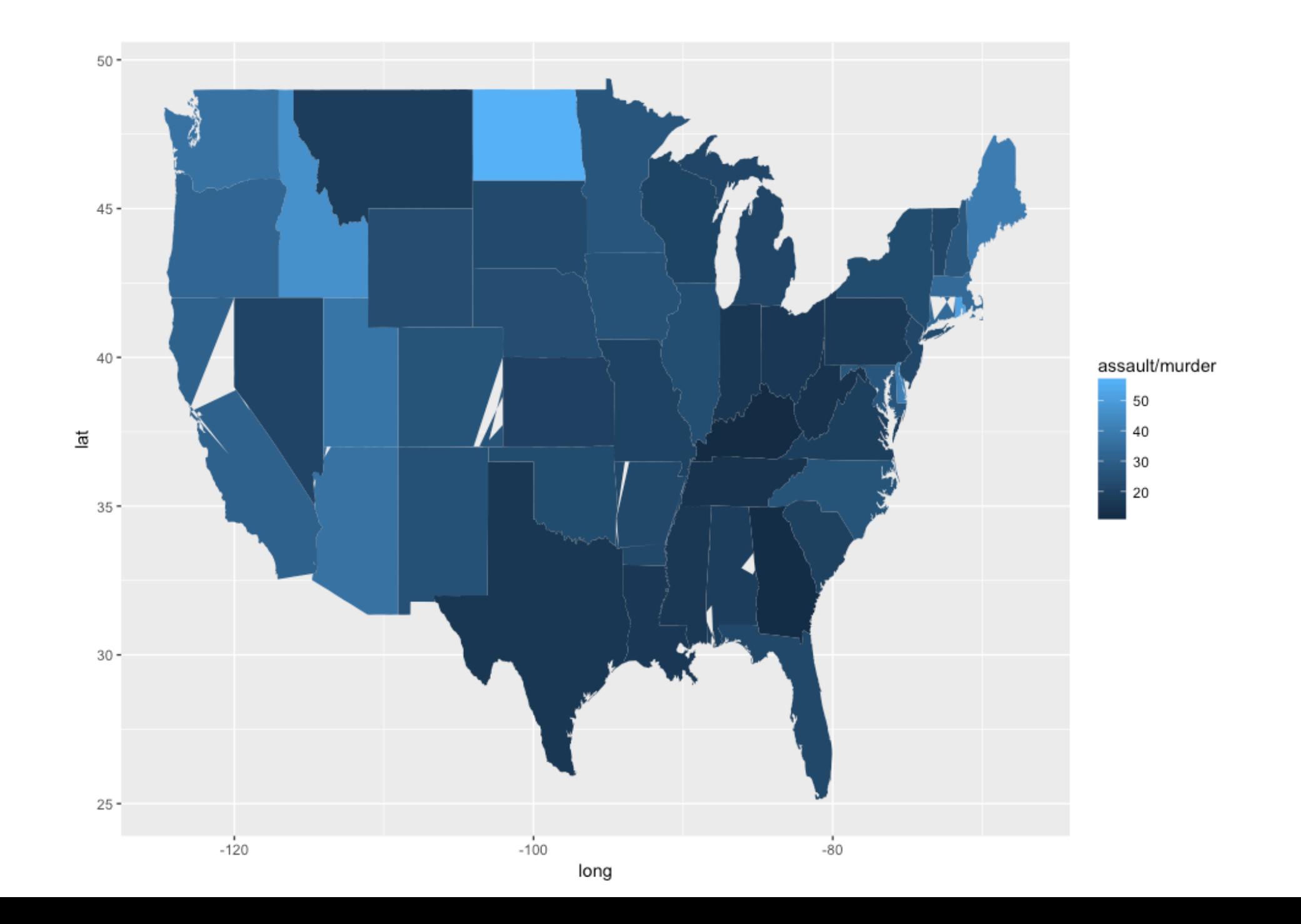

### **ggplot2 II** 地图

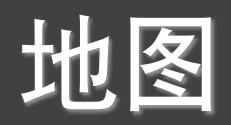

```
> library(plyr)
> ia <- map_data("county", "iowa")
> mid_range <- function(x) mean(range(x, na.rm = TRUE))
> centres <- ddply(ia, .(subregion),
    colwise(mid_range, .(lat, long)))
\ddot{}> ggplot(ia, aes(long, lat)) +
    geom\_polygon(aes(group = group),fill = NA, colour = "grey60") +
\ddot{}geom_text(aes(label = subregion), data = centres,\ddot{}size = 2, angle = 45)
\ddot{}
```
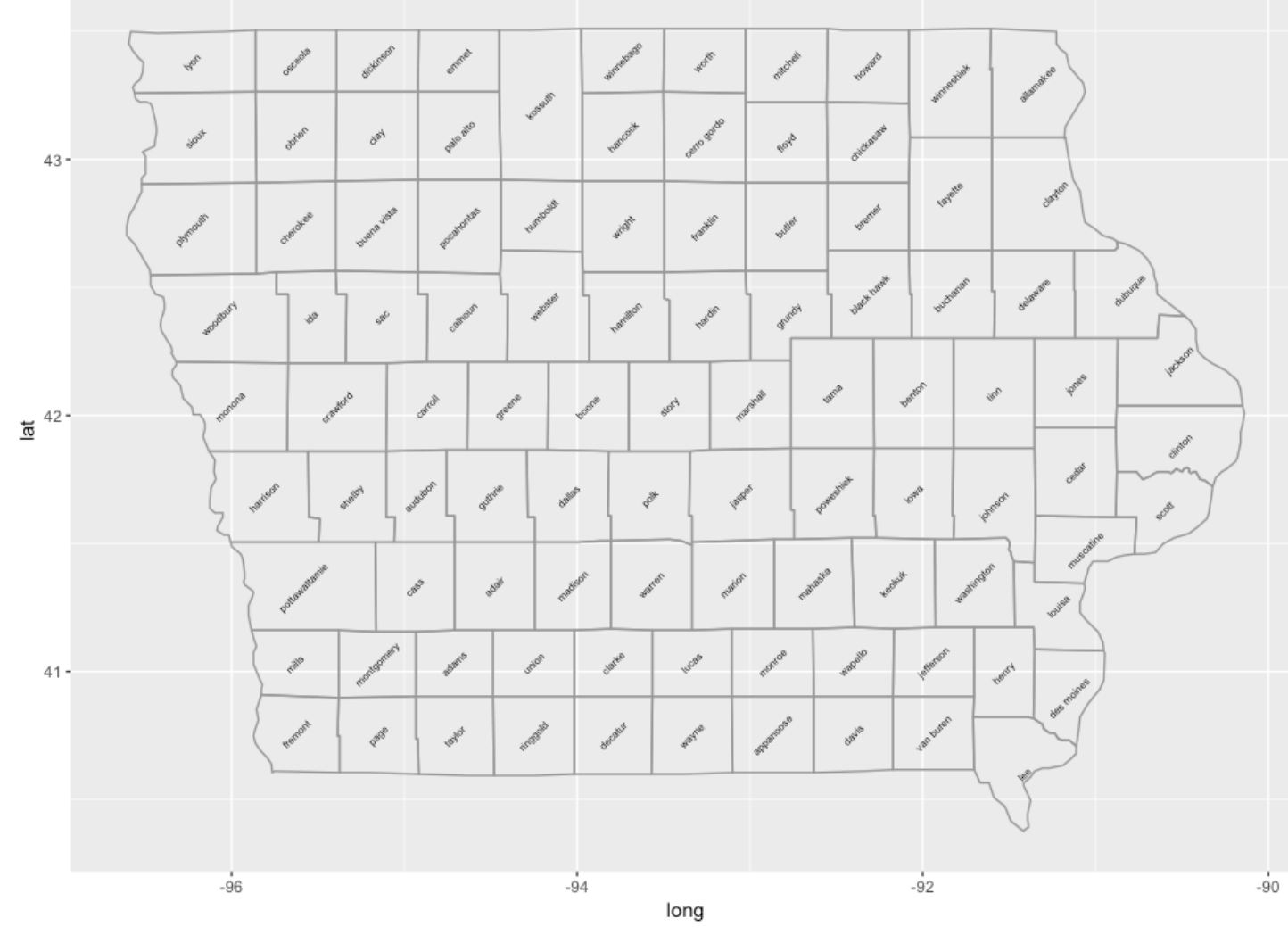

### ggplot2 II

不确定性

```
d \le - subset(diamonds, carat < 2.5 &
              rbinom(nrow(diamonds), 1, 0.2) == 1)
d$lcarat < - log10(d$carat)d$1price < - log10(d$price)
```

```
detrend \leq lm(lprice \sim lcarat, data = d)
d$1price2 < -</math>resid(detrend)
```

```
mod <- lm(lprice2 \sim lcarat * color, data = d)
```

```
install.packages("effects")
library(effects)
```

```
effectdf \leq function(...) {
  suppressWarnings(as.data.frame(effect(...)))
ł
color <- effectdf("color", mod)
both1 <- effectdf("lcarat:color", mod)
```

```
carat \leq effectdf("lcarat", mod, default.levels = 50)
both2 <- effectdf("lcarat:color", mod, default.levels = 3)
```

```
qplot(lcarat, lprice, data=d, colour = color)qplot(lcarat, lprice2, data=d, colour = color)
```
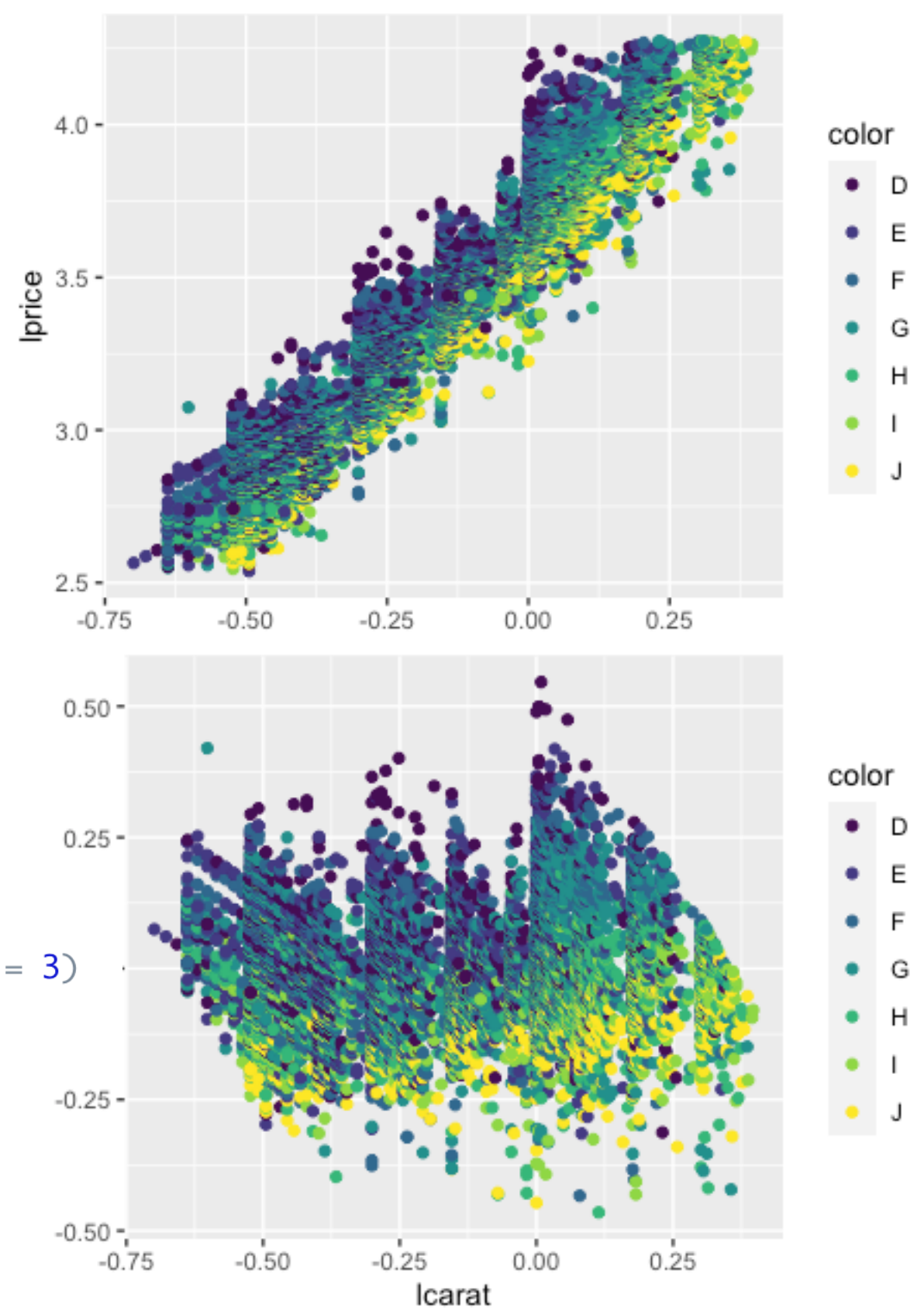

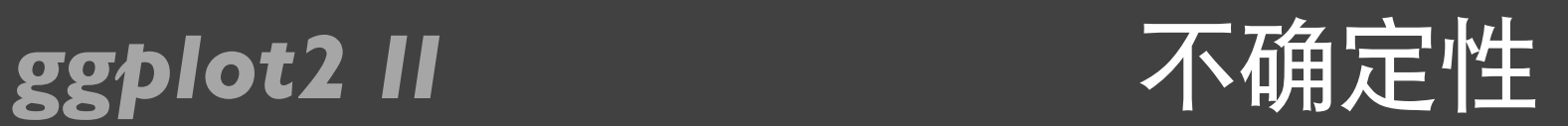

```
fplot <- ggplot(mapping = aes(y = fit, ymin = lower, ymax = upper)) +
 ylim(range(both2$lower, both2$upper))
fplot %+% color + \text{aes}(x = color) + geom\_point() + geom\_errorbar()fplot %+% both2 +
  aes(x = color, colour = learned, group = interaction(color, learned)) +geom_errorbar() + geom\_line(aes(group=lcarat)) +scale_colour_gradient()
```
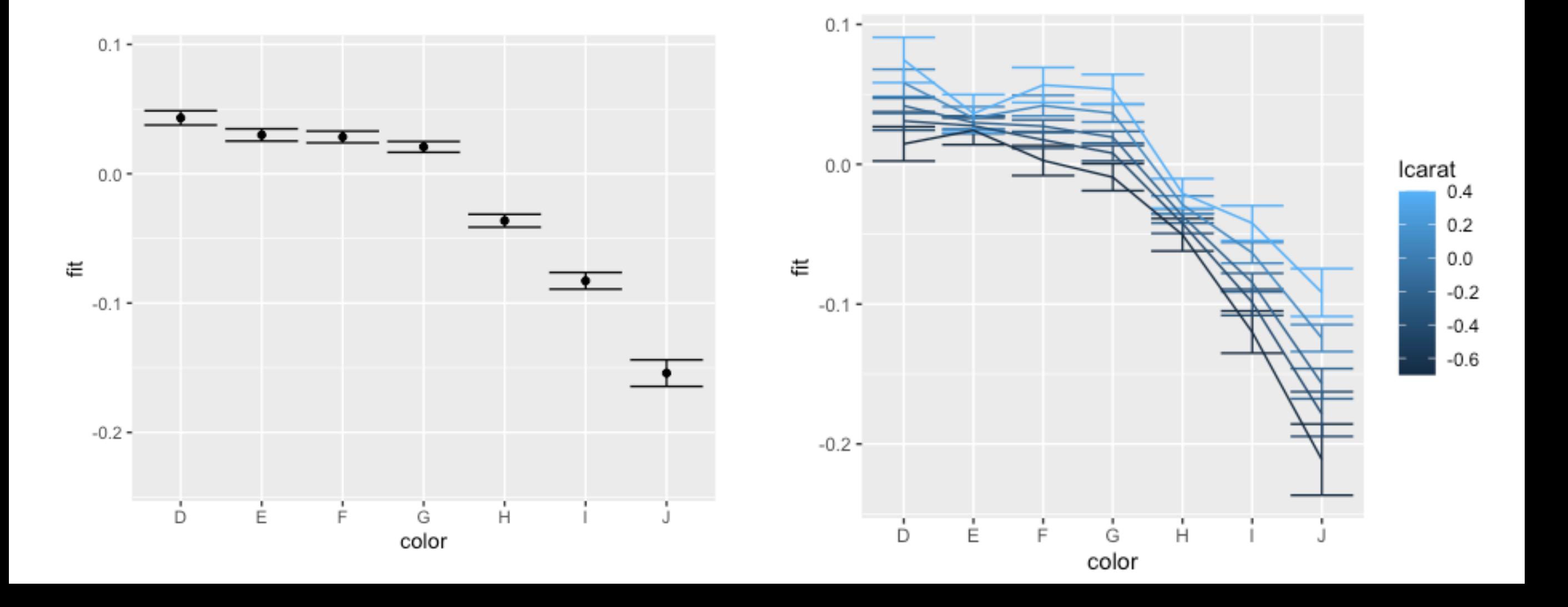

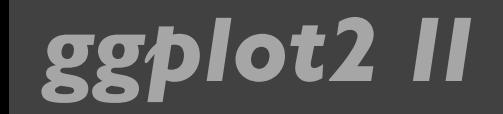

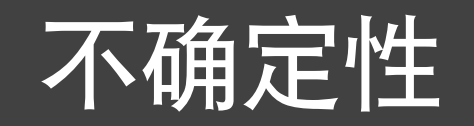

fplot %+% carat +  $acs(x = lcarab) + geom\_smooth(stat='identity")$ 

```
ends \langle - subset(both1, lcarat == max(lcarat))
fplot %+% both1 + acs(x = learned, colour = color) +geom_smooth(stat="identity") +
  scale_{colour_{hue}}() + labs(legend. position = "none") +geom_text(aes(label = color, x = lcarat + 0.02), ends)
```
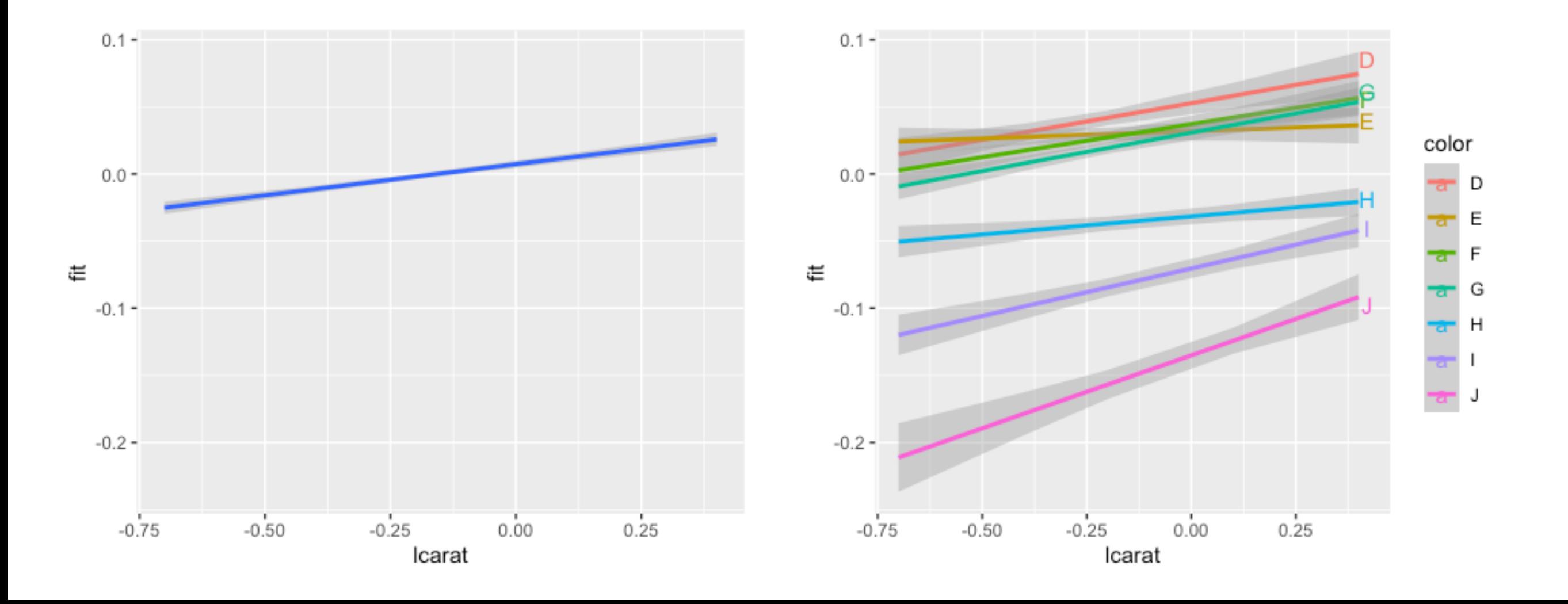

### *ggplot2 II* 统计摘要

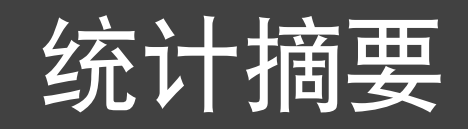

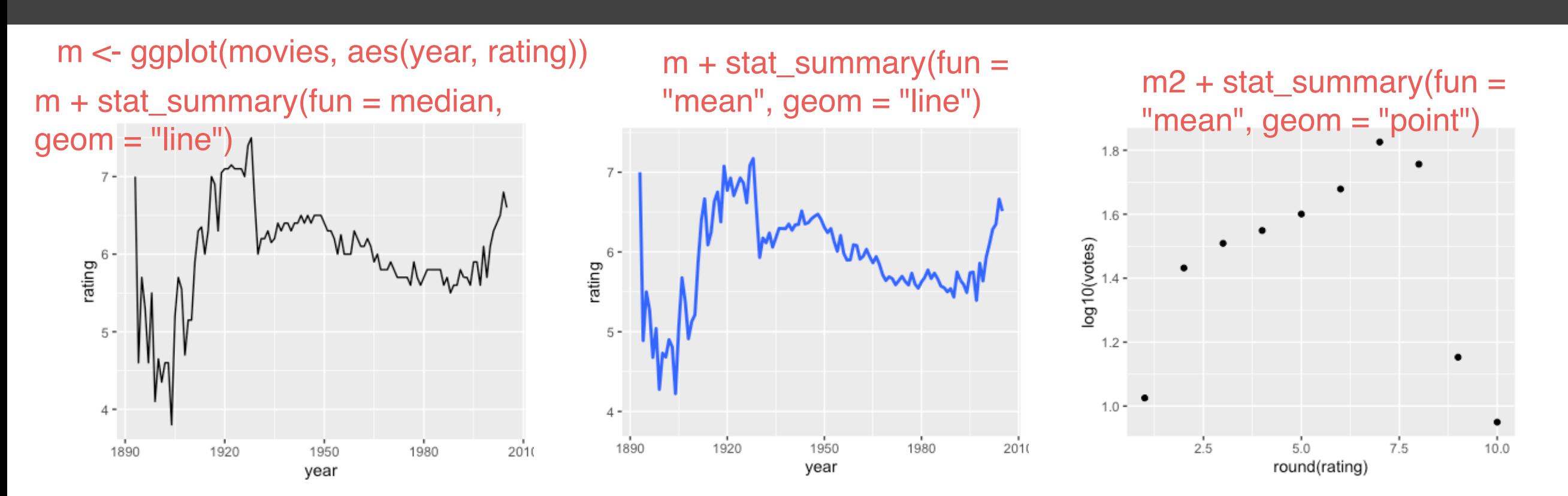

m2 <- ggplot(movies, aes(round(rating), log10(votes)))

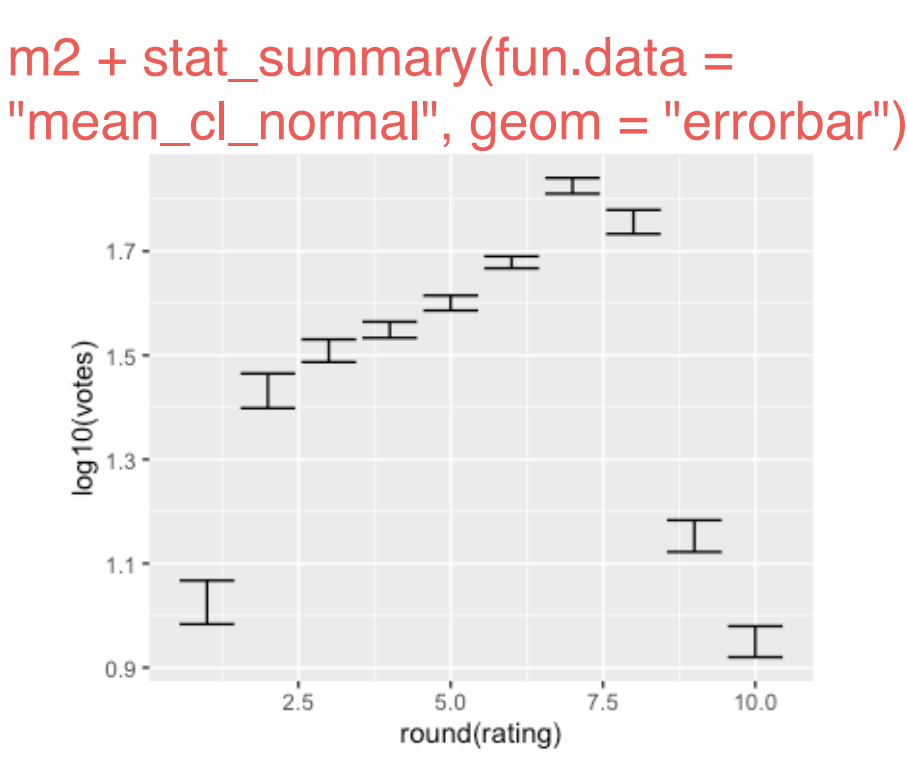

m2 + stat\_summary(fun.data = "median\_hilow", geom = "pointrange")

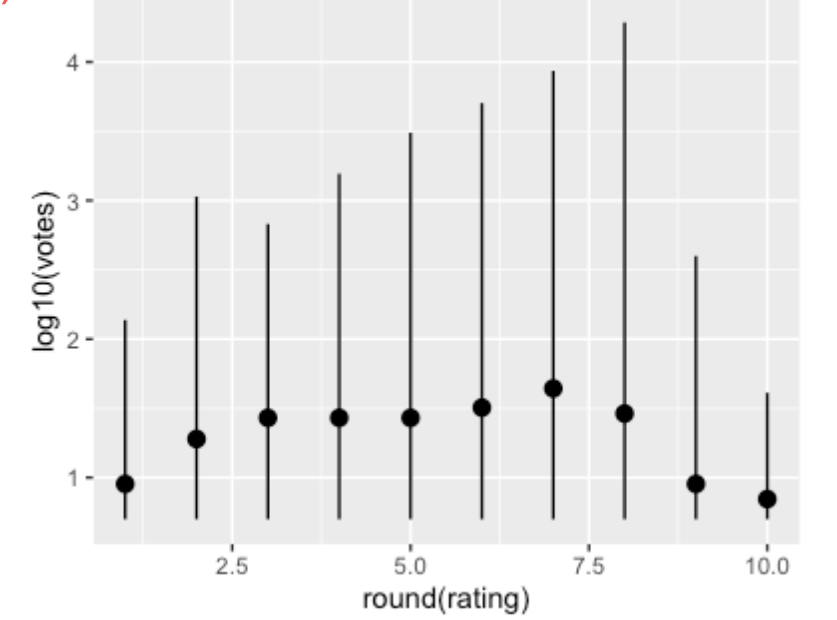

m2 + stat\_summary(fun.data = "median\_hilow", geom = "crossbar

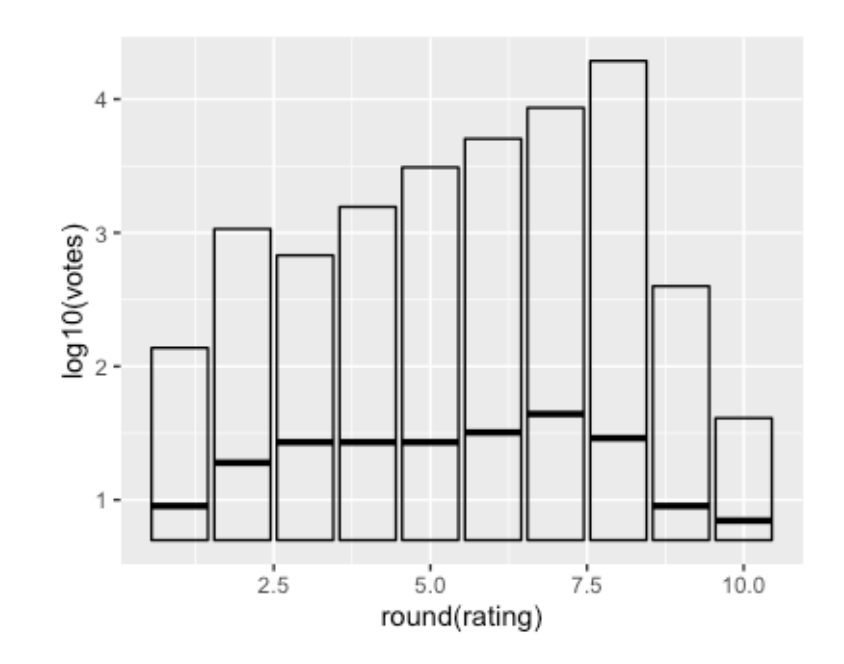

### **ggplot2 II** 有要计算函数: 单独 vs. 统一

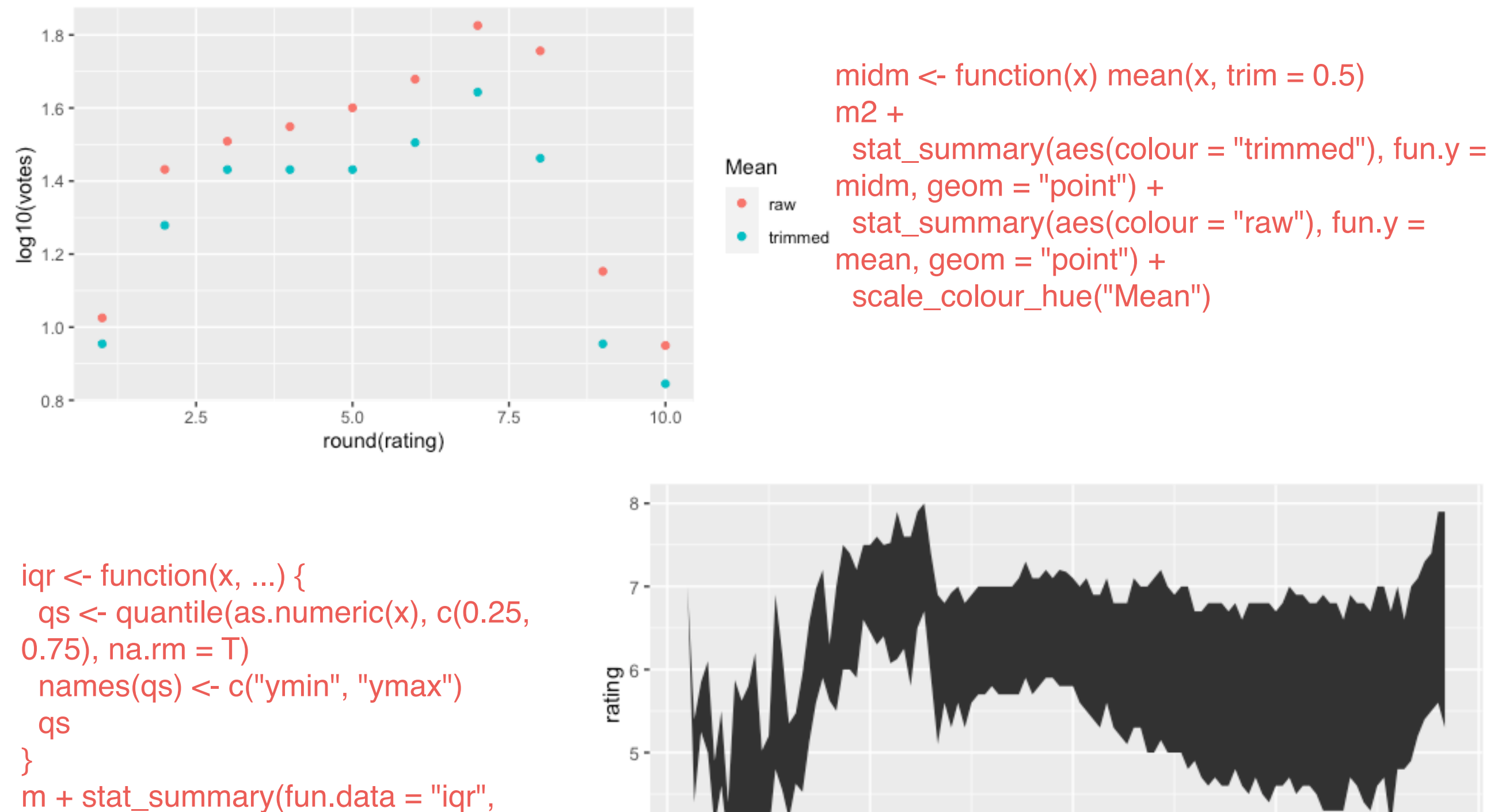

geom="ribbon")

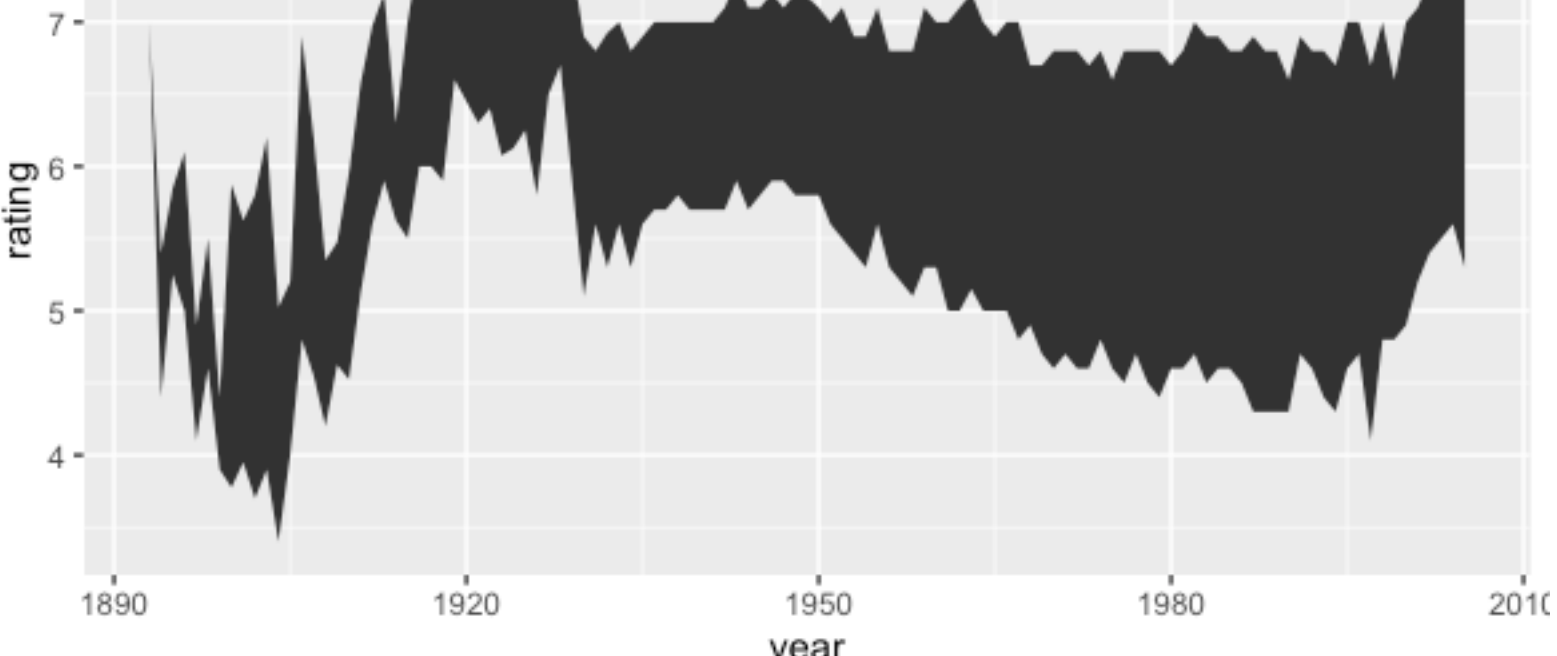

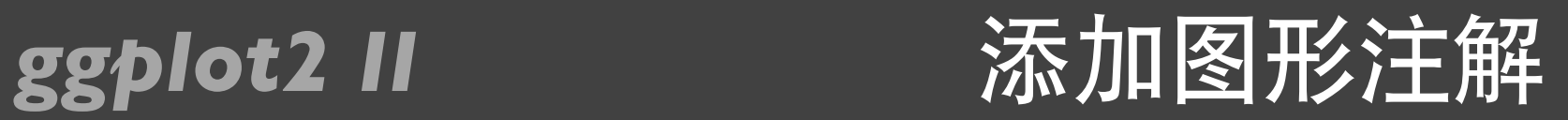

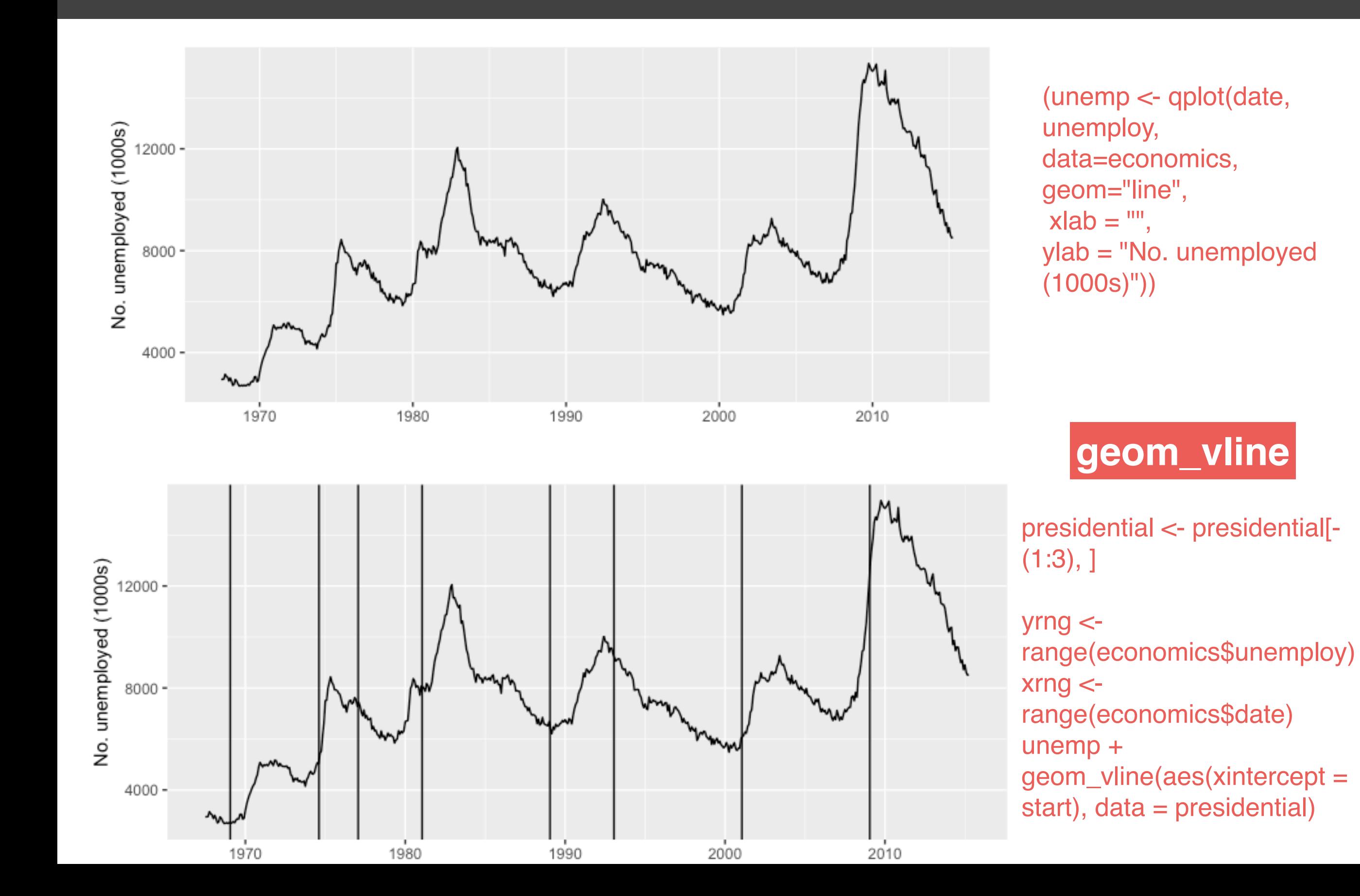

### **ggplot2 II** 不断 添加图形注解

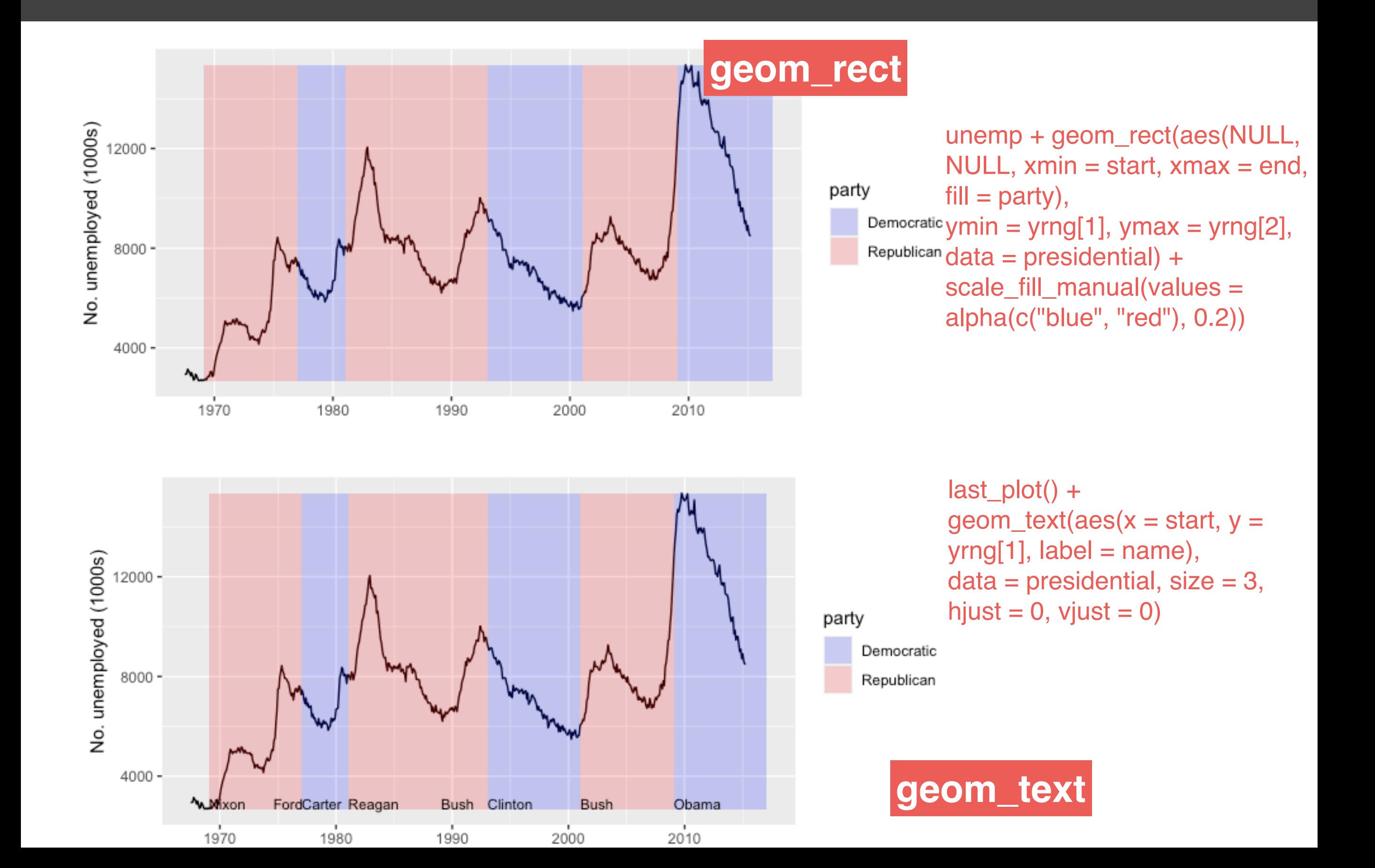

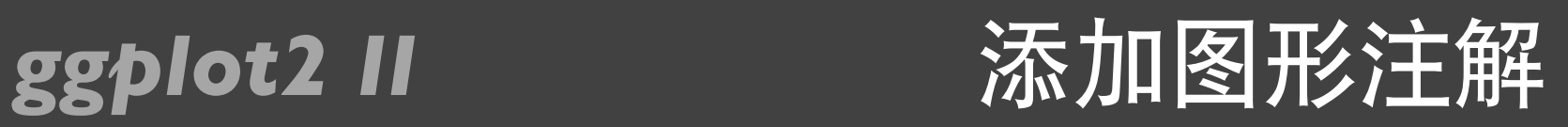

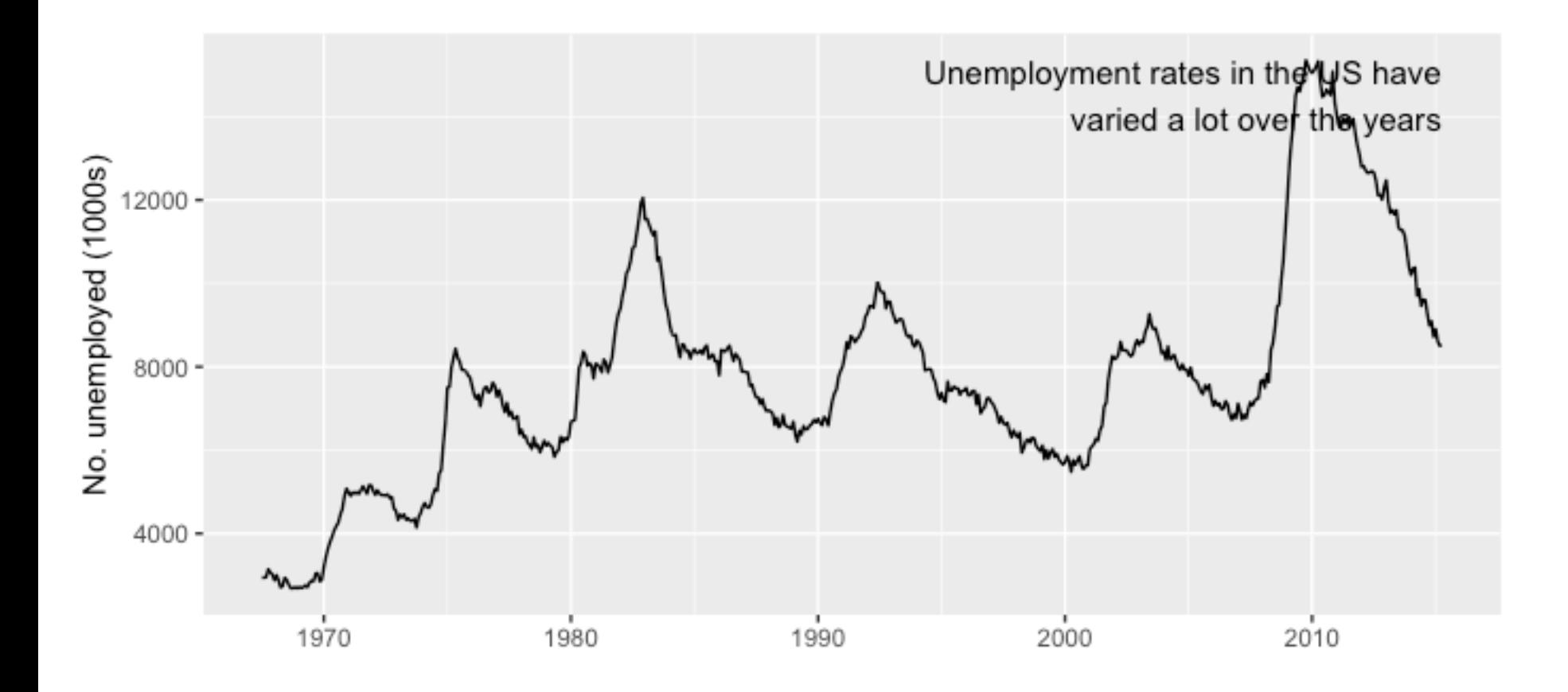

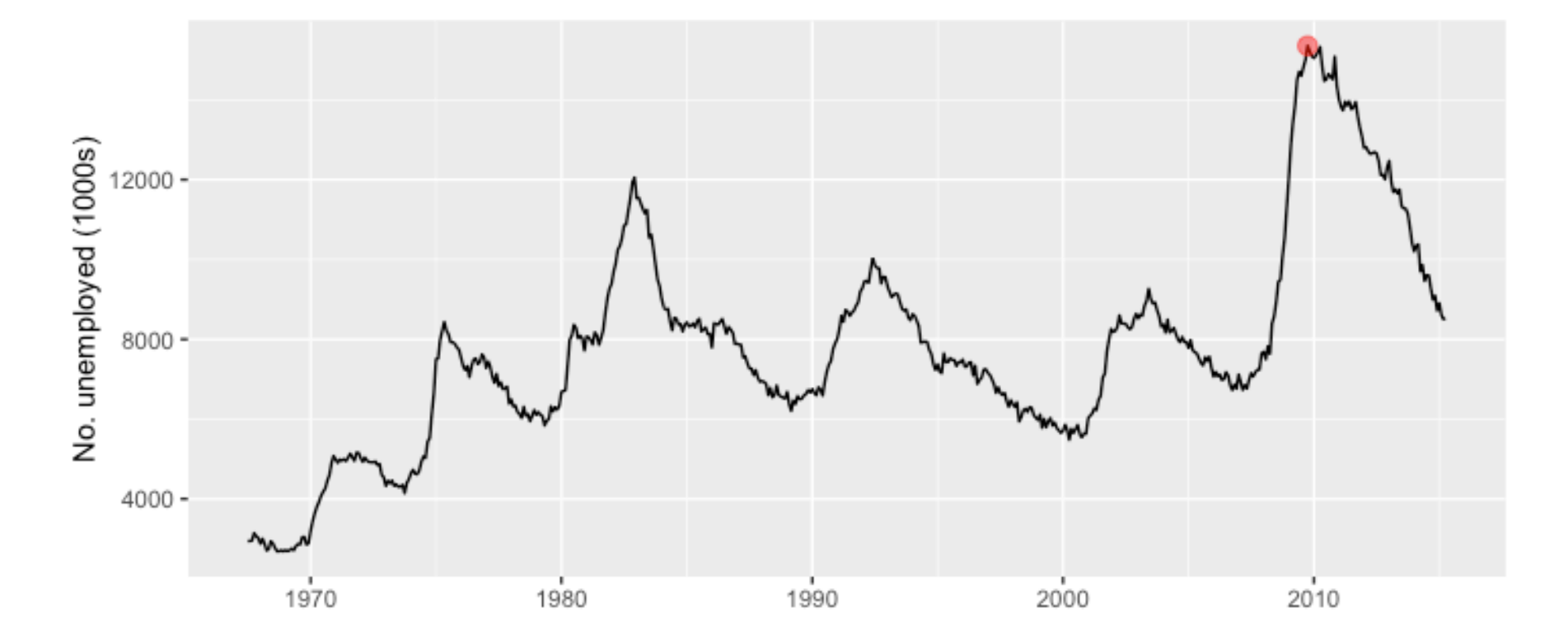

caption < paste(strwrap("Unemploym ent rates in the US have varied a lot over the years", 40), collapse="\n") unemp + geom\_text(aes(x,  $y,$  label = caption),  $data = data-frame(x =$  $x\text{rng}[2], y = \text{yrng}[2]),$ hjust = 1, vjust = 1, size = 4)

```
highest <- 
subset(economics, 
unemploy == 
max(unemploy))
unemp + geom_point(data 
= highest,
size = 3, colour =
alpha("red", 0.5))
```
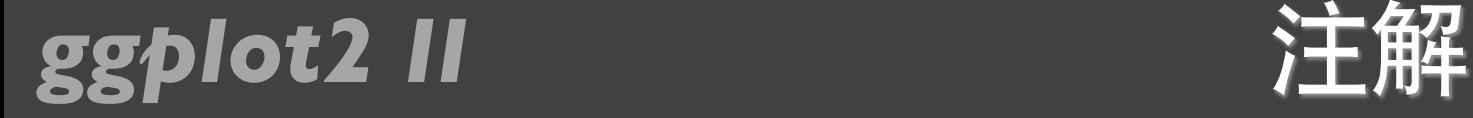

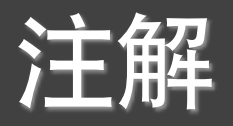

- geom\_text()
- geom\_vline(), geom\_hline()
- geom\_abline()
- geom\_rect()
- geom\_line(), geom\_path(), geom\_segment()
- arrow()
- … …

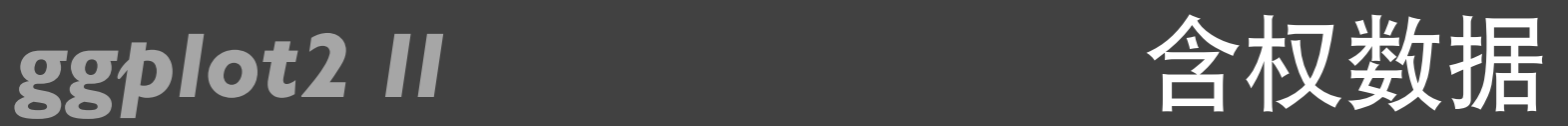

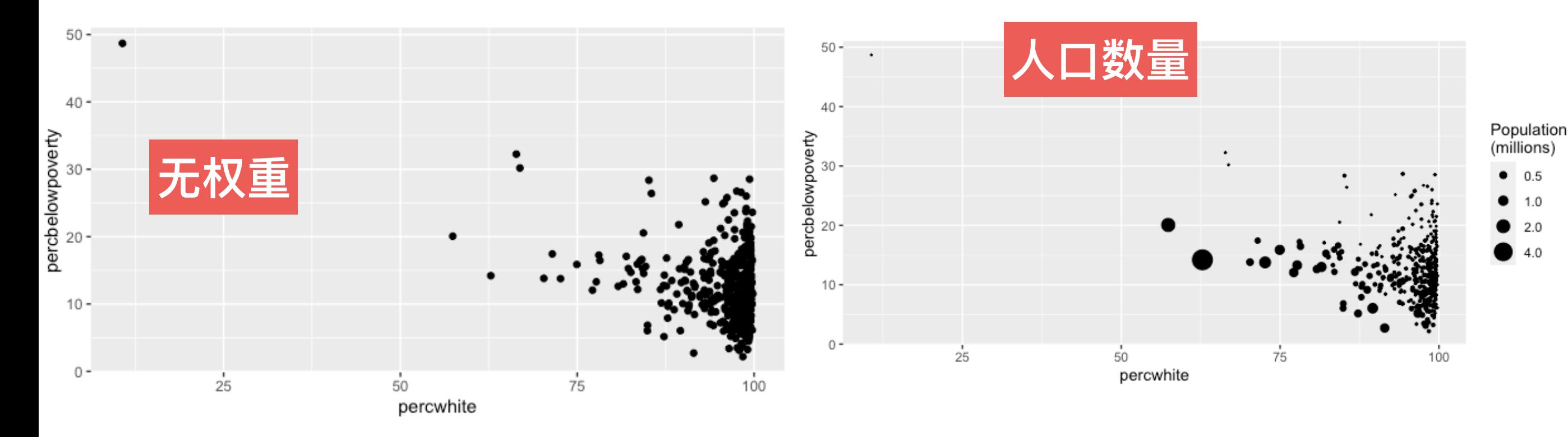

qplot(percwhite, percbelowpoverty, data = midwest)

qplot(percwhite, percbelowpoverty, data = midwest,  $size =$  poptotal  $/$  1e6) + scale\_size\_area("Population\n(millions)",  $breaks = c(0.5, 1, 2, 4)$ 

qplot(percwhite, percbelowpoverty, data = midwest, size =  $area$ ) + scale\_size\_area()

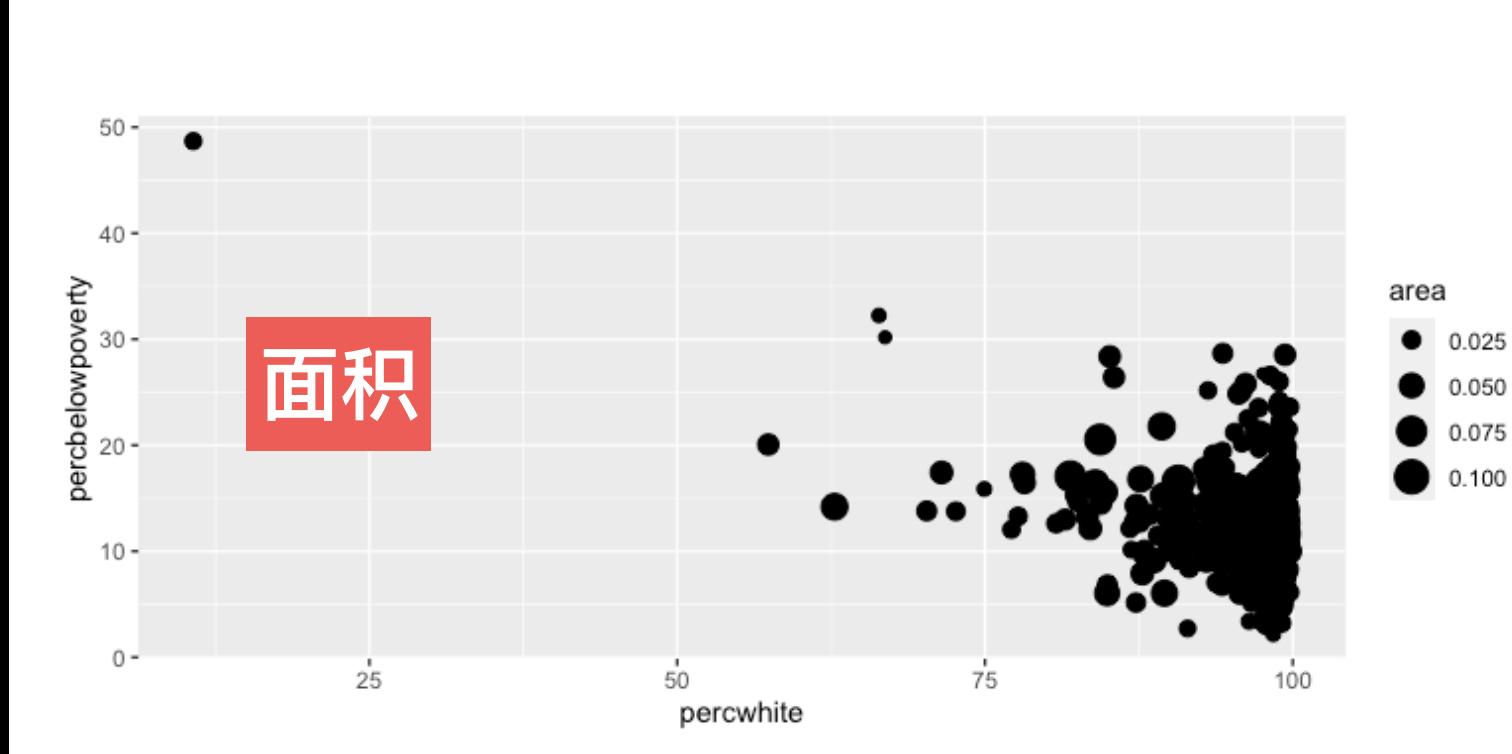

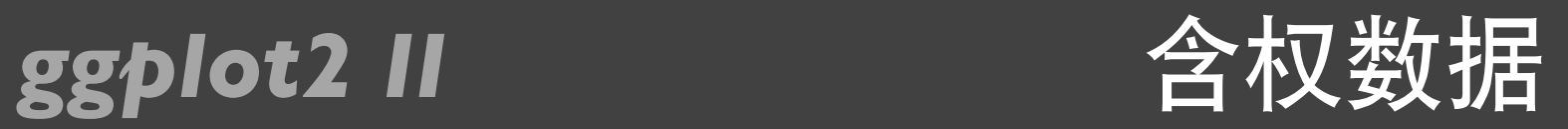

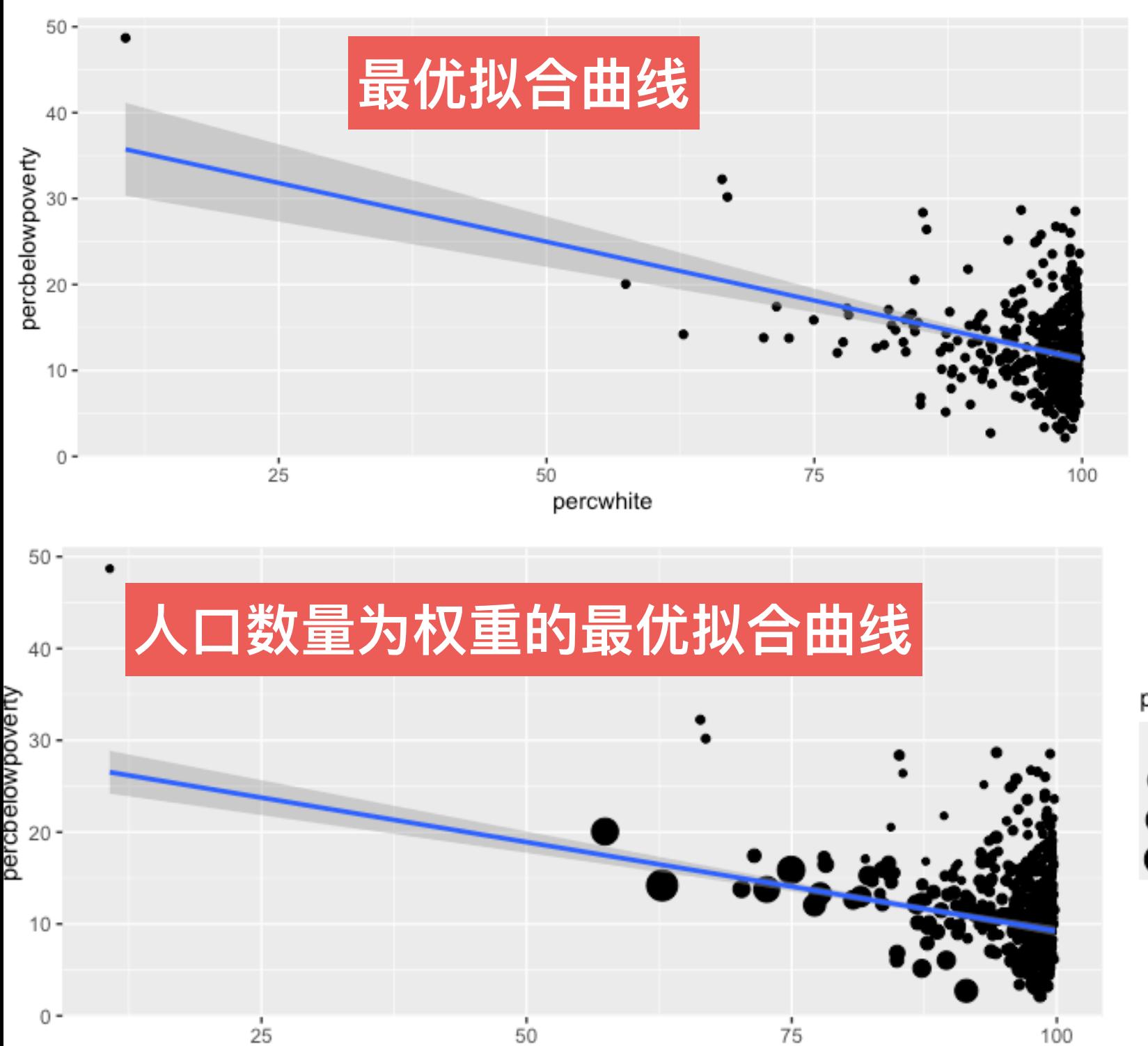

percwhite

lm\_smooth < geom\_smooth(method = lm, size = 1)

qplot(percwhite, percbelowpoverty,  $data = midwest$ ) +  $lm$ \_smooth

qplot(percwhite, percbelowpoverty,  $data = midwest,$ weight  $=$  popdensity, size  $=$ popdensity) + lm\_smooth

popdensity

20000

40000

60000

80000

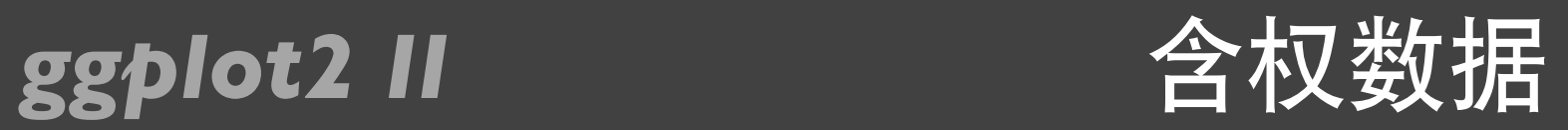

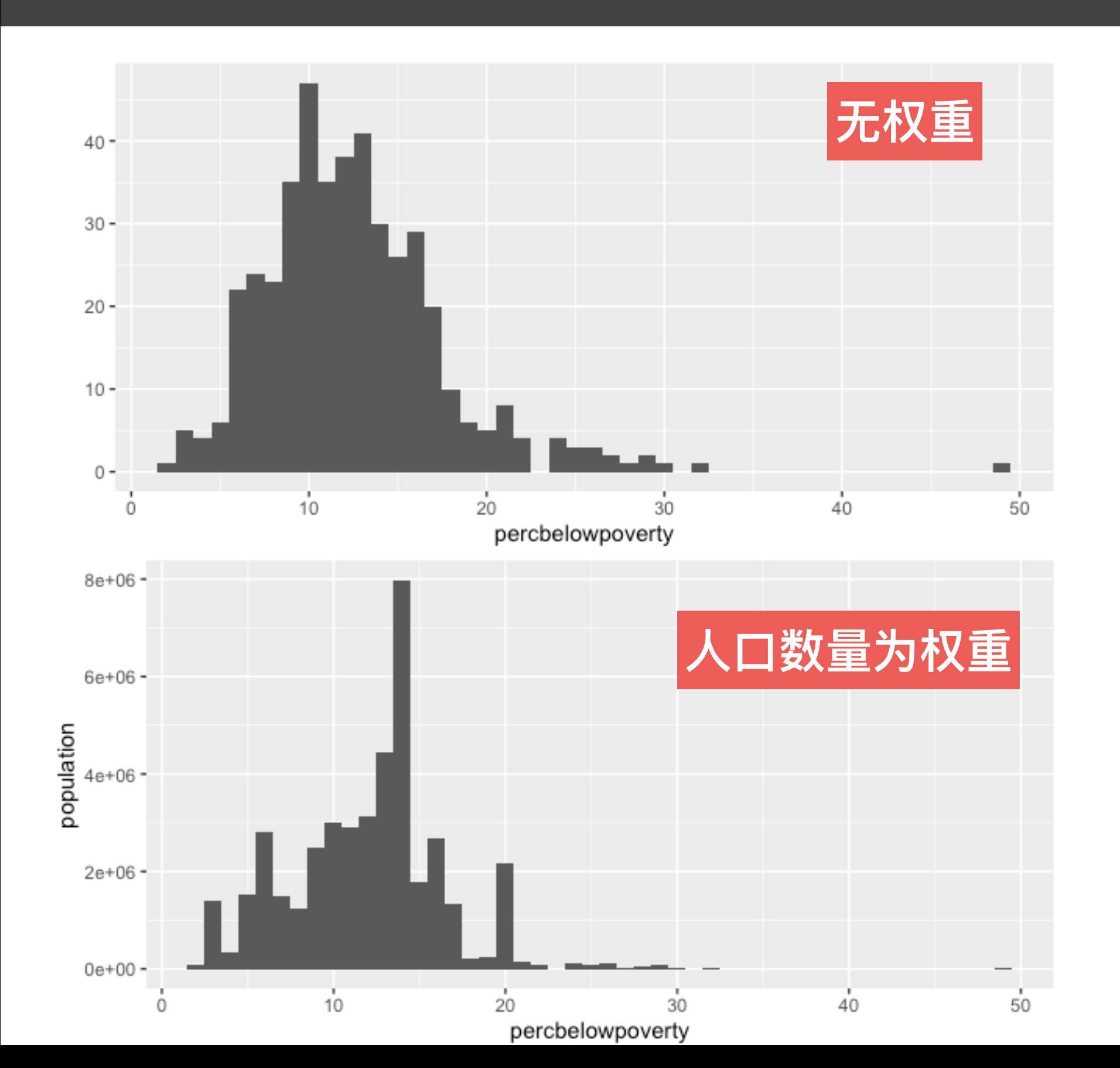

qplot(percbelowpover ty,  $data = midwest$ , binwidth  $= 1$ )

qplot(percbelowpover ty,  $data = midwest$ , weight = poptotal, binwidth  $= 1$ ) + ylab("population")

# 标度、坐标系和图例

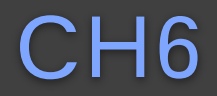

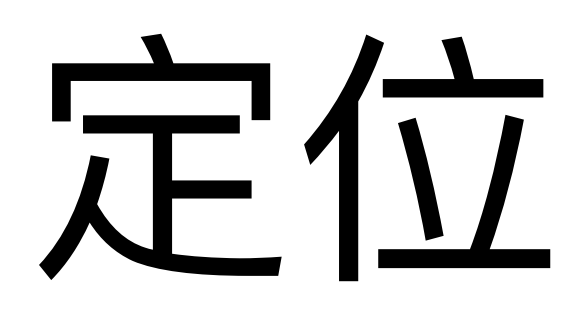

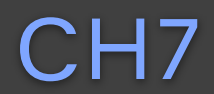

# 提问时间!

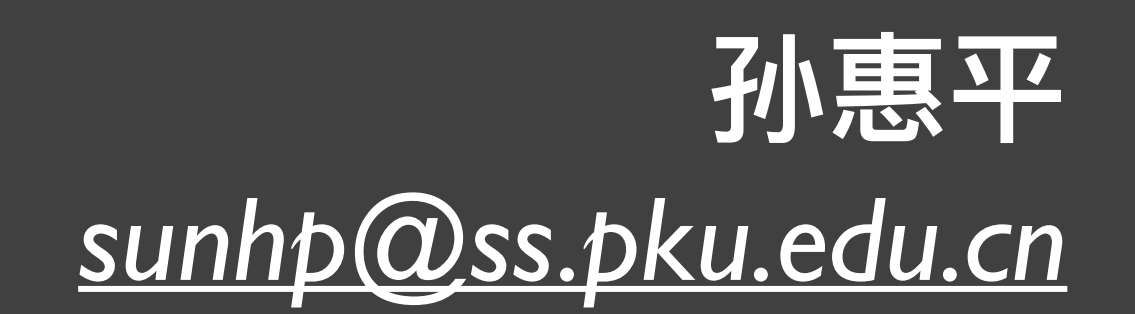

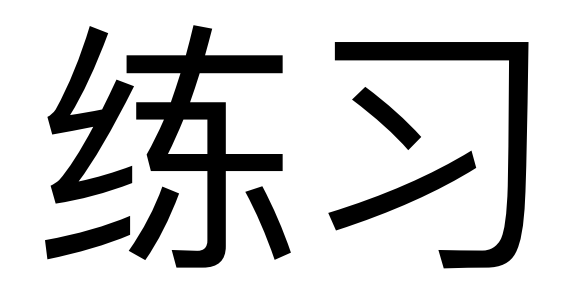

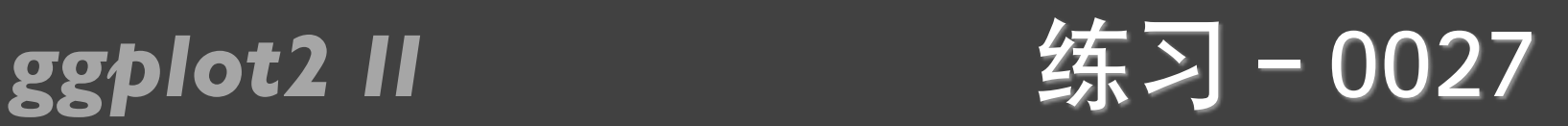

- ggplot2的4-7章,熟悉所有例子。
- R数据可视化手册的6-13章,熟悉所有例子。
- 教材RIA (第二版) 的第19章, 熟悉所有例子。
- <sup>看</sup>R Graphs Cookbook所有章节

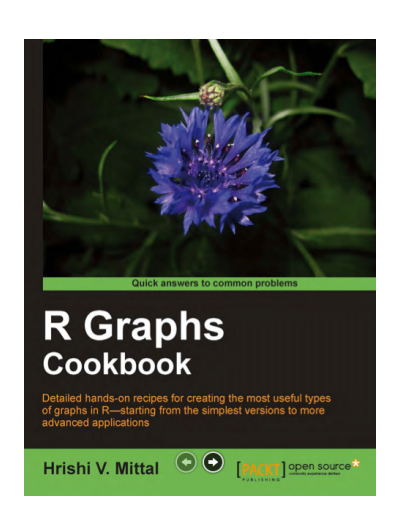

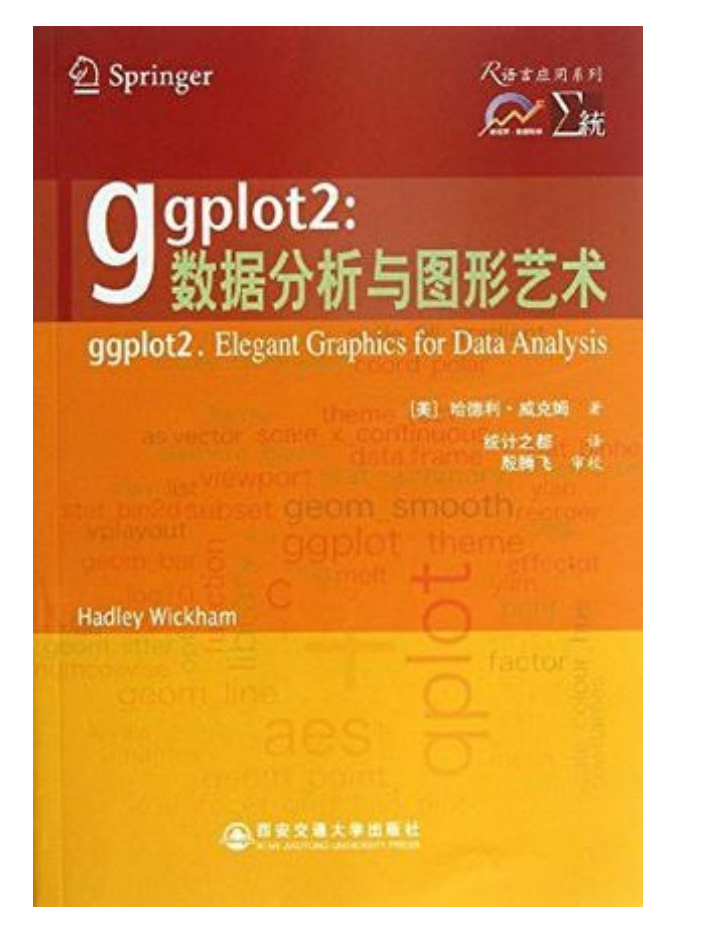

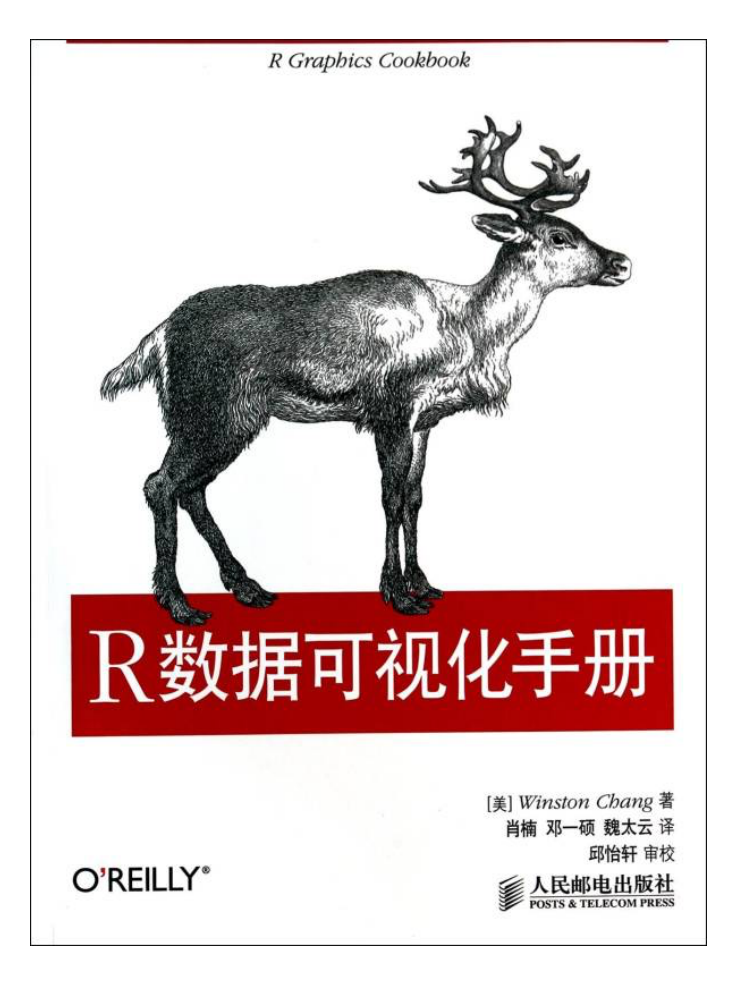

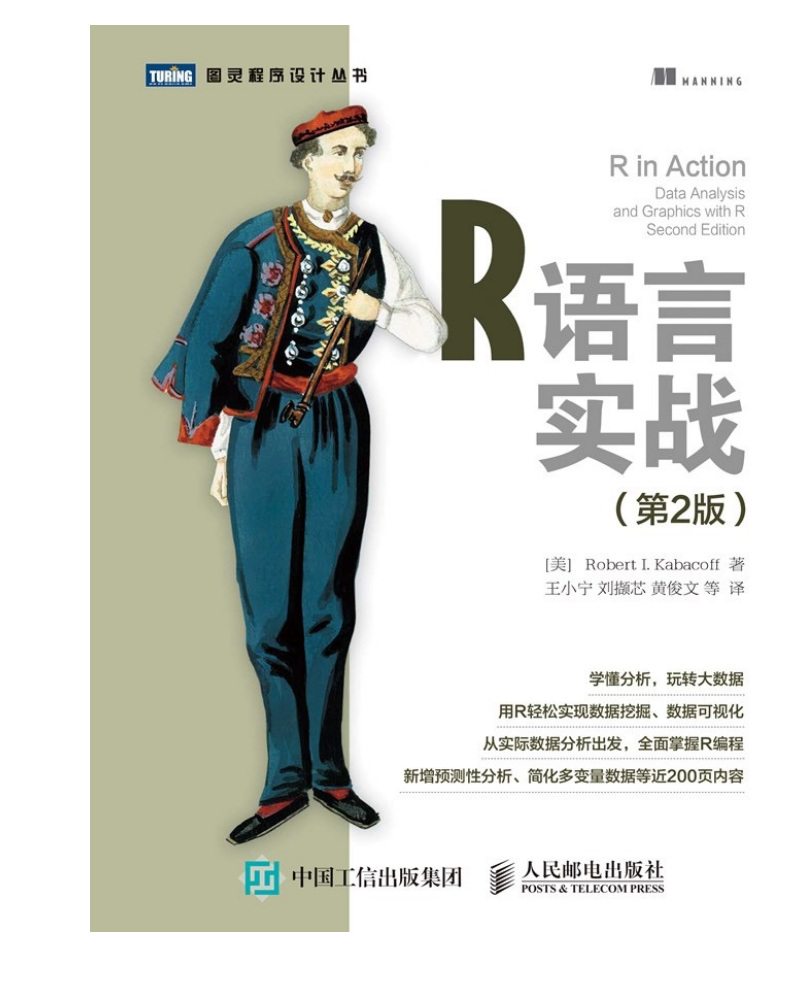

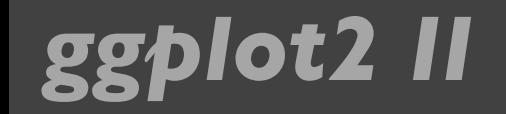

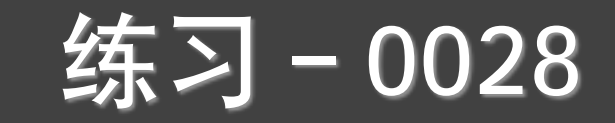

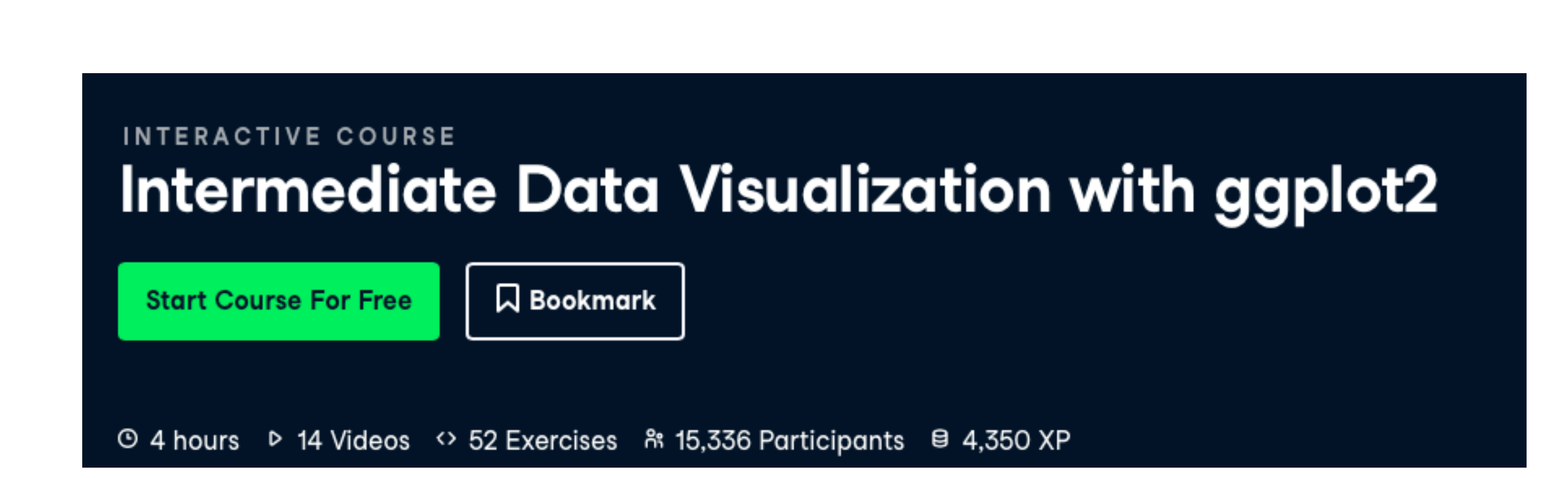

### 提交方式和上节课一样!

https://www.datacamp.com/courses

## 谢谢!

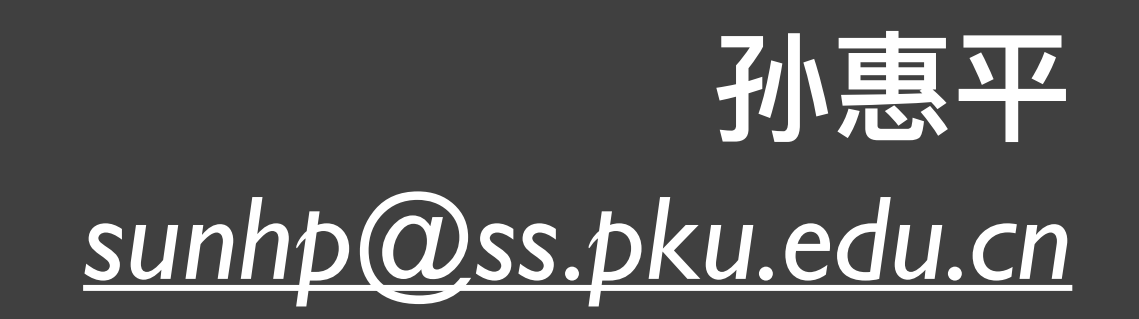